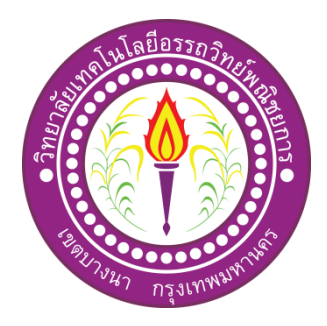

เว็บไซต์ระบบขายสินค้าออนไลน์สัตว์เลี้ยงเพื่อนรักตัวน้อย Website E-commerce Online My little dear friends shop

> จัดท าโดย นายภัทรกร อัฐมีเดช นายวราวุธ ขบวนกล้า

โครงการนี้เป็นส่วนหนึ่งของการศึกษาตามหลักสูตรประกาศนียบัตรวิชาชีพชั้นสูง สาขาวิชาคอมพิวเตอร์ธุรกิจ วิทยาลัยเทคโนโลยีอรรถวิทย์พณิชยการ ปีการศึกษา 2561

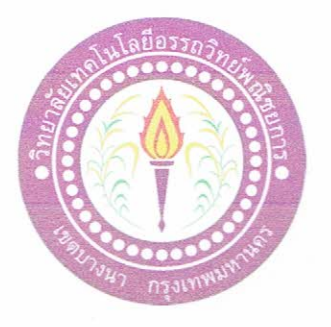

ชื่อโครงการภาษาไทย ชื่อโครงการภาษาอังกฤษ โดย 1. นายภัทรกร 2. นายวราวุธ

ระบบขายสินค้าออนไลน์ สัตว์เลี้ยงเพื่อนรักตัวน้อย E-commerce Online My little dear friends shop อัฐมีเคช ขบวนกล้า

คณะกรรมการอนุมัติให้เอกสารโครงการฉบับนี้เป็นส่วนหนึ่งของการศึกษาวิชาโครงการ ตามหลักสูตรประกาศนียบัตรวิชาชีพชั้นสูง สาขาวิชาคอมพิวเตอร์ธุรกิจ วิทยาลัยเทคโนโลยีอรรถวิทย์ พณิชยการ (ATC.)

mod (อาจารย์ธนาวุฒิ วิชัย) อาจารย์ที่ปรึกษา im  $\Omega$ <del>...........................</del>... (อาจารย์ศิริพร สงบภัย) อาจารย์ที่ปรึกษาร่วม (อาจารย์คิฐประพจน์ สุวรรณศาสตร์)

หัวหน้าสาขาวิชาคอมพิวเตอร์ธุรกิจ

#### **บทคัดย่อ**

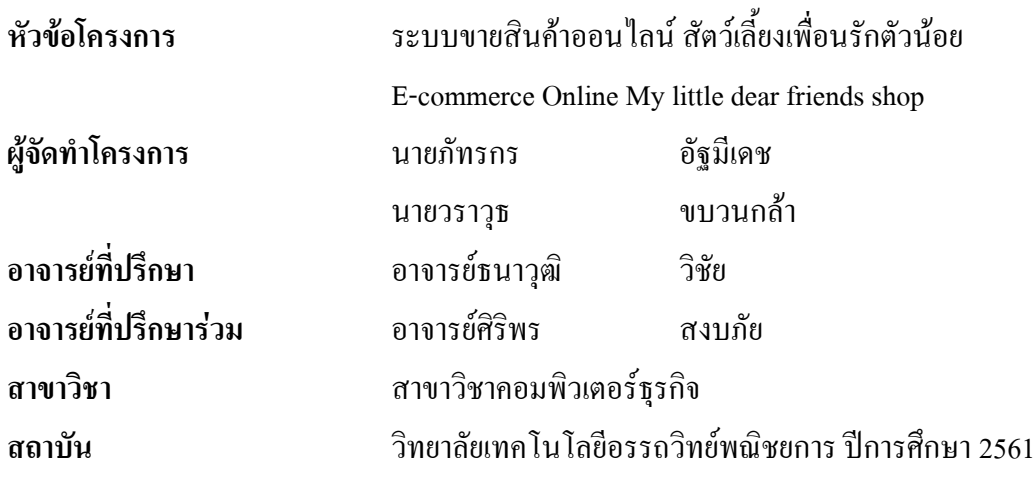

#### **บทคัดย่อ**

ระบบขายสินค้าออนไลน์ (E-Commerce) ประเภทเว็บไซต์สัตว์เลี้ยงเพื่อนรักตัวน้อย ้วัตถุประสงค์ของโครงการจัดทำขึ้นเพื่อเป็นตอบสนองความต้องการของผู้ใช้ในการซื้อสินค้า ออนไลน์ ประหยัดเวลาในการเดินทาง และ มีระบบการซื้อสินค้าที่มีความทันสมัยและใช้งานได้ ง่าย

เว็บไซต์ขายสินค้าออนไลน์ สัตว์เลี้ยงเพื่อนรักตัวน้อยมีระบบการสมัครสมาชิกและมีการ Login เข้าระบบเพื่อทำการสั่งซื้อสินค้า มีระบบซื้อสินค้าที่ใช้งานได้อย่างง่ายดาย มีการบอกวิธีการ ้สั่งซื้อสินค้าและวิธีการชำระเงินเมื่อสั่งซื้อสินค้าอย่างครบถ้วน

ู้ผู้เข้าใช้ระบบจะสามารถได้รับสินค้าที่ตนเองซื้อได้อย่างครบถ้วนในเว็บไซต์ยังมีสินค้าให้ผู้ ู้ เข้าใช้สามารถเลือกได้อย่างมากมาย ผู้ใช้ยังสามารถได้รับความรู้ความเข้าใจในการใช้สินค้าของเรา **ได้ง่ายและเข้าใจยิ่งขึ้นอีกด้วย** 

### **กิตติกรรมประกาศ**

โครงการ "เว็บไซต์ขายสินค้าออนไลน์ สัตว์เลี้ยงเพื่อนรักตัวน้อย" นี้ส าเร็จลงได้ด้วยความ ึ กรุณาของ อาจารย์ธนาวุฒิ วิชัย และ อาจารย์ศิริพร สงบภัย ที่ปรึกษาโครงการ ที่ได้ให้คำปรึกษา แนะนำและตรวจแก้ไขข้อบกพร่องต่าง ๆ ด้วยความเอาใจใส่อย่างดียิ่งตลอดมา คณะผู้จัดทำรู้สึก ซาบซึ้งในความกรุณาของท่านเป็นอย่างยิ่ง จึงขอกราบขอบพระคุณเป็นอย่างสูงไว้ ณ ที่นี้

คณะผู้จัดท าขอขอบพระคุณผู้บริหาร คณะอาจารย์สาขาวิชาคอมพิวเตอร์ธุรกิจ วิทยาลัย เทคโนโลยีอรรถวิทย์พณิชยการ ที่คอยสนับสนุนและเสนอแนะให้การดำเนินงานในครั้งนี้สำเร็จ จนบรรลุวัตถุระสงค์

ท้ายที่สุดนี้ขอกราบขอบพระคุณ คุณพ่อ คุณแม่ และญาติพี่น้องทุกท่านที่ให้กำลังใจ และ ให้โอกาสทางการศึกษาแก่คณะผู้จัดท าและขอขอบคุณเพื่อน ๆ ทุกคน ที่ได้ให้ความช่วยเหลือ ด้วยดีตลอดมา

#### **ค ำน ำ**

การจัดท าโครงก ารนี้ เป็นส่วนหนึ่งของวิช าโครงก าร 3 2 04-85 01 หลักสูตร ประกาศนียบัตรวิชาชีพชั้นสูงสาขาวิชาคอมพิวเตอร์ธุรกิจ โดยคณะผู้จัดทำใด้จัดทำโครงการ ประเภทเว็บไซต์ขายสินค้าออนไลน์ สัตว์เลี้ยงเพื่อนรักตัวน้อยโดยมีการสร้างเว็บไซต์เพื่อนำเสนอ ผลงานแก่ผู้ที่สนใจในการสั่งซื้อสินค้าผ่านระบบออนไลน์

เว็บไซต์ที่ทางคณะผู้จัดท าได้จัดท านั้น ประกอบไปด้วยการสมัครเป็นสมาชิก การเลือกซื้อ ้สินค้า การชำระเงินผ่านช่องทางต่าง ๆ เพื่อให้ผู้ที่สนใจเข้าไปเลือกซื้อสินค้าได้อย่างสะดวกรวมถึง ้ยังสามารถนำความรู้ที่ได้จากการศึกษาไปประยุกต์ใช้ในชีวิตประจำวันหรือประกอบเป็นอาชีพเพื่อ หารายได้เสริมอีกด้วย

หากโครงการนี้มีข้อผิดพลาดประการใด ทางคณะผู้จัดทำ ขออภัยไว้ ณ ที่นี้ และจะ ด าเนินการพัฒนาผลงานทางด้านคอมพิวเตอร์ให้พัฒนาให้ดีขึ้นไป

> คณะผู้จัดทำ 10 มกราคม 2561

**สารบัญ**

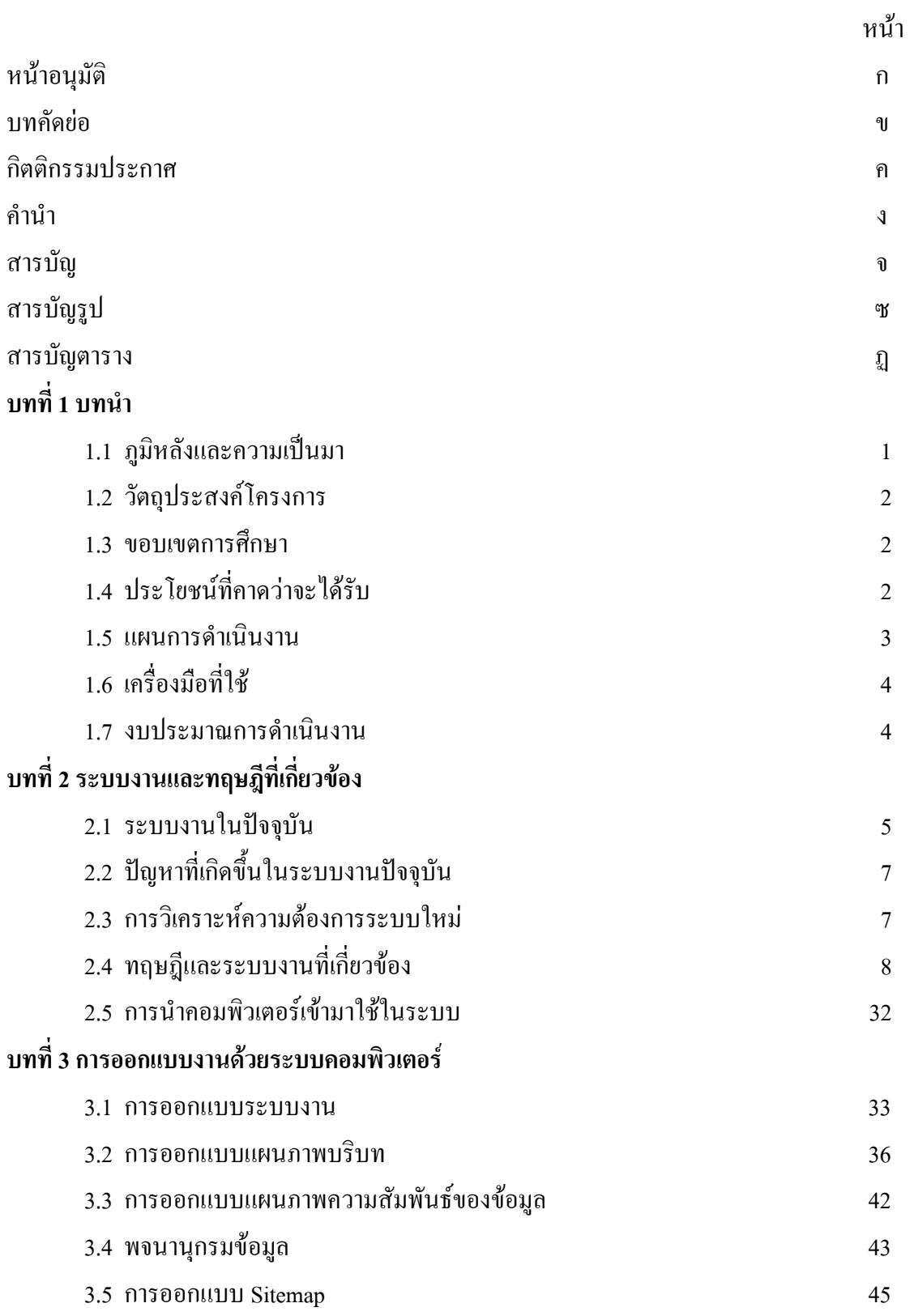

## **สารบัญ (ต่อ)**

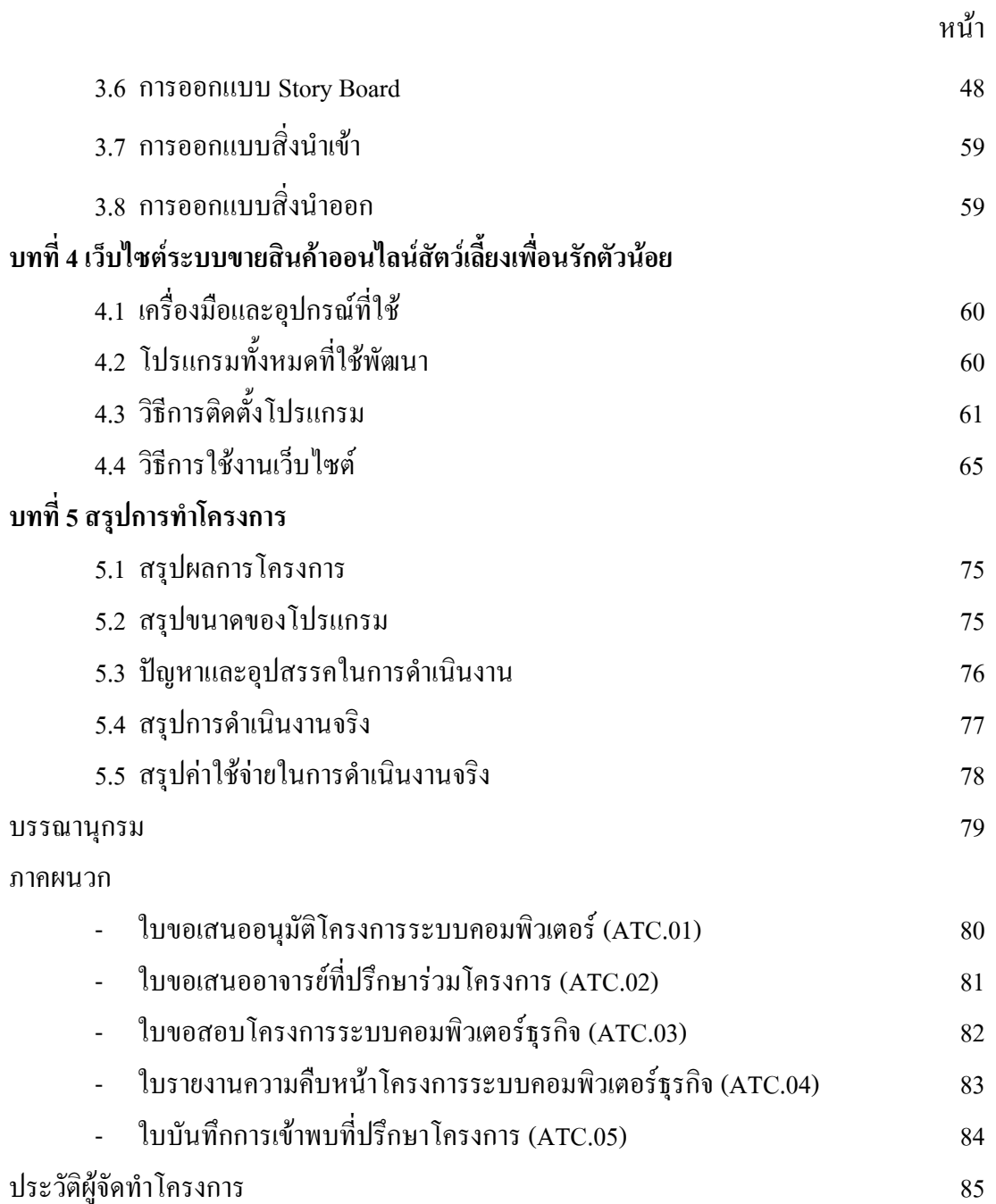

## **สารบัญรูป**

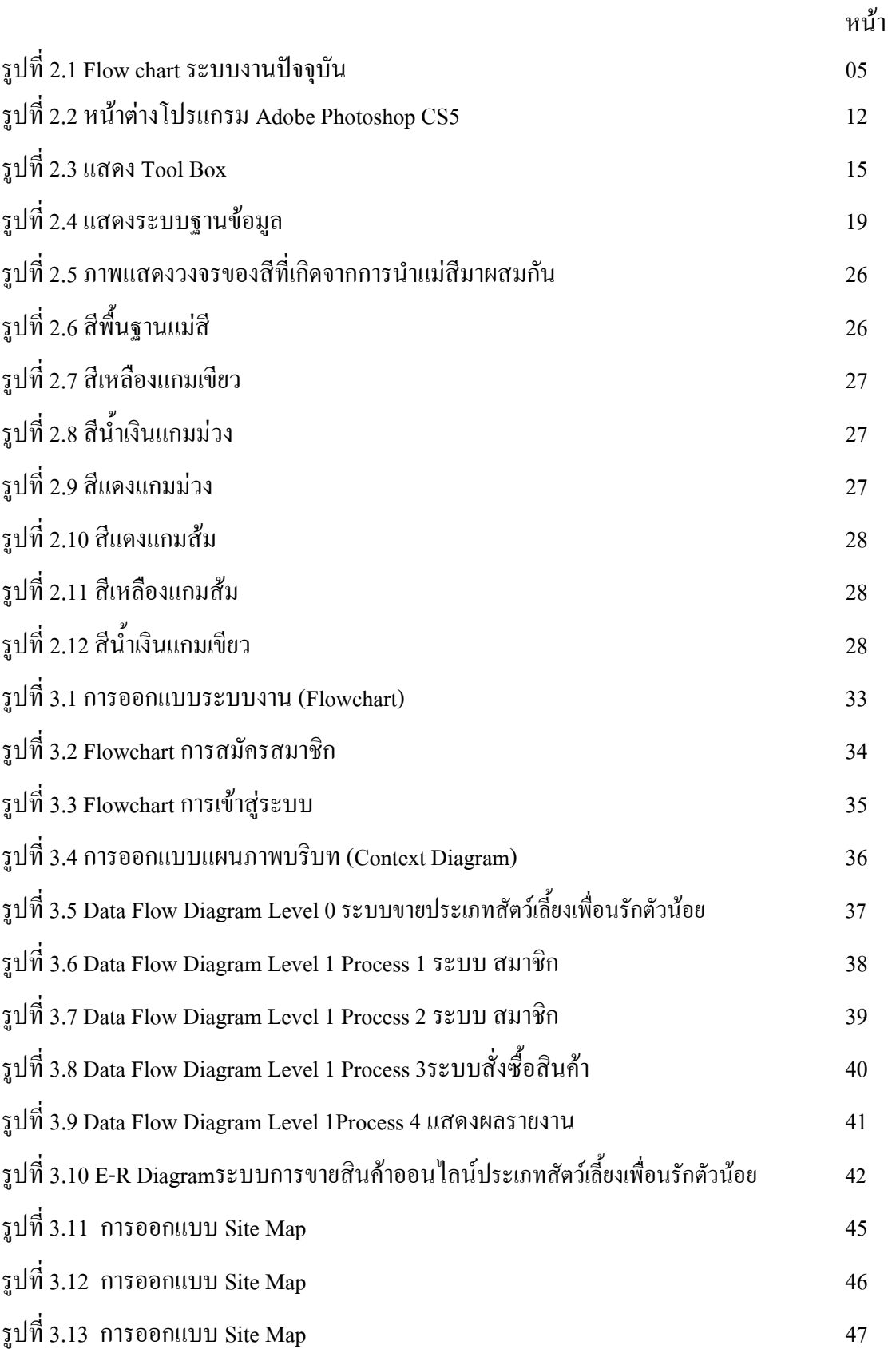

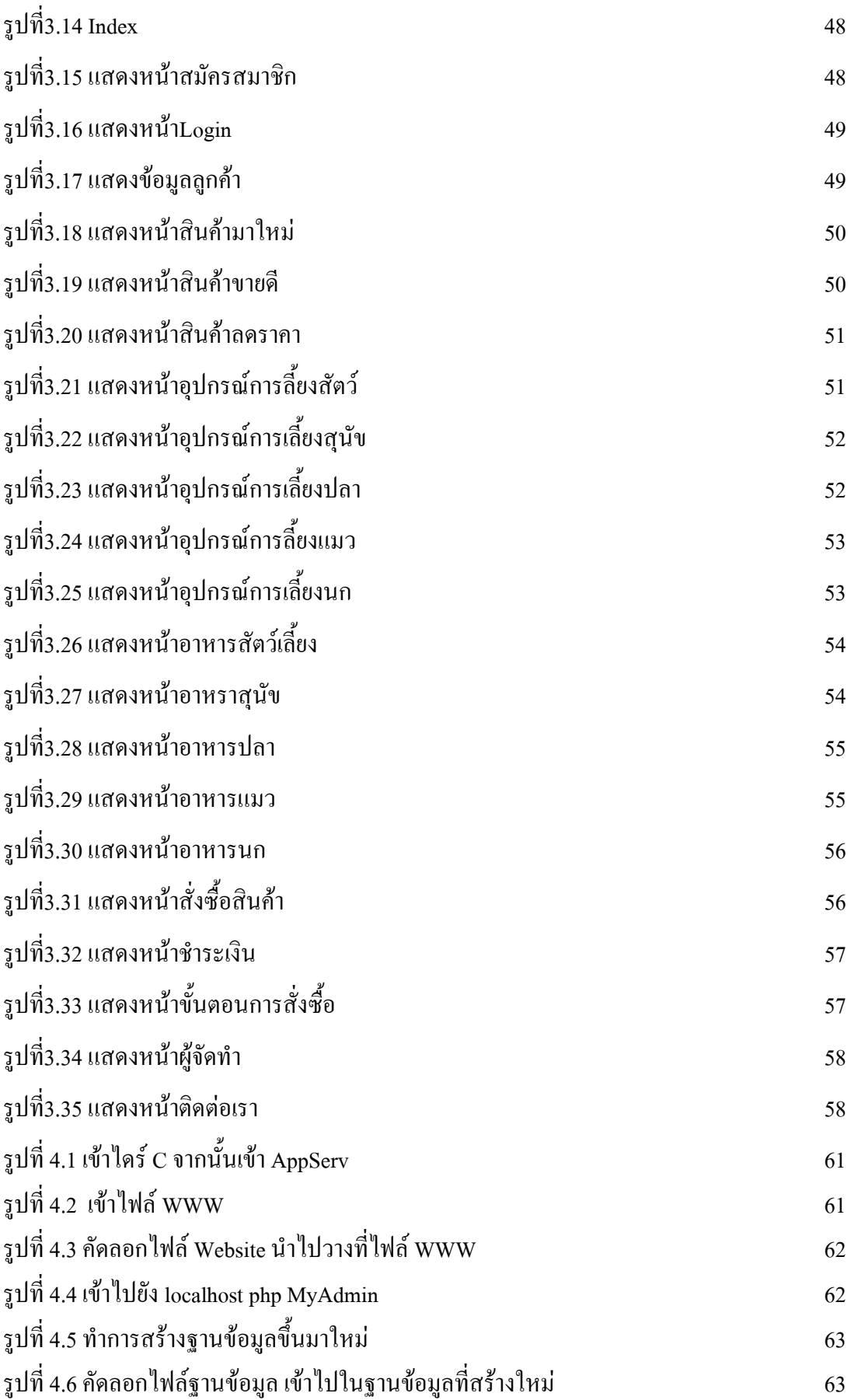

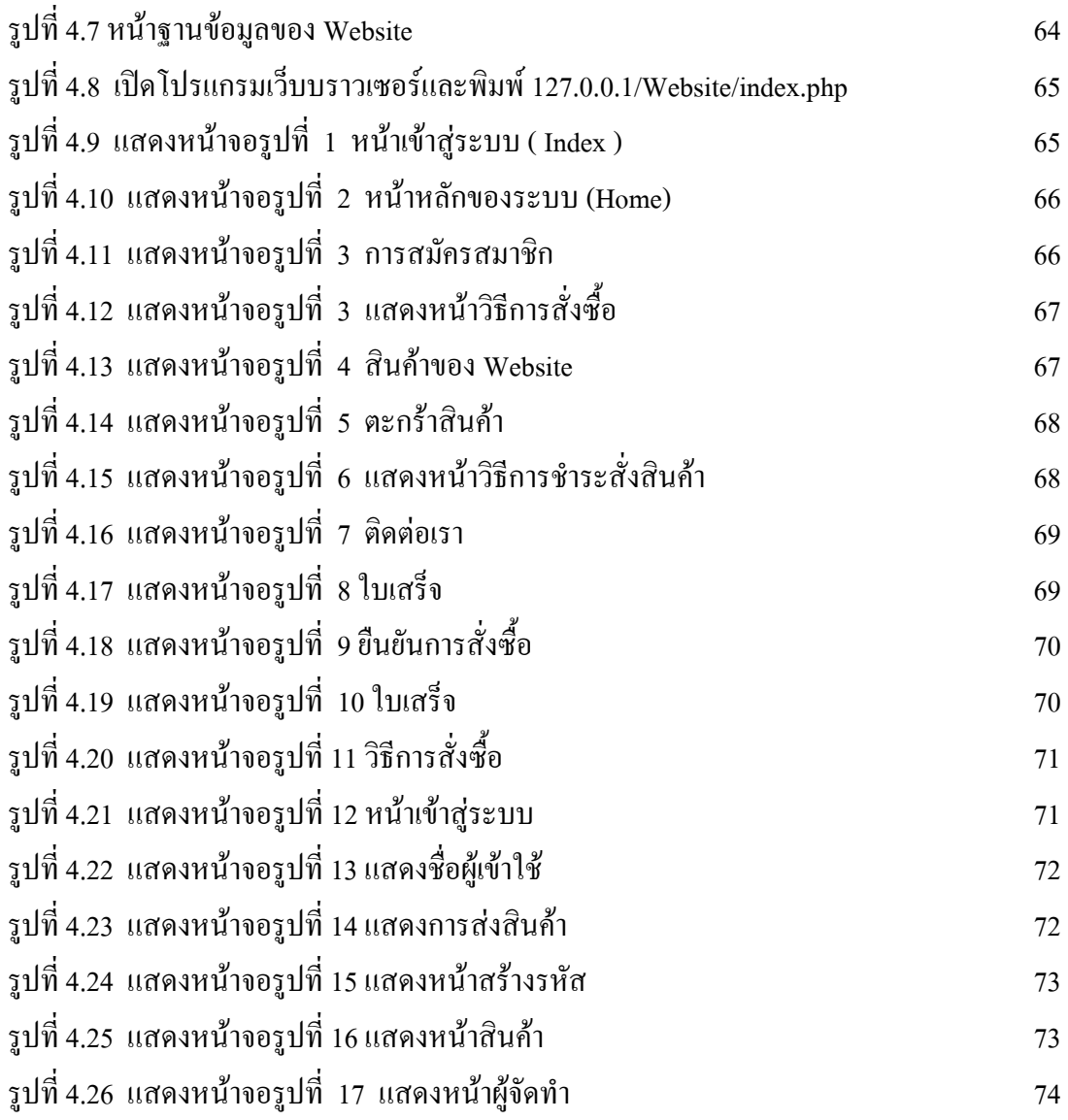

## **สารบัญตาราง**

### หน้า

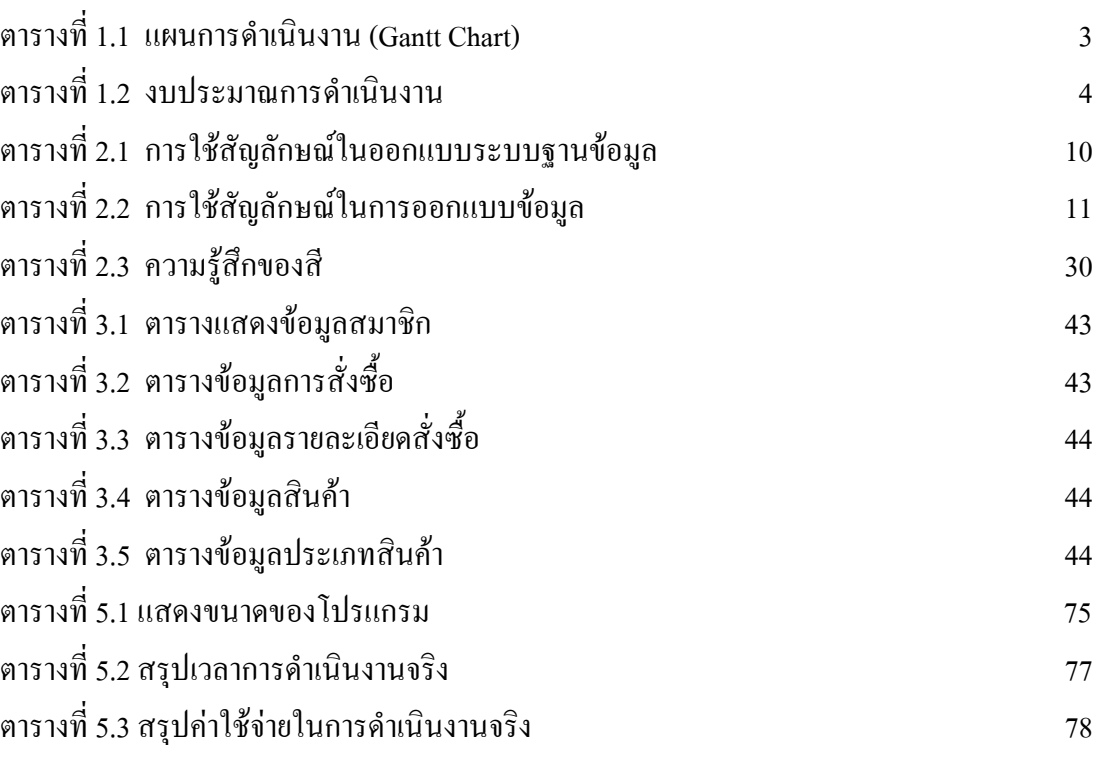

# **บทที่ 1**

### **บทน ำ**

#### **1.1 ภูมิหลังและควำมเป็นมำ**

พาณิชย์อิเล็กทรอนิกส์ (Electronic Commerce) หรืออีคอมเมิร์ซ (E-Commerce) เริ่มขึ้นเมื่อ ประมาณต้นทศวรรษที่ 1970 โดยเริ่มจากการโอนเงินทางอิเล็กทรอนิกส์ระหว่างหน่วยงาย และ ในช่วงเริ่มต้นหน่วยงานที่เกี่ยวข้องส่วนใหญ่จะเป็นบริษัทใหญ่ๆ เท่านั้น บริษัทเล็กๆ มีจำนวนไม่ มากนัก ต่อมาเมื่อการแลกเปลี่ยนข้อมูลทางอิเล็กทรอนิกส์ (Electronic Data Interchange-EDI) ได้ แพร่หลายขึ้น ประกอบกับคอมพิวเตอร์พีซีได้มีการขยายเพิ่มอย่างรวดเร็วพร้อมกับการพัฒนาด้าน อินเทอร์เน็ตและเว็บ ท าให้หน่วยงานและบุคคลต่าง ๆ ได้ใช้พาณิชย์อิเล็กทรอนิกส์มากขึ้นใน ปัจจุบันพาณิชย์อิเล็กทรอนิกส์ได้ครอบคลุมธุรกรรมหลายประเภท เช่น การโฆษณา การซื้อขาย ี่ สินค้า การซื้อห้น การทำงาน การประมูล และการให้บริการลูกค้า

คอมพิวเตอร์สามารถสร้างรายได้ให้กับเราได้ไม่ว่าจะเป็นการขายของออนไลน์ผ่าน เว็บไซต์ เช่น การขายอาหารสัตว์เลี้ยง เป็นต้น หรือการสร้างเว็บให้ผู้สนใจเช่าหรือการเขียน โปรแกรมเพื่อนำมาขาย ซึ่งทำให้เกิดรายได้ให้กับตนเองเทคโนโลยีสมัยนี่มีความกล้ามากกว่า เมื่อก่อน ปัจจุบันเว็บขายสินค้าออนไลน์นั้นมีอยู่ทั่วไป

ึ คณะผู้จัดทำได้เล็งเห็นถึงความสำคัญในการทำเว็บเกี่ยวกับธุรกิจออนไลน์จึงได้จัดทำ เว็บไซต์นี่ขึ้นมาเพื่อศึกษาวิธีการขายสินค้าออนไลน์การช าระเงินผ่านเว็บไซต์

### **1.2 วัตถุประสงค์โครงกำร**

- 1. เพื่อเรียนรู้เกี่ยวกับการนำเสนอขายสินค้า
- 2. เพื่อเรียนรู้การคำเนินการสั่งชื้อภายในเว็บ
- 3. เพื่อศึกษาการออกแบบเว็บขายสินค้า
- 4. เพื่อพัฒนาเว็บไซต์ในการเขียนโปรแกรมเชื่อมต่อฐานข้อมูลด้วยภาษา PHP

#### **1.3 ขอบเขตกำรศึกษำ**

- 1. ส่วนของสมาชิก
	- 1.1 ระบบสามารถสมคัรสมาชิกได้
	- 1.2 ระบบสามารถ Login เข้าสู่ระบบ และ Logout ออกจากระบบได้
	- 1.3 สมาชิกสามารถเลือกสินค้าออนไลนได้
	- 1.4 ระบบมีที่ความสามารถค านวนราคาสินค้าได้
	- 1.5 ระบบมีความสามารถในการออกใบเสร็จรับเงินได้
- 2. ส่วนผู้ดูแลระบบ
	- 2.1 ระบบสามารถเพิ่ม ลบ สินค้าได้
	- 2.2 ระบบสามารถแก้ไขรายการสินค้าได้
	- 2.3 ระบบสามารถแจ้งการชำระเงินได้
	- 2.4 ระบบสามารถปริ้นใบเสร็จรับเงินได้

## **1.4 ประโยชน์ที่คำดว่ำจะได้รับ**

- 1. สามารถนำความรู้ที่ได้ไปใช้งานในอนาคต
- 2. สามารถนำเว็บไปพัฒนาต่อยอดได้
- 3. สามารถทำการขายได้จริง

### **1.5 แผนกำรด ำเนินงำน (Gantt Chart)**

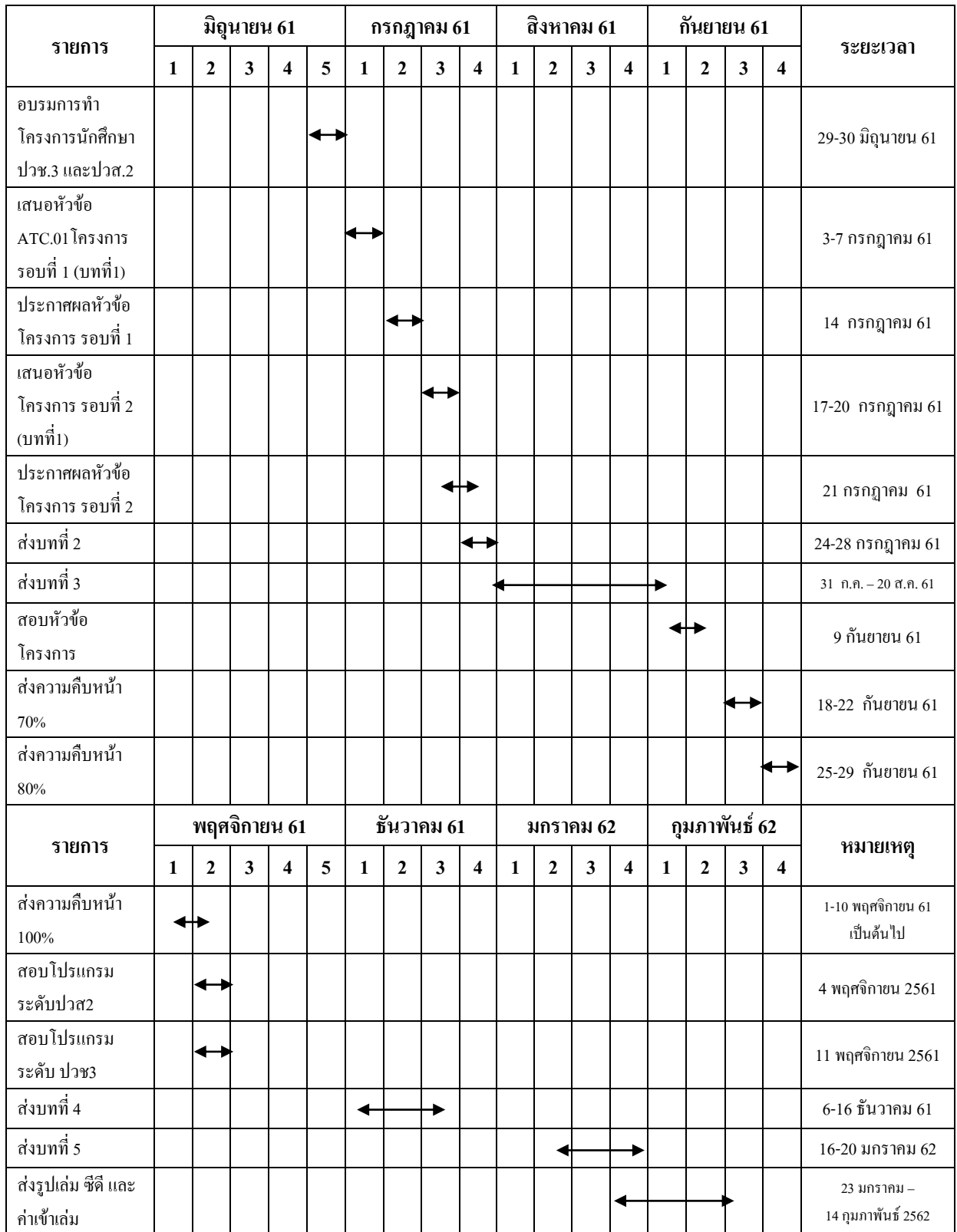

**ตารางที่ 1.1** แผนการดำเนินงาน (Gantt Chart)

## **1.6 เครื่องมือที่ใช้**

- โปรแกรม Adobe Flash CS6 ในการท าภาพเคลื่อนไหว
- โปรแกรม Adobe Photoshop CS6 ในการแต่งรูปภาพประกอบเว็บไซต์
- โปรแกรม Adobe Dreamweaver CS6 ในการสร้างเว็บเพจ

#### **1.7 งบประมำณกำรด ำเนินงำน**

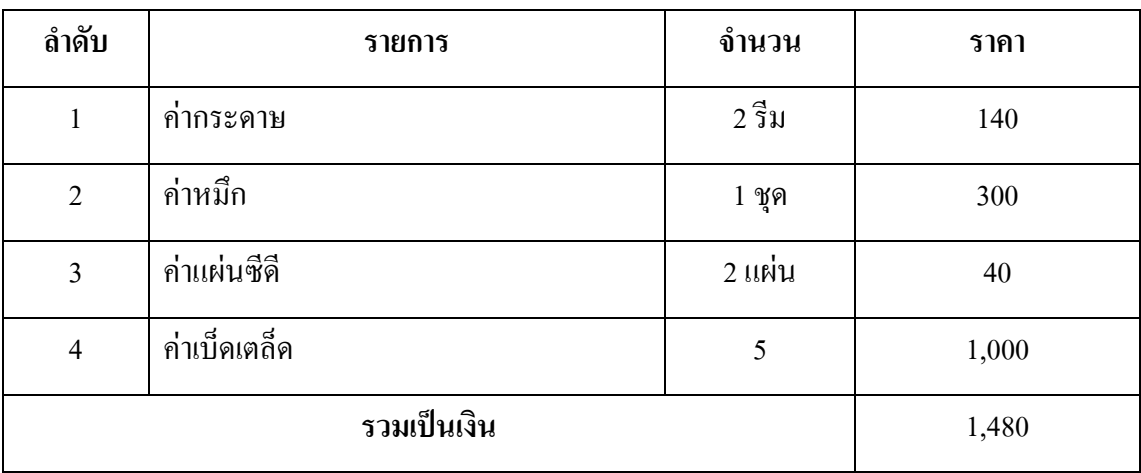

## **ตารางที่ 1.2** งบประมาณการดำเนินงาน

**บทที่ 2 ระบบงานและทฤษฎีที่เกี่ยวข้อง**

**2.1 ระบบงานปัจจุบัน**

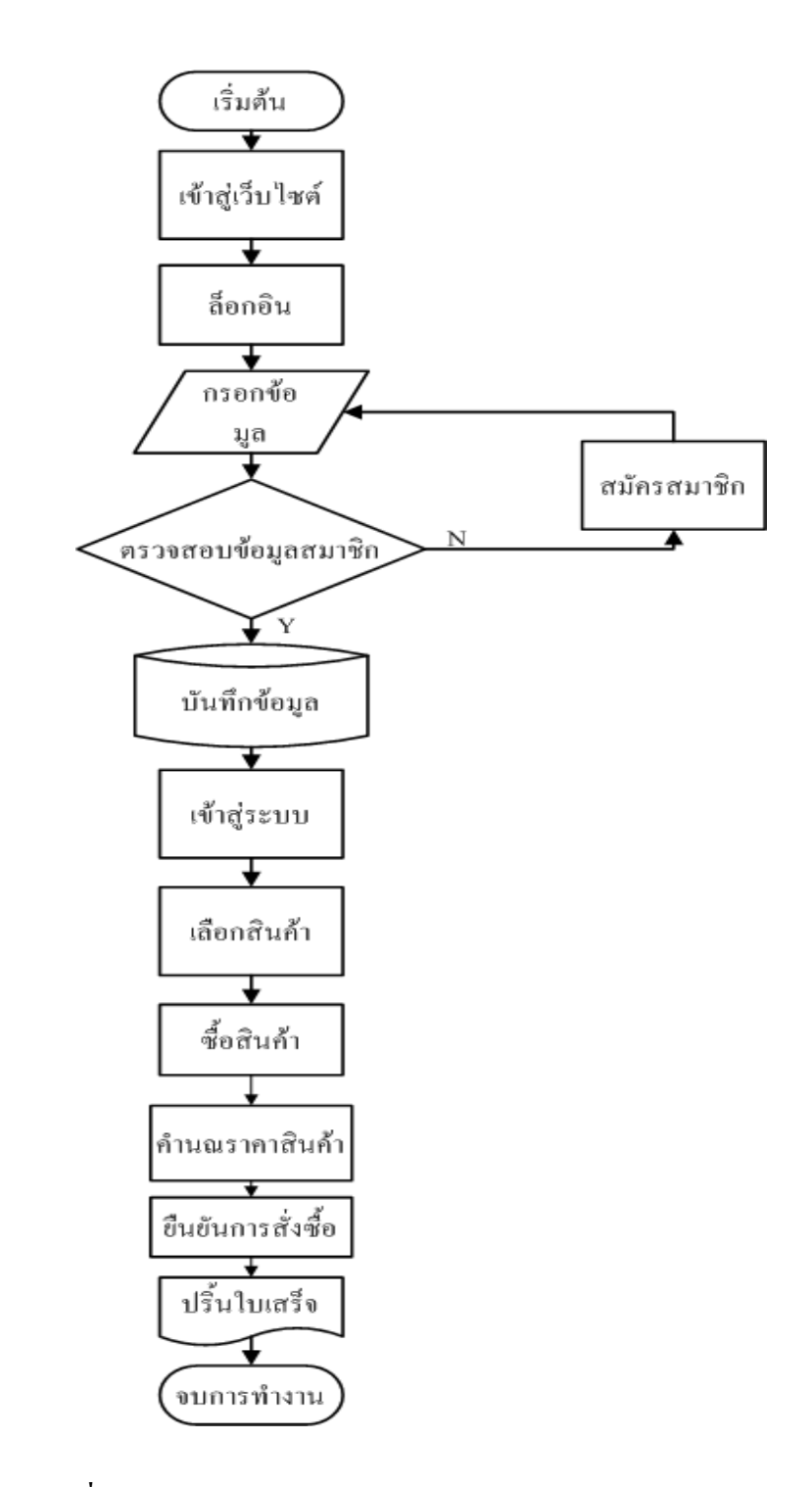

**รูปที่ 2.1**Flow chart ระบบงานปัจจุบัน

ในโลกปัจจุบันมีความก้าวหน้าทางด้านเทคโนโลยีไปไกลมากทั้งด้าน การคมนาคม และด้านการติดต่อสื่อสาร Internet จึงเข้ามามีส่วนสำคัญในการดำรงชีวิตประจำวัน ไม่ว่าจะเป็น การติดต่อสื่อสารทางธุรกิจ Social Network รวมไปถึงการติดต่อซื้อขายสินค้าผ่านทางเว็บไซต์ต่างๆ การซื้อขายปัจจุบันผู้ซื้อบางกลุ่มมีความต้องการสินค้าที่หาได้ยาก หรือสินค้าที่มาจาก ต่างประเทศ จึงให้ยากต่อการซื้อสินค้า และสินค้าบางชนิดก็เป็นสินค้าที่ยังไม่ได้รับความนิยมทาง ท้องตลาด จึงท าให้การซื้อขายทางท้องตลาดนั้นหาได้ยาก หรือในบางกรณีสินค้าที่ต้องการอยู่ไกล ึ จากที่อยู่อาศัยจากผู้ซื้อทำให้การคมนาคมเป็นไปได้ยาก จึงทำให้การซื้อขายสินค้าผ่านเว็บไซต์ หรือระบบ E-Commerce เข้ามาช่วยเป็นตัวเลือกในการซื้อขายสินค้า โดย E-Commerce มีชื่อที่แปล เป็นภาษาไทยว่า "พาณิชย์อิเล็กทรอนิกส์" โดยความหมายของคำว่าพาณิชย์อิเล็กทรอนิกส์ มีผู้ให้คำ นิยามไว้เป็นจำนวนมาก แต่ไม่มีคำจำกัดความใดที่ใช้เป็นคำอธิบายไว้อย่างเป็นทางการ ในภาครวม นั้น E-Commerce ในที่รู้จักกันทั่วไป คือการซื้อขายสินค้าผ่านเว็บไซต์ ที่กำลังได้รับความนิยมเป็น อย่างมาก แต่ก็มีช่องโหว่มากมายในการซื้อขาย ผ่านเว็บไซต์ ยกตัวอย่างเช่น การโกงลูกค้า โดยผู้ขายให้ผู้ซื้อโอนเงินผ่านทางธนาคารเข้าบัญชีก่อนได้รับสินค้า จากนั้นผู้ขายก็ไม่ทำการส่ง สินค้าให้ลูกค้าตามที่กำหนดไว้ ทำให้ลูกค้าส่วนใหญ่ไม่ค่อยไว้วางใจที่จะทำการซื้อขาย ผ่านเว็บไซต์ จึงต้องมีระบบการกระท าที่ท าให้ลูกค้าไว้วางใจในการซื้อขาย เช่น สามารถเช็ค ประวัติของผู้ขาย สามารถติดต่อผู้ขายได้โดยตรง โดยมีเบอร์โทรศัพท์และที่อยู่จริงตามบัตร ้ ประชาชนกำกับ มีการออกใบเสร็จ ใบซื้อขาย และใบส่งของ เป็นหลักฐานแก่ลูกค้าเพื่อความมั่นใจ

ของลูกค้าในการซื้อขาย

การขายสินค้าผ่านเว็บไซต์คือ การท าให้ลูกค้ามั่นใจ และไว้วางใจผู้ขายสินค้ามากที่สุด คณะผู้จัดท าจึงได้จัดท าระบบขายสินค้าออนไลน์ ที่มีระบบการขายที่มาตรฐาน ตรวจสอบได้ทุก ์ ขั้นตอนในการทำงานมีการออกใบเสร็จยืนยันในการซื้อสินค้าให้แก่ลูกลูกค้าผ่านทาง E-mail ้มีระบบสมาชิกที่จะทำให้ลูกค้าได้รับสิทธิประโยชน์ต่าง ๆ มีการส่ง SMS เข้าโทรศัพท์มือถือ ของผู้ ซื้อเมื่อโอนเงินเข้าบัญชีโดยอัตโนมัติ หากผู้ซื้อต้องการที่จะสอบถามรายละเอียดสินค้าแก่ผู้ขาย ้ก็สามารถทำการสอบถามได้ทันทีผ่านหน้า Chat ในระบบของเราตลอดระยะเวลาในการทำงานที่ ก าหนดไว้ หากนอกเวลางาน สามารถฝากข้อความไว้หรือ โทรมาสอบถามได้ตลอด 24 ชั่วโมง จึงท าให้ลูกค้ามั่นใจได้ว่าจะได้รับสินค้าอย่างแน่นอน

## **2.2 ปัญหาที่เกิดขึ้นในระบบงานปัจจุบัน**

- 1. ความไม่ปลอดภัยของข้อมูลขาดการตรวจสอบการใช้บัตรเครดิตบนอินเทอร์เน็ตข้อมูลบน บัตรเครดิตอาจถูกดักฟังหรืออ่านเพื่อเอาชื่อและหมายเลขบัตรเครดิตไปใช้โดยที่เจ้าของ ้บัตรเครดิตไม่รู้ได้การส่งข้อมูลจึงต้องมรการพัฒนาวิธีการเข้ารหัสที่ซับซ้อนหลายขั้นตอน เพื่อให้ข้อมูลของลูกค้าได้รับความปลอดภัยสูงสุด
- 2. E-Commerce ยังมีประเด็นเชิงนโยบายที่ทำให้รัฐบาลต้องเข้ามากำหนดมาตรการเพื่อให้ ้ ความคุ้มครองกับผู้ซื้อและผู้ขายขณะเดียวกันมาตรการมนเรื่องระเบียบที่จะกำหนดขึ้นต้อง ไม่ขัดขวางการพัฒนาเทคโนโลยี
- 3. การที่ผู้ขายไม่มั่นใจว่าลูกค้ามีตัวตนอยู่จริง จะเป็นบุคคลเดี่ยวกับที่แจ้งสั่งซื้อสินค้าหรือไม่ มีความสามารถในการที่จะจ่ายสินค้าและบริการ
- 4. ผู้ซื้อไม่มั่นใจเรื่องการเก็บรักษาความลับทางธุรกิจ ข้อมูลส่วนบุคคลเช่น ไม่มั่นใจว่าจะมี ผู้น าหมายเลขบัตรเครดิตไปใช้ประโยชน์ในทางที่มิชอบ

## **2.3 การวิเคราะห์ความต้องการระบบใหม่**

- 1. มีการใส่รหัสประจ าตัวประชาชนของผู้สมัครและของเจ้าของบัตรเครดิต เพื่อให้ไม่เกิด ความเสี่ยงในการใช้บัตรเครดิต ที่ถูกขโมยมาเพื่อการซื้อสินค้า
- 2. มีการศึกษากฎระเบียบและข้อบังคับของรัฐบาล เพื่อไม่ให้เกิดปัญหาในภายหลัง และยังใช้ เทคโนโลยีใหม่ ๆ ที่มีขึ้นอยู่เรื่อย เพื่อให้เป็นการพัฒนาระบบและไม่ขัดขวางการพัฒนา ของเทคโนโลยี
- 3. ในขั้นตอนการซื้อสินค้า จำเป็นต้องให้ลูกค้าทำการโอนเงินเข้าบัญชีก่อนที่จะจัดทำการส่ง ี่ สินค้าให้ลูกค้า แล้วการสั่งซื้อสินค้าจำเป็นต้องให้มีการ Login เข้าสู่ระบบของเราก่อนถึง ้จะสามารถซื้อสินค้า สั่งซื้อสินค้าได้ นั่นทำให้มั่นใจได้ว่าลูกค้าคนไหนเป็นคนสั่งสินค้า เพราะลูกค้าได้มีการ Login ในระบบแล้วนั่นเอง
- 4. มีการป้องกันการเข้าถึงของระบบเพื่อไม่ให้ใครเข้ามานำข้อมูลส่วนตัวของลูกค้าออกไปได้ และทางผู้ดูแลไม่มีการกระท าแบบนั้นได้

### **2.4 ทฤษฎีและระบบงานที่เกี่ยวข้อง**

การพัฒนาระบบอินเทอร์เน็ตให้สามารถซื้อขายสินค้าผ่านทางเว็บไซต์ที่เรียกว่า"การค้า อิเล็กทรอนิกส์หรืออีคอมเมิร์ซ (E-Commerce) ซึ่งช่วยลดขั้นตอนและความยุ่งยากเกี่ยวกับการซื้อ ขายสินค้าได้อย่างยอดเยี่ยม ระบบอีคอมเมิร์ซได้เข้ามาแทนที่วิธีการซื้อขายสินค้าในรูปแบบเก่า ๆ ภายในระยะเวลาอันรวดเร็ว ในขณะเดียวกันบริษัทผ้พัฒนาซอฟต์แวร์ก็เร่งพัฒนาซอฟต์แวร์ให้มี ความสามารถในการสร้างเว็บไซต์ รวมทั้งสร้างระบบอีคอมเมิร์ซให้ง่ายต่อการใช้งานมากขึ้น ลักษณะขั้นตอนการสั่งซื้อสินค้าจากเว็บไซต์ที่พบเห็นทั่วไปนั้นจะมีรูปแบบและวิธีการเดียวกัน โดยสามารถแยกออกได้เป็น 2 ส่วนหลักคือ

- เว็บเพจหน้าร้าน (Store Front) คือ หน้าเว็บเพจสำหรับใช้ในการสั่งซื้อสินค้าหรือบริการต่างๆ จากร้านค้า

- เว็บเพจหลังร้าน (Back Office)คือเว็บเพจที่ใช้เฉพาะบุคลากรของร้านค้าซึ่งผู้ใช้งานภายนอก ไม่สามารถเข้ามาในส่วนนี้ได้ ประโยชน์เพื่อกำหนดรายละเอียดต่างที่เกี่ยวกับตัวสินค้าหน้าเว็บ ร้านค้า

ระบบพาณิชย์อิเล็กทรอนิกส์ไม่ได้หยุดอยู่แค่นั้นต่อมาได้มีการพัฒนาระบบต่าง ๆ ขึ้นมากมาย ที่น ามาใช้ทางธุรกรรมต่างๆ รวมทั้งการขายสินค้าออนไลน์ซึ่งในปัจจุบันได้มีการพัฒนาระบบหรือ โปรแกรมที่เข้ามาช่วยในการสนับสนุนการขายสินค้าให้มีประสิทธิภาพมากขึ้น ้ปัจจุบันมีการทำธุรกิจผ่านระบบเครือข่ายอินเทอร์เน็ตเกิดขึ้นมากมายโดยมีรูปแบบต่าง ๆ ดังนี้

1. การประกาศซื้อขายเป็นรูปแบบเว็บไซต์ E-Commerce ที่เปิดโอกาสให้ผู้ที่สนใจประกาศ ความต้องการซื้อขายสินค้าของตนได้ภายในเว็บไซต์โดยเว็บไซต์จะท าหน้าที่เหมือนกระดานข่าว และตัวกลางในการแสดงข้อมูลสินค้าต่างๆ และหากมีคนสนใจสินค้าที่ประกาศไว้ก็สามารถติดต่อ ตรงไปยังผู้ประกาศได้ทันทีจากข้อมูลที่ประกาศอยู่ภายในเว็บไซต์

2. เว็บไซต์แคทตาล็อกสินค้าออนไลน์เป็นเว็บไซต์ที่มีรายละเอียดแสดงข้อมูลสินค้ารูปภาพ และรายละเอียดต่างๆรวมทั้งข้อมูลการติดต่อในกรณีที่สนใจจะซื้อสินค้าแต่จะไม่มีระบบการชำระ เงินหรือสั่งซื้อสินค้า

3. ร้านค้าออนไลน์เป็นเว็บไซต์ E-Commerce ที่มีทั้งระบบการจัดการสินค้าระบบตะกร้าสินค้า Shopping Cart ระบบการชำระเงินรวมถึงการขนส่งสินค้าครบสมบูรณ์แบบทำให้ผู้ซื้อสามารถ ้สั่งซื้อสิบค้าทำการชำระเงินผ่านเว็บไซต์ได้ทันที

4. การประมูลสินค้าเป็นเว็บไซต์ E-Commerce ที่มีรูปแบบของการนำสินค้าไปประมูลขายกัน โดยจะเป็นการแข่งขันใน การเสนอราคาสินค้าหากผู้ใดเสนอราคาสินค้าได้สูงสุดในช่วงเวลาที่ ก าหนดก็จะชนะการประมูลและสามารถซื้อสินค้าชิ้นนั้นไปได้ ด้วยราคาที่ได้ก าหนดไว้โดยส่วน ใหญ่สินค้าที่นำมาประมูล หากเป็นสินค้าใหม่

ประวัติความเป็นมาของอินเทอร์เน็ต (Internet)อินเทอร์เน็ตเป็นเครือข่ายคอมพิวเตอร์ที่ก่อตั้ง ขึ้นโดยกระทรวงกลาโหมของประเทศสหรัฐอเมริกา ซึ่งเป็นการน าคอมพิวเตอร์มาเชื่อมต่อกัน มีชื่อ เรียกสมัยนั้นว่า"อาร์ปาเน็ต"การเชื่อมต่อคอมพิวเตอร์จ านวนมากเข้าด้วยกัน ก่อให้เกิดการ แลกเปลี่ยนและการสื่อสารที่เป็นประโยชน์อย่างมหาศาล ส่งผลให้อาร์ปาเน็ตเติบโตอย่างรวดเร็ว เพราะมีองค์กรทางทหารและมหาวิทยาลัย นำเครื่องคอมพิวเตอร์เชื่อมต่อกับเครือข่ายเป็นจำนวน มาก ในปี พ.ศ.2532 มีเครื่องคอมพิวเตอร์เชื่อมต่อกับเครือข่ายมากกว่า10,000เครื่องทั่วโลก และ เครือข่ายนี้ได้ถูกขนานนามใหม่ว่า"อินเทอร์เน็ต"

การสื่อสารข้อมูลบนอินเทอร์เน็ตจะมีข้อกำหนดที่เป็นมาตรฐาน หรือที่เรียกว่า"โพรโทคอล (Protocol)"โดยพื้นฐานของการสื่อสารข้อมูลอินเทอร์เน็ตจะใช้โครงสร้างแบบTCP/IPย่อมาจาก "Transmission Control Protocol/Internet Protocol" (TCP/IP Model) ซึ่งเป็นมาตรฐานที่ว่าด้วยการ ก าหนดวิธีการติดต่อสื่อสารระหว่างคอมพิวเตอร์ท าให้คอมพิวเตอร์ภายในระบบเครือข่าย อินเทอร์เน็ต สามารถเชื่อมต่อเข้าหากัน และติดต่อสื่อสารแลกเปลี่ยนข้อมูลกันได้

ความรู้เกี่ยวกับการวิเคราะห์และออกแบบระบบการวิเคราะห์ระบบ (Systems Analysis) ้ คือ การศึกษาขั้นตอนต่างๆ ของการทำงานและปัญหาในระบบงานหนึ่งๆ และค้นหาแนวทางแก้ไข (Solutions)วางโครงสร้างรูปแบบของระบบงาน (Design) เพื่อน ามาพัฒนาให้ระบบงานที่วิเคราะห์ และออกแบบมีประสิทธิภาพในแง่การปฏิบัติมากที่สุด ส่วนการออกแบบระบบก็คือ การนำเอาความ ด้องการของระบบมาเป็นแบบแผนหรือเรียกว่าพิมพ์เขียวโมเดลที่ใช้สำหรับการพัฒนาระบบ รูปแบบของภาพ เช่น ไดอะแกรม (Diagram) หรือ แผนภูมิ(Chart) ดังนี้

### **สัญลักษณ์ระบบกระแสข้อมูล**

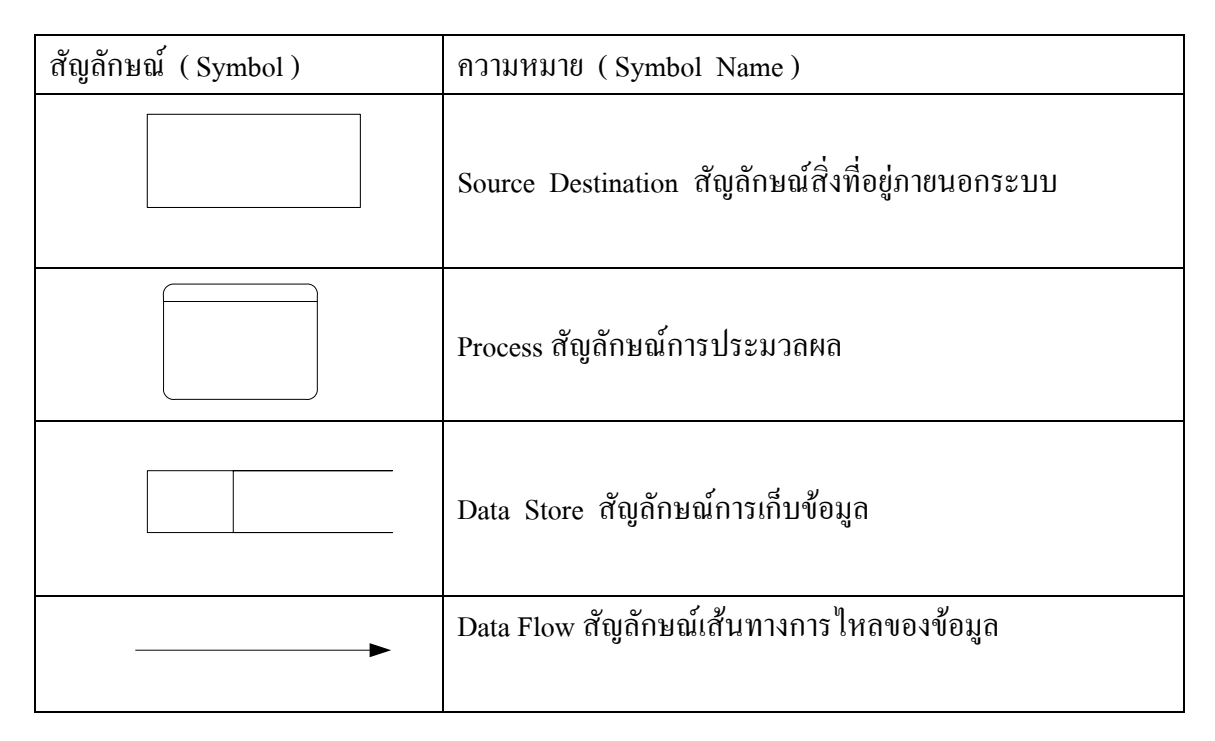

## **ตารางที่2.1**แสดงสัญลักษณ์ระบบกระแสข้อมูล

แผนภาพแสดงการไหลกระแสของข้อมูล (Data Flow Diagram: DFD) Data Flow Diagram เป็นเครื่องมือของนักวิเคราะห์ระบบที่ช่วยให้สามารถเข้าใจกระบวนการท างานของแต่ละหน่วยงาน ี่ซึ่งทราบถึงการรับส่งข้อมูลการประสานงานระหว่างกิจกรรมต่างๆ ในการดำเนินงานซึ่งเป็น แบบจ าลองของระบบแสดงถึงการไหลของข้อมูลทั้ง INPUT และ OUTPUTระหว่างระบบกับ ้ แหล่งกำเนิดรวมทั้งปลายทางของการส่งข้อมูลซึ่งอาจเป็นแผนก บุคคล หรือระบบอื่นโดยขึ้นอยู่กับ ระบบงานและการท างานประสานงานภายในระบบนั้นนอกจากนี้ยังช่วยให้รู้ถึงความต้องการข้อมูล

และข้อบกพร่อง(ปัญหา)ในระบบงานเดิมเพื่อใช้ในการออกแบบการปฏิบัติงานในระบบใหม่ Data Flow Diagram (DFD) เป็นภาพแสดงการเปลี่ยนแปลงข้อมูลในขณะไหลผ่านกระบวนการ ท างานต่าง ๆของระบบสารสนเทศDFDจึงเป็นโครงสร้างของระบบงานสารสนเทศที่สื่อเข้าใจใน การท างานของระบบงานในรูปแบบของความสัมพันธ์ระหว่างกระแสข้อมูลและโปรเซส DFD ภายใน DFD ทำให้เราเข้าใจส่วนประกอบของงาน เข้าใจการใช้ข้อมูลในแต่ละโปรเซส และข้อมูลที่ เป็นผลจากการทำงานโปรเซสโดยโครงสร้างจะเริ่มจากระดับสูงสุดซึ่งจะแสดงส่วนที่อยู่ภายนอก ระบบ ส่วนนี้ส าคัญเพราะว่าเป็นส่วนที่บอกว่าระบบนั้น ๆ ได้รับข้อมูลมาจากที่ใด และผลลัพธ์ต่าง ๆ ที่ใด และผลลัพธ์ต่าง ๆ ถูกส่งไปที่ใดบ้าง DFD ในระดับลึกลงไปจะไม่แสดงสิ่งที่อยู่นอกระบบ คือ ไม่มีสิ่งนี้เป็นส่วนประกอบโดยปกติ จะวางแหล่งที่มาของข้อมูลไว้ทางซ้ายมือของ DFD และ

ส่วนภายนอกที่รับผลลัพธ์ของระบบจะอยู่ทางขวามือ ทั้งนี้เพื่อให้อยู่ในรูปแบบของกระแสข้อมูล จากซ้ายไปขวา แต่หลาย ๆ กรณีนี้ เราจะวางข้อมูลและผลลัพธ์ไว้ในที่เหมาะสมซึ่งอาจจะอยู่เหนือ โปรเซสหรือใต้โปรเซสก็ได้ DFD ระดับรองลงมา (Low-Level Data Flow Diagram) คือส่วนที่ แสดงระบบย่อยลงมาจาก DFD ที่กล่าวมาหรือเรียกว่าระดับแม่เมื่อระดับแม่ไม่สามารถแสดง รายละเอียดทั้งหมดได้เป็นต้องแตก Level ย่อยออกมาเพื่อแสดงการประมวลผลนั้นตามขั้นตอนการ ท างานให้ชัดเจนยิ่งขึ้น

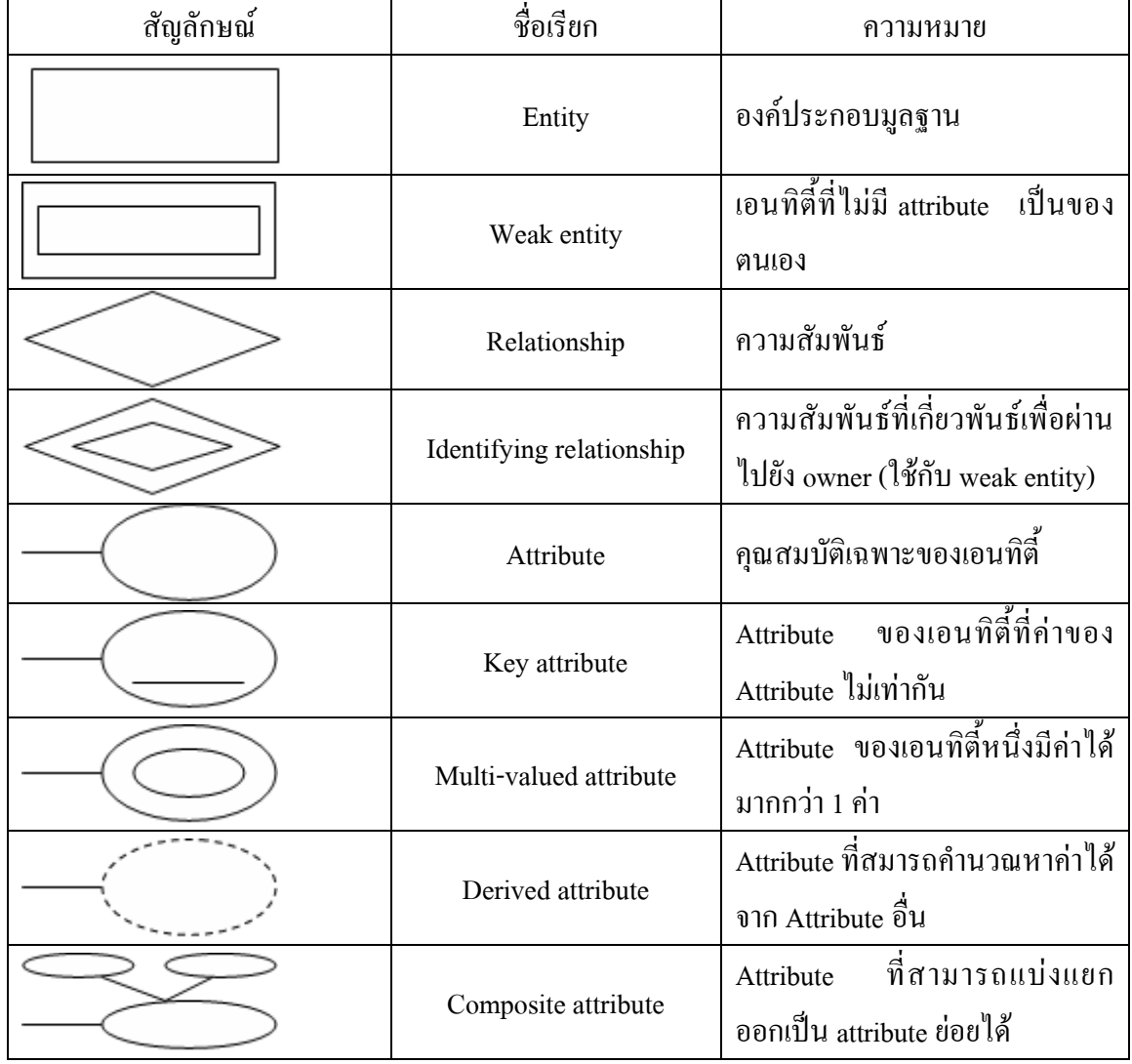

#### **สัญลักษณ์ในการออกแบบระบบฐานข้อมูล**

**ตารางที่2.2**แสดงสัญลักษณ์ในการออกแบบระบบฐานข้อมูล

#### **ทฤษฎีการใช้โปรแกรม**

## **1. โปรแกรม Adobe Photoshop CS5**

เครื่องมือใน Photoshop CS5 จะแตกต่างจาก CS3 และ CS4 ไปบ้างเล็กน้อย กล่าวคือ โดย พื้นฐานจะคงเดิม แต่จะปรับการใช้งานให้ดูง่ายขึ้น มีการเก็บรวบรวมเครื่องมือที่เกี่ยวข้องเอาไว้ ที่ เดียวกัน เพิ่มชุดเครื่องมือเข้ามาใหม่ และลดขั้นตอนการทำงานให้น้อยลง ทำให้ใช้งานสะดวกยิ่งขึ้น ในเวอร์ชันนี้ได้เพิ่มคำสั่ง และแถบเครื่องมือที่ใช้บ่อย ๆ วางแยกออกมาจากกลุ่มเครื่องมือเดิม เช่น เครื่องมือปรับมุมมอง เครื่องมือปรับแต่งภาพที่รวมอยู่ในพาเนลเดียวกัน เช่น พาเนล Adjustments ี่ ส่วนการทำงานหลัก ๆ ยังคงอิงการใช้งานเหมือนเวอร์ชันที่ผ่านๆ มา ซึ่งหน้าจอใหม่ของPhotoshop CS5 มีส่วนประกอบ ดังภาพ

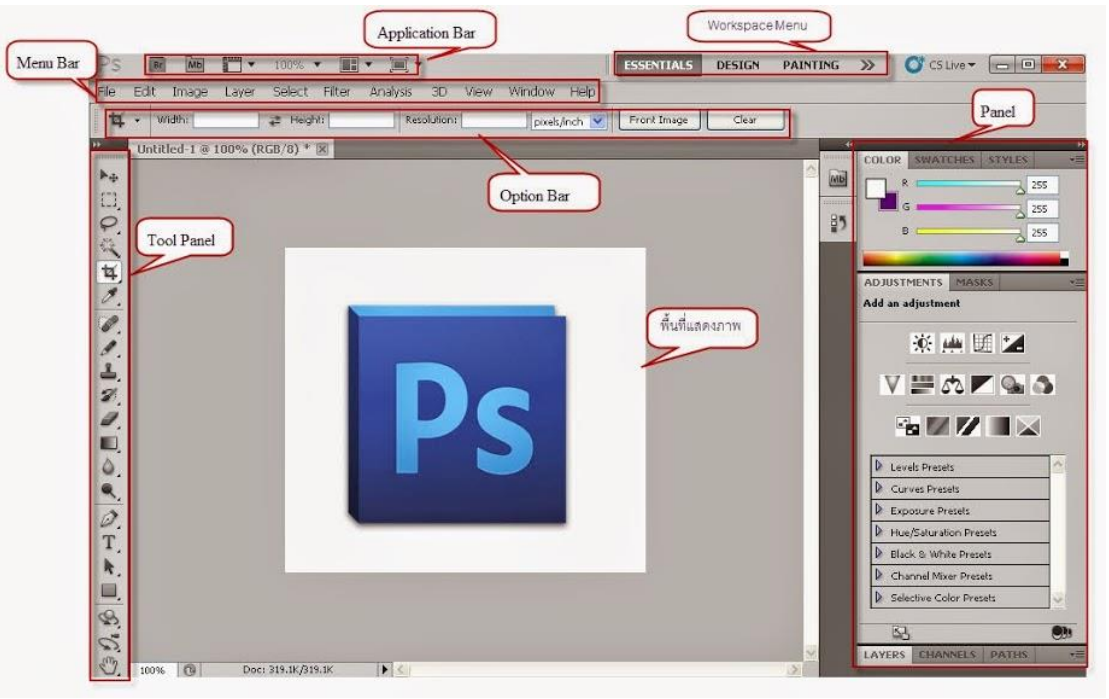

**รูปที่2.2** หน้าต่างโปรแกรม Adobe Photoshop CS5

### **รายละเอียดส่วนประกอบของโปรแกรม Photoshop CS5**

1. Application Bar (แอพพลิเคชั่นบาร์) จะเป็นแถบเครื่องมือที่เก็บปุ่มคำสั่งที่ใช้งานบ่อย ๆ เอาไว้ เช่นเปิดโปรแกรมBridgeหมุนพื้นที่ท างานย่อขยายภาพ,จัดเรียงวินโดว์ภาพและจัด องค์ประกอบของเครื่องมือตามพื้นที่ใช้งาน (Workspace)

2. Menu Bar (เมนูบาร์) ประกอบด้วยกลุ่มคำสั่งต่างๆที่ใช้จัดการกับไฟล์, ทำงานกับรูปภาพ และใช้การปรับแต่งการทำงานของโปรแกรมโดยแบ่งเมนตามลักษณะงานนอกจากนี้บางเมนหลัก ้ จะมีเมนูย่อยซ้อนอยู่ โดยสังเกตจากเครื่องหมาย ซึ่งคุณต้องเปิดเข้าไปเพื่อเลือกคำสั่งภายในอีกที

3. Workspace Menu (เวิร์คสเปซเมน) หรือพื้นที่การทำงานเป็นการกำหนดรูปแบบการ แสดงเครื่องมือและพาเนลที่มีความเกี่ยวข้องกับงานที่ท าการเลือกWorkspaceที่เหมาะสมจะท าให้ สามารถเลือกใช้เครื่องมือได้อย่างรวดเร็ว ใน Photoshop CS5 มี Workspace ให้เลือกใช้ 7 แบบ คือ

- Essentialsเป็นWorkspaceพื้นฐานที่เหมาะกับการทำงานทุกรูปแบบเนื่องจากมีพาเนลที่ ครอบคลุมงานทั่วไปให้ใช้งาน

- Design เป็น Workspace ที่เหมาะกับการออกแบบงานกราฟิก โดยมีพาเนล Swatches และ Character เพิ่มเข้ามาเพื่อใช้ในการออกแบบ

- Painting เป็น Workspace สำหรับการทำงานด้านวาดภาพและระบาย ซึ่งสามารถใช้ ร่วมกับ Tablet ได้เป็นอย่างดี

- Photography เป็น Workspace ส าหรับด้านภาพถ่ายโดยเฉพาะ แต่จะเน้นด้านโทนความ สว่าง แสงเงา และสีสันของภาพเป็นหลัก

- 3 D และ Motion เป็น Workspace ที่มีอยู่เฉพาะในเวอร์ชัน Extended ซึ่งเน้นการทำงาน 3D และการสร้างภาพเคลื่อนไหว (Animation)

- New in CS5 เป็น Workspace ที่แสดงเฉพาะเครื่องมือและค าสั่งใหม่ ๆ ในเวอร์ชัน CS5 เหมาะแก่การศึกษาฟีเจอร์ใหม่ของโปรแกรม

4. Option Bar (ออปชันบาร์) เป็นส่วนที่ใช้ปรับแต่งค่าการทำงานของเครื่องมือต่างๆโดย รายละเอียดในออปชันบาร์จะเปลี่ยนไปตามเครื่องมือที่เราเลือกจากทูลบ็อกซ์ในขณะนั้นเช่นเมื่อเรา เลือกเครื่องมือBrush (พู่กัน) บนออปชันบาร์จะปรากฏออปชันที่ใช้ในการกำหนดขนาดและ ลักษณะ หัวแปรง, โหมดในการระบายความโปร่งใสของสีและอัตราการไหลของสี เป็นต้น

5. Tool Panel (ทูลพาเนล) หรือกล่องเครื่องมือ จะประกอบไปด้วยเครื่องมือต่าง ๆ ที่ใช้ใน ึการวาด ตกแต่ง และแก้ไขภาพ เครื่องมือเหล่านี้มีจำนวนมาก ดังนั้นจึงมีการรวมเครื่องมือที่ทำ หน้าที่คล้าย ๆ กันไว้ในปุ่มเดียวกัน โดยจะมีลักษณะรูปสามเหลี่ยมอยู่บริเวณมุมด้านล่างดังภาพ เพื่อบอกให้รู้ว่าในปุ่มนี้ยังมีเครื่องมืออื่นอยู่ด้วย

6. Panel ( พาเนล ) เป็นวินโคว์ย่อยๆ ที่ใช้เลือกรายละเอียด หรือคำสั่งควบคมการทำงาน ี ต่างๆ ของโปรแกรม ใน Photoshop มีพาเนลอยู่เป็นจำนวนมาก เช่น พาเนล Color ใช้สำหรับเลือกสี , พาเนลInf oใช้แสดงค่าสีตรงตำแหน่งที่ชี้เมาส์รวมถึงขนาด/ตำแหน่งของพื้นที่ที่เลือกไว้Photoshop เป็นโปรแกรมในชุด Creative Suite 5หรือเรียกสั้นๆว่าCS5ซึ่งใช้สำหรับสร้างและตกแต่ง ภาพกราฟิกซึ่งมีประสิทธิภาพและมีชื่อเสียงมากโปรแกรมหนึ่งด้วยความสามารถที่หลากหลายทั้ง การสร้างภาพใหม่และตกแต่งภาพด้วยเครื่องมือและเทคนิคพิเศษต่างๆจึงท าให้Photoshopเป็น โปรแกรมส าคัญที่จ าเป็นต้องมีติดตั้งใช้งานในเครื่องคอมพิวเตอร์ของผู้ใช้งานส่วนหญ่ในที่นี้ขอ กล่าวถึง Photoshop ที่ได้ผ่านการพัฒนามาจนถึงเวอร์ชันที่ 12 ซึ่งมีชื่อเรียกอย่างเป็นทางการว่า Adobe Photoshop CS5 โดยในเวอร์ชันนี้จะแบ่งออกเป็น 2เวอร์ชันย่อยคือ Photoshop CS5 และ

Photoshop CS5Extended ซึ่งทั้ง 2 เวอร์ชันนี้มีความสามารถแตกต่างกันออกไปPhotoshop CS5 เป็น เวอร์ชันแบบธรรมดาที่เน้นการท างานด้านการตกแต่งตัดต่อภาพถ่ายเป็นเวอร์ชันที่นิยมใช้กันอย่าง แพ ร่หลายเพราะ มีฟั งก์ ชันการท างานพื้ นฐานที่ครบ ถ้วน PhotoshopCS5Extendedไ ด้เพิ่ ม ความสามารถนอกเหนือจากการตกแต่งและการตัดต่อคือการท างานด้าน 3D (3 มิติ) ให้รูปทรงมี แสงเงาสมจริง สร้างภาพเคลื่อนไหวด้วย Timeline แต่Photoshop CS5ไม่ว่าจะเวอร์ชันธรรมดาหรือ เวอร์ชันExtendedถูกออกแบบให้มีความสามารถเพิ่มมากขึ้นและออกแบบเครื่องมือให้เรียกใช้ได้ ้ สะดวกขึ้นซึ่งสามารถนำมาใช้ในการออกแบบชิ้นงานด้านต่างๆดังนี้

- 1. สื่อสิ่งพิมพ์ไม่ว่าจะเป็นนิตยสารวารสารหนังสือแผ่นพับและโบชัวร์
- 2. งานกราฟิกโฆษณาสินค้าทางโทรทัศน์
- 3. งานนำเสนอ (Presentation) และตกแต่งภาพสำหรับภาพยนตร์และมีเดียทั่วไป
- 4. ออกแบบกราฟิกสำหรับเว็บไซต์

#### **Toolbox**

คือ ชุดเครื่องมือที่ใช้งานกับงานของเราจะถูกจัดอยู่ในส่วนที่แยกออกมาต่างหากถ้าหากไม่ มีเปิดการใช้งานที่ Menu>Window>Tool ใช้งานร่วมกับ Menu Tools Option Bar จะเป็นส่วน ปรับแต่งในรายละเอียดต่างๆของเครื่องมือที่เลือกใช้ **Tools**บางอันมีรูปภาพสามเหลี่ยมอันเล็กๆอยู่ ด้านล่างขวา เมื่อเรากดเมาส์ค้างหรือคลิกขวาบนปุ่มนั้น จะมีเครื่องมือ ที่ถูกจัดให้อยู่ในกลุ่มเดียวกัน ออกมา

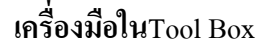

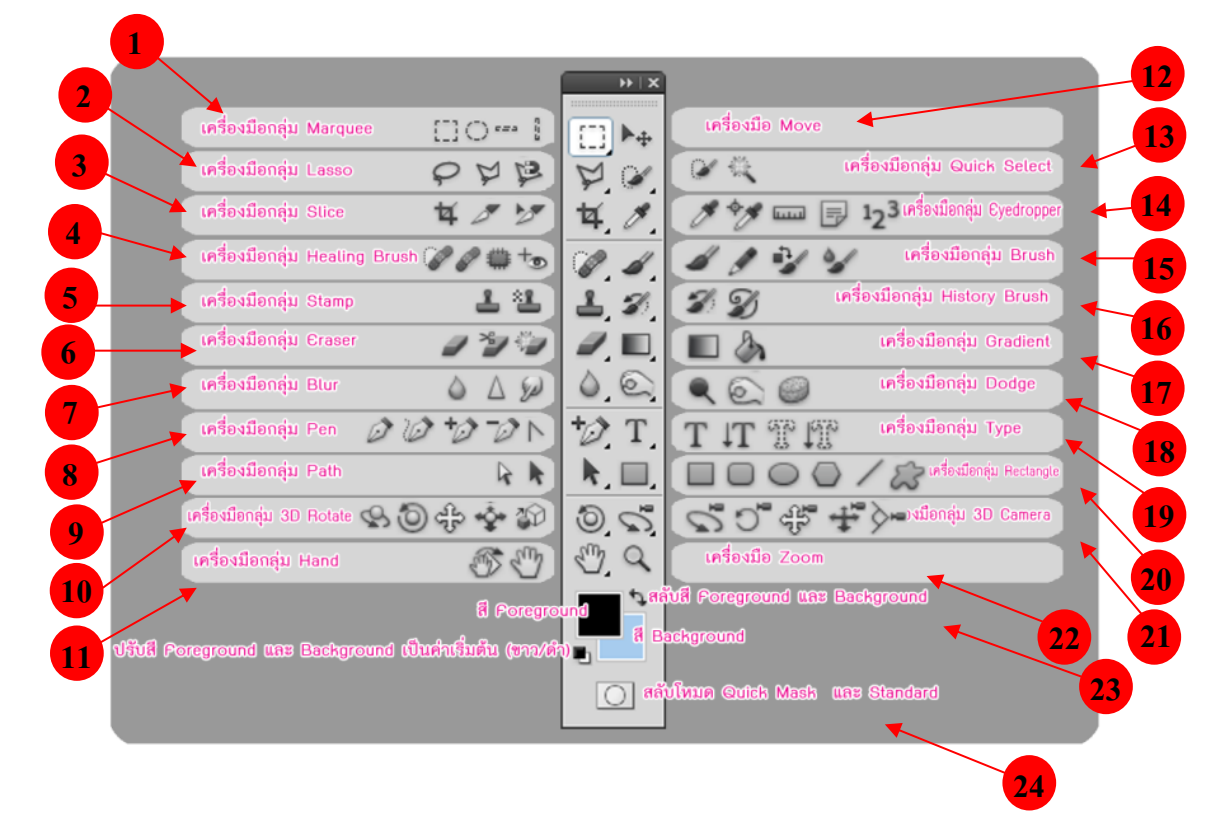

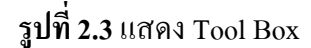

- 1. Marquee Tool เป็นการเลือกแบบสี่เหลี่ยมผืนผ้า, วงกลม, แถวขนาด 1 พิกเซลส์ หรือ คอลัมน์ 1 พิกเซลส์
- 2. Lasso Tool จะใช้เพื่อสร้าง Selection แบบอิสระ, แบบ Polygonal (ตามจุดที่คลิก) และ Magnetic (ดึงเข้าหาขอบรูปภาพ)
- 3. Slice Tool ใช้ในการสร้าง Sliceและ Slice Selection Tool ใช้เลือก Slice ที่คุณสร้างขึ้นมา
- 4. Healing Brush Tool ใช้ในการระบายสี เพื่อซ่อมแซมรูปภาพให้สมบูรณ์แบบ
- 5. Clone Stamp Tool ใช้ก็อปปี้รูปโดยอาศัยรูปภาพต้นฉบับและ Pattern Stamp Tool ใช้เพื่อ วาดรูปโดยใช้บางส่วนของรูปภาพที่มีอยู่เป็นต้นฉบับ
- 6. Eraser Tool ใช้ลบรูปภาพหรือลบบางส่วนของพิกเซลส์และทำการเก็บส่วนต่างๆ เป็น State ต่างๆ ใน History Palette
- 7. Blur Tool เป็นอุปกรณ์ที่ใช้ส าหรับปรับค่า ความคมชัดของสีภาพ ซึ่งจะประกอบด้วย Blur, Sharpen เลือกโดยการคลิ๊กเม้าค้างใว้
- 8. Pen ใช้ในการสร้างเส้นภาพสำ หรับวาดภาพซึ่งจะสร้างเส้นตรงก่อนแล้วดัดให้ โค้งตามต้องการ
- 9. Path Selection Tool ใช้เพื่อเลือก Shape หรือ Path เพื่อแสดง Anchor Paint, Direction Line และ Direction Paint
- 10. 3D Rotate tool ใช้หมุนวัตถุตามแกน X ได้รอบด้าน 360 องศา
- 11. Hand tool เป็นเครื่องมือใช้เลื่อนดูส่วนต่าง ๆ ของภาพ
- 12. Move tool ใช้ในการย้ายวัตถุ
- 13. Quick Selection Tool เป็นเครื่องมือที่ใช้เลือกขอบเขตวัตถุ
- 14. Eyedropper Tool ใช้ในการดูดสีจากรูปภาพเพื่อใช้เป็นต้นแบบของสีกับงานชิ้นอื่นๆ
- 15. Burn Tool ใช้ลดความสว่างทำให้รูปภาพดูมืดลง
- 16. History Brush Tool ใช้กลับคืนรูปภาพเดิมจาก State หรือ Snapshot ของรูปเดียวกัน
- 17. Gradient Tools ใช้เพื่อไล่สีระหว่างสีหลายๆ สี ในแบบต่างๆ Straight-line, Radial, Angle, Reflected และ Diamond
- 18. Burn Tool ใช้ลดความสว่างท าให้รูปภาพดูมืดลง
- 19. Type Mask Tool ใช้สร้าง Selection เป็นรูปร่างตัวหนังสือ
- 20. Custom Shape Tool ใช้เลือกรูปภาพเลือกรูปภาพที่มีรูปร่างเฉพาะจาก Custom Shape List
- 21. 3D Camera Tools จัดการกล้องงานด้าน 3D ไม่ว่าจะเป็นการซูม หมุน เคลื่อน
- 22. Zoom Tool ใช้ในการขยายและย่อส่วนการแสดงภาพบนหน้าจอ
- 23. Foreground หรือ Background Color จะปรากฏ Color Picker ขึ้นมาเพื่อให้เราเลือกค่าสี ตามที่ต้องการ
- 24. เป็นเครื่องมืออีกรูปแบบหนึ่งของการเลือกโดยใช้สีเพื่อแยกความแตกต่างระหว่าง พื้นที่ที่ ิถกเลือกและพื้นที่ ที่ไม่ถูกเลือก บริเวณที่มีสีแดงเป็นเหมือนการใส่หน้ากาก ห้ามไม่ให้ทำ การปรับแต่งภาพบริเวณนั้น ใช้มากในกรณีที่เพื่อเลือกเป็นพื้น ที่อิสระ ไม่มีรูปทรงที่ แน่นอนและรูปที่ไม่มีความแตกต่างของสีรูปภาพ

#### **2. โปรแกรม SQL Server หรือ Microsoft[SQL S](http://www.mindphp.com/%E0%B8%84%E0%B8%B9%E0%B9%88%E0%B8%A1%E0%B8%B7%E0%B8%AD/73-%E0%B8%84%E0%B8%B7%E0%B8%AD%E0%B8%AD%E0%B8%B0%E0%B9%84%E0%B8%A3/2088-sql-%E0%B8%84%E0%B8%B7%E0%B8%AD%E0%B8%AD%E0%B8%B0%E0%B9%84%E0%B8%A3.html)erver**

คือระบบจัดการฐานข้อมูลเชิงสัมพันธ์ (relational database management system หรือ RDBMS) ผลิตโดยบริษัท Microsoft เป็นระบบฐานข้อมูลแบบ Client/Server และรันอยู่บน Window NT ซึ่งใช้ภาษา T-SOL ในการดึงเรียกข้อมูลด้วยเหตุที่ข้อมูลส่วนใหญ่ทั่วโลกเก็บไว้ใน เครื่องที่ใช้ Microsoft Windows เป็น Operating System จึงท า ให้เป็นการง่ายต่อ Microsoft SQL ที่ จะน าข้อมูลที่อยู่ในรูป Windows Based มาเก็บและประมวลผล และประกอบกับการที่ราคาถูกและ หาง่าย จึงเป็นปัจจัยหลักที่ทำ ให้ Microsoft SQL จึงเป็นระบบฐานข้อมูลที่มักจะถูกเลือกใช้

#### **3. โปรแกรม Dreamweaver CS5**

อะโดบีดรีมวีฟเวอร์ (Adobe Dreamweaver) หรือชื่อเดิมคือ แมโครมีเดีย ดรีมวีฟเวอร์ (Macromedia Dreamweaver) เป็นโปรแกรมแก้ไข HTML พัฒนาโดยบริษัทแมโครมีเดีย (ปัจจุบัน ควบกิจการรวมกับบริษัท อะโคบีซิสเต็มส์) สำหรับการออกแบบเว็บไซต์ในรูปแบบ WYSIWYG กับการควบคุมของส่วนแก้ไขรหัส HTML ในการพัฒนาโปรแกรมที่มีการรวมทั้งสองแบบเข้า ด้วยกันแบบนี้ท าให้ ดรีมวีฟเวอร์เป็นโปรแกรมที่แตกต่างจากโปรแกรมอื่นๆ ในประเภทเดียวกัน ในช่วงปลายปีทศวรรษ 2533 จนถึงปีพ.ศ. 2544 ดรีมวีฟเวอร์มีสัดส่วนตลาดโปรแกรมแก้ไข HTML อยู่มากกว่า 70% ดรีมวีเวอร์มีทั้งในระบบปฏิบัติการแมคอินทอช และไมโครซอฟท์ ้วินโดวส์ ดรีมวีฟเวอร์ยังสามารถทำงานบนระบบปฏิบัติการแบบยูนิกซ์ ผ่านโปรแกรมจำลองอย่าง WINE ได้ รุ่นล่าสุดคือ ดรีมวีฟเวอร์ CS4การเริ่มกำหนดโครงสร้างของเว็บ ก่อนดำเนินการสร้างเว็บ เพจ ขั้นแรกควรก าหนดให้ข้อมูลต่าง ๆ ที่เกี่ยวข้องอยู่ใน Folder เดียวกัน เพื่อง่ายต่อค้นหาและ จัดเก็บ ตัวอย่างเช่นทำเว็บเพจของหน่วยงานก่อนอื่นเราควรสร้าง Folder ชื่อของหน่วยงานก่อนอาจ เป็นภาษาอังกฤษหรือภาษาไทยก็ได้ แล้วใน Folder หน่วยงานค่อยสร้าง Folder ย่อยอีกที อาจ ประกอบด้วยหลาย Folder ย่อย เพื่อใช้สำหรับแยกเก็บไฟล์ต่าง ๆ เป็นหมวดหมู่ เช่น ไฟล์รูปภาพ ไฟล์ HTML และ ไฟล์ Multimedia ต่าง ๆ

Dreamweaver เป็นเครื่องมือในการสร้างเว็บเพจที่มีประสิทธิภาพสูง ปัจจุบันDreamweaver ได้พัฒนาเป็น CS แล้ว เป็นโปรแกรมสร้างเว็บเพจแบบเสมือนจริง ของค่าย Adobe ซึ่งช่วยให้ผู้ที่ ต้องการสร้างเว็บเพจไม่ต้องเขียนภาษา HTML หรือโค๊ดโปรแกรม หรือที่ศัพท์เทคนิคเรียกว่า "WYSIWYG โปรแกรม Dreamweaver มีฟังก์ชันที่ทา ให้ผู้ใช้สามารถจัดวางข้อความ รูปภาพ ตาราง ฟอร์ม วิดีโอรวมถึงองค์ประกอบอื่นๆ ภายในเว็บเพจได้อย่างสวยงามตามที่ผู้ใช้ต้องการ โดย ไม่ต้องใช้ภาษาสคริปต์ที่ยุ่งยากซับซ้อนเหมือนก่อน Dreamweaver มีทั้งในระบบปฏิบัติการ แมค อินทอช และไมโครซอฟท์วินโดวส์ ยังสามารถทา งานบนระบบปฏิบัติการแบบยูนิกซ์ ผ่าน โปรแกรมจา ลองอย่าง WINE ได้เวอร์ชั่นล่าสุดของโปรแกรมตัวนี้คือ Adobe Dreamweaver CS5.5

#### **ความสามารถของ Dreamweaver CS5**

1. สนับสนุนการทา งานแบบ WYSIWYG (What You See Is What You Get) หมายความว่า อะไรก็ตามที่เราทา บนหน้าจอ Dreamweaver ก็จะปรากฏผลแบบเดียวกันบนเว็บเพจ ซึ่งช่วยให้การ สร้างและแก้ไขเว็บเพจนั้นทา ได้ง่าย โดยไม่ต้องมีความรู้ภาษา HTML เลย

2. มีเครื่องมือในการสร้างรูปแบบหน้าจอเว็บเพจ ซึ่งช่วยอา นวยความสะดวกให้ผู้ใช้งาน ได้มาก

3. สนับสนุนภาษาสคริปต์ต่าง ๆ เช่น Java, ASP, PHP, CGI, VBScript

4. มีเครื่องมือที่ช่วยในการ Upload หน้าเว็บที่สร้างไปที่ Server เพื่อทาการเผยแพร่งานที่ สร้างบน Internet

5. รองรับการใช้มันติมีเดียต่าง ๆ เช่น เสียง กราฟฟิก และภาพเคลื่อนไหว ที่สร้างโดย โปรแกรม Flash, Shockwave, Firework เป็นต้น

6. มีความสามารถทา การติดต่อกับฐานข้อมูล เพื่อเชื่อมต่อกับเว็บไซต์

#### **ส่วนประกอบ Adobe Dreamweaver CS5**

1. เมนูบาร์ (Menu bar) เป็นส่วนที่ใช้ในการสร้างและทำงานกับโปรแกรม ซึ่งมีการแบ่งเป็น กลุ่มค าสั่งต่างๆ เป็นหมวดหมู่และเก็บไว้เป็นเมนู โดยในแต่ละเมนูก็จะมีเมนูย่อยๆ ไว้เรียกใช้งาน ตามต้องการ

2. แถบเครื่องมือ (Insert bar) เป็นส่วนของการรวบรวมเครื่องมือที่ใช้ในการสร้างวัตถุหรือ องค์ประกอบต่างๆ ของหน้าเว็บเพจ ซึ่งแบ่งเป็นกลุ่มๆ มีทั้งหมด 8 กลุ่ม คือ

 - Common เป็นกลุ่มเครื่องมือที่ใช้งานบ่อยๆ ในการสร้างเว็บเพจ เช่น การแทรกตาราง การ แทรกรูปภาพ เป็นต้น

- Layout ใช้ส าหรับวางวัตถุที่ใช้จัดโครงสร้างของเว็บเพจ เช่น ตาราง เฟรม และ AP Element

- Forms ใช้สำหรับวางวัตถุที่ใช้สร้างแบบฟอร์มเพื่อรับข้อมูลจากผู้ใช้งานเว็บไซต์ เช่น การ สมัครสมาชิก เป็นต้น

- Data ใช้สำหรับวางคำสั่งที่ใช้จัดการกับฐานข้อมูลและนำฐานข้อมูลออกมาแสดงบนหน้า เว็บเพจ

-Spray ใช้ส าหรับวางวัตถุที่ใช้เทคโนโลยีของ Spary ในรูปแบบต่างๆ

- InContext Editing ใช้สำหรับสร้างพื้นที่เทมเพลตเพื่ออำนวยความสะดวกต่อผู้ใช้ในการ แก้ไขเนื้อหา

 - Text ใช้ส าหรับจัดรูปแบบของข้อความภายในเว็บเพจ เช่น ตัวหนา ตัวเอียง หัวข้อ บุลเล็ต และแทรกสัญลักษณ์ต่างๆ ได้

-Favorites ใช้ส าหรับเพิ่มเครื่องมือที่เรียกใช้งานบ่อยๆ โดยเพิ่มจากกลุ่มเครื่องมืออื่นๆ ได้

โดยคลิกเม้าส์ขวาบน Insert bar แล้วเลือก Customize Favorites (ตัวอย่างด้านล่างเป็นการดึงเครื่อง ที่ใช้งานบ่อยๆ คือ ตาราง รูปภาพ และ Rollover Image)

หน้าต่างการทำงาน (Document Window) เป็นบริเวณที่ใช้ในการออกแบบและสร้างเว็บ เพจตามต้องการ ซึ่งสามารถแทรกข้อความ รูปภาพ และวัตถุต่างๆ ลงไปได้เลย

3. แถบสถานะ (Status bar) เป็นส่วนที่แสดงข้อมูลเพิ่มเติมเกี่ยวกับงานที่กำลังทำอยู่ เช่น การ ปรับขนาดการแสดงผลและเวลาที่ใช้ในการโหลดเว็บเพจนั้นๆ

4. Properties Inspector ใช้ในการกำหนดค่าคุณสมบัติของหน้าเว็บเพจและในส่วนของวัตถุ ต่างๆ ซึ่งจะมีรายละเอียดแสดงขึ้นมา เมื่อมีการคลิกเลือกวัตถุนั้นๆ

5. พาเนล (Panel) เป็นหน้าต่างหรือชุดคำสั่งพิเศษที่ใช้งานเฉพาะด้าน เช่น ฐานข้อมูล ไฟล์ งานต่างๆ สร้างการเชื่อมโยง รวมถึงเรื่องการอัพโหลดไฟล์งานขึ้นเซิร์ฟเวอร์

#### **4. Database (ฐานข้อมูล)**

คือระบบที่รวบรวมข้อมูลไว้ในที่เดียวกัน ซึ่งประกอบไปด้วยแฟ้มข้อมูล (File) ระเบียน (Record) และ เขตข้อมูล (Field) และถูกจัดการด้วยระบบเดียวกัน โปรแกรมคอมพิวเตอร์จะเข้าไป ดึงข้อมูลที่ต้องการได้ อย่างรวดเร็ว ซึ่งอาจเปรียบฐานข้อมูลเสมือนเป็น electronic filing system

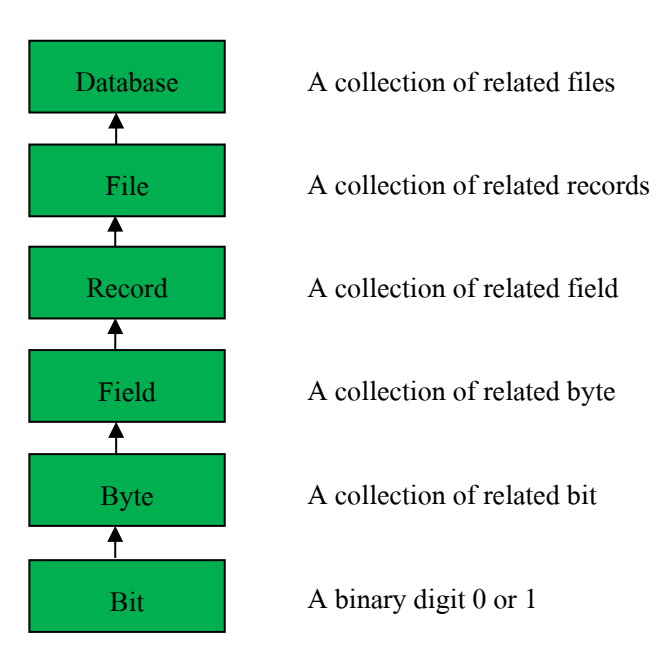

### **รูปที่ 2.4**แสดงระบบฐานข้อมูล

บิต (bit) ย่อมาจาก Binary Digit ข้อมูลในคอมพิวเตอร์ 1 บิต จะแสดงได้ 2 สถานะคือ 0 หรือ 1 การเก็บข้อมูลต่างๆ ได้จะต้องนำ บิต หลายๆ บิต มาเรียงต่อกัน เช่นนำ 8 บิต มาเรียงเป็น 1 ชุด เรียกว่า 1ไบต์เช่น

10100001 หมายถึง ก

#### 10100010 หมายถึง ข

ี เมื่อเรานำ ไบต์ (byte) หลายๆ ไบต์ มาเรียงต่อกัน เรียกว่า เขตข้อมูล (field) เช่น Name ใช้ ี เก็บชื่อ Last Name ใช้เก็บ นามสกุล เป็นต้นเมื่อนำเขตข้อมูล หลายๆ เขตข้อมูล มาเรียงต่อกัน เรียกว่า ระเบียน (record) เช่น ระเบียน ที่ 1 เก็บชื่อนามสกุล วันเดือนปีเกิด ของ นักเรียนคนที่ 1 เป็น ต้นการเก็บระเบียนหลายๆระเบียน รวมกัน เรียกว่า แฟ้มข้อมูล (File) เช่น แฟ้มข้อมูล นักเรียน จะ ี เก็บชื่อนามสกุล วันเดือนปีเกิด ของนักเรียน จำนวน 500 คน เป็นต้นการจัดเก็บ แฟ้มข้อมูล หลายๆ แฟ้มข้อมูล ไว้ภายใต้ระบบเดียวกัน เรียกว่า ฐานข้อมูล หรือ Database เช่น เก็บแฟ้มข้อมูล นักเรียน อาจารย์ วิชาที่เปิดสอน เป็นต้นการเข้าถึงข้อมูลในฐานข้อมูลจึงจ าเป็นต้องมีระบบการจัดการ ฐานข้อมูลมาช่วยเรียกว่า database management system (DBMS) ซึ่งจะช่วยให้ผู้ใช้สามารถจัดการ กับข้อมูล ตามความต้องการได้ในหน่วยงานใหญ่ๆอาจมีฐานข้อมูลมากกว่า 1 ฐานข้อมูลเช่น ฐานข้อมูลบุคลากร ฐานข้อมูลลูกค้า ฐานข้อมูลสินค้า เป็นต้น

#### **สาระส าคัญ**

ฐานข้อมูลเป็นการจัดเก็บข้อมูลอย่างเป็นระบบ ท าให้ผู้ใช้สามารถใช้ข้อมูลที่เกี่ยวข้องใน ระบบงานต่าง ๆ ร่วมกันได้ โดยที่จะไม่เกิดความซ้ าซ้อนของข้อมูล และยังสามารถหลีกเลี่ยงความ ขัดแย้งของข้อมูลด้วย อีกทั้งข้อมูลในระบบก็จะถูกต้องเชื่อถือได้ และเป็นมาตรฐานเดียวกัน โดยจะ มีการกำหนดระบบความปลอดภัยของข้อมูลขึ้นนับได้ว่าปัจจุบันเป็นยุคของสารสนเทศ เป็นที่ ียอมรับกันว่า สารสนเทศเป็นข้อมูลที่ผ่านการกลั่นกรองอย่างเหมาะสม สามารถนำมาใช้ประโยชน์ อย่างมากมาย ไม่ว่าจะเป็นการนำมาใช้งานด้านธุรกิจ การบริหาร และกิจการอื่น ๆ องค์กรที่มีข้อมูล ปริมาณมาก ๆ จะพบความยุ่งยากลำบากในการจัดเก็บข้อมูล ตลอดจนการนำข้อมูลที่ต้องการ ้ออกมาใช้ให้ทันต่อเหตุการณ์ ดังนั้นคอมพิวเตอร์จึงถูกนำมาใช้เป็นเครื่องมือช่วยในการจัดเก็บ ข้อมูล การประมวลผลข้อมูล ซึ่งท าให้ระบบการจัดเก็บข้อมูลเป็นไปได้สะดวก ทั้งนี้โปรแกรมแต่ ละโปรแกรมจะต้องสร้างวิธีควบคุมและจัดการกับข้อมูลขึ้นเอง ฐานข้อมูลจึงเข้ามามีบทบาทส าคัญ อย่างมาก โดยเฉพาะระบบงานต่าง ๆ ที่ใช้คอมพิวเตอร์ การออกแบบและพัฒนาระบบฐานข้อมูล จึงต้องค านึงถึงการควบคุมและการจัดการความถูกต้องตลอดจนประสิทธิภาพในการเรียกใช้ข้อมูล ด้วย

ระบบจัดการฐานข้อมูลซอฟต์แวร์สำหรับจัดการฐานข้อมูลนั้น โดยทั่วไปเรียกว่า ระบบ จัดการฐานข้อมูล หรือ ดีบีเอ็มเอส (DBMS -Database Management System) สถาปัตยกรรม ี ซอฟต์แวร์ของดีบีเอ็มเอสอาจมีได้หลายแบบ เช่น สำหรับฐานข้อมูลขนาดเล็กที่มีผู้ใช้คนเดียว บ่อยครั้งที่หน้าหมดจะจัดการด้วยโปรแกรมเพียงโปรแกรมเดียว ส่วนฐานข้อมูลขนาดใหญ่ที่มีผู้ใช้ จ านวนมากนั้น ปกติจะประกอบด้วยโปรแกรมหลายโปรแกรมด้วยกัน และโดยทั่วไปส่วนใหญ่จะ ใช้สถาปัตยกรรมแบบรับ-ให้บริการ (client-server)โปรแกรมส่วนหน้า (front-end) ของดีบีเอ็มเอส (ได้แก่ โปรแกรมรับบริการ) จะเกี่ยวข้องเฉพาะการนำเข้าข้อมูล,การตรวจสอบ, และการรายงานผล เป็นส าคัญ ในขณะที่โปรแกรมส่วนหลัง (back-end) ซึ่งได้แก่ โปรแกรมให้บริการ จะเป็นชุดของ โปรแกรมที่ดำเนินการเกี่ยวกับการควบคม, การเก็บข้อมูล, และการตอบสนองการร้องขอจาก โปรแกรมส่วนหน้า โดยปกติแล้วการค้นหา และการเรียงล าดับ จะด าเนินการโดยโปรแกรม ให้บริการรูปแบบของระบบฐานข้อมูล มีหลากหลายรูปแบบด้วยกัน นับตั้งแต่การใช้ตารางอย่างง่าย ที่เก็บในแฟ้มข้อมูลแฟ้มเดียว ไปจนกระทั่ง ฐานข้อมูลขนาดใหญ่มาก ที่มีระเบียนหลายล้าน ระเบียน ซึ่งเก็บในห้องที่เต็มไปด้วยดิสก์ไดรฟ์ หรืออปกรณ์หน่วยเก็บข้อมูลอิเล็กทรอนิกส์รอบข้าง (peripheral) อื่นๆ

การออกแบบฐานข้อมูลการออกแบบฐานข้อมูล (Designing Databases) มีความส าคัญต่อ การจัดการระบบฐานข้อมูล (DBMS) ทั้งนี้เนื่องจากข้อมูลที่อยู่ภายในฐานข้อมูลจะต้องศึกษาถึง ความสัมพันธ์ของข้อมูล โครงสร้างของข้อมูลการเข้าถึงข้อมูลและกระบวนการที่โปรแกรม ประยุกต์จะเรียกใช้ฐานข้อมูล ดังนั้น เราจึงสามารถแบ่งวิธีการสร้างฐานข้อมูลได้ 3 ประเภท

1. รูปแบบข้อมูลแบบลำดับขั้น หรือโครงสร้างแบบลำดับขั้น (Hierarchical data model) ้วิธีการสร้างฐาน ข้อมูลแบบลำดับขั้นถูกพัฒนาโดยบริษัท ไอบีเอ็ม จำกัด ในปี 1980 ได้รับความ นิยมมาก ในการพัฒนาฐานข้อมูลบนเครื่องคอมพิวเตอร์ขนาดใหญ่และขนาดกลาง โดยที่ โครงสร้างข้อมูลจะสร้างรูปแบบเหมือนต้นไม้ โดยความสัมพันธ์เป็นแบบหนึ่งต่อหลาย (One- to - Many)

2. รูปแบบข้อมูลแบบเครือข่าย (Network data Model) ฐานข้อมูลแบบเครือข่ายมีความ คล้ายคลึงกับฐาน ข้อมูลแบบล าดับชั้น ต่างกันที่โครงสร้างแบบเครือข่าย อาจจะมีการติดต่อหลาย ต่อหนึ่ง (Many-to-one) หรือ หลายต่อ

หลาย (Many-to-many) กล่าวคือลูก (Child) อาจมีพ่อแม่ (Parent) มากกว่าหนึ่ง สำหรับตัวอย่าง ฐานข้อมูลแบบเครือข่ายให้ลองพิจารณาการจัดการข้อมูลของห้องสมุด ซึ่งรายการจะประกอบด้วย ชื่อเรื่อง ผู้แต่ง สำนักพิมพ์ ที่อยู่ ประเภท

3.รูปแบบความสัมพันธ์ข้อมูล (Relation data model) เป็นลักษณะการออกแบบฐานข้อมูล โดยจัดข้อมูลให้อยู่ในรูปของตารางที่มีระบบคล้ายแฟ้ม โดยที่ข้อมูลแต่ละแถว (Row) ของตารางจะ แทนเรคอร์ด (Record) ส่วน ข้อมูลนแนวดิ่งจะแทนคอลัมน์ (Column) ซึ่งเป็นขอบเขตของข้อมูล (Field) โดยที่ตารางแต่ละตารางที่สร้างขึ้นจะเป็นอิสระ ดังนั้นผู้ออกแบบฐานข้อมูลจะต้องมีการ วางแผนถึงตารางข้อมูลที่จำเป็นต้องใช้ เช่นระบบฐานข้อมูลบริษัทแห่งหนึ่ง ประกอบด้วย ตาราง ประวัติพนักงาน ตารางแผนกและตารางข้อมูลโครงการ แสดงประวัติพนักงานตารางแผนก และ ตารางข้อมูลโครงการการออกแบบฐานข้อมูลเชิงสัมพันธ์การออกแบบฐานข้อมูลในองค์กรขนาด เล็กเพื่อตอบสนองความต้องการของผู้ใช้งานอาจเป็นเรื่องที่ไม่ยุ่งยากนัก

เนื่องจากระบบและขั้นตอนการทำงานภายในองค์กรไม่ซับซ้อน ปริมาณข้อมูลที่มีก็ไม่มาก และจำนวนผ้ใช้งานฐานข้อมูลก็มีเพียงไม่กี่คน หากทว่าในองค์กรขนาดใหญ่ ซึ่งมีระบบและ

ขั้นตอนการทำงานที่ซับซ้อน รวมทั้งมีปริมาณข้อมูลและผู้ใช้งานจำนวนมาก การออกแบบ ฐานข้อมูลจะเป็นเรื่องที่มีความละเอียดซับซ้อน และต้องใช้เวลาในการด าเนินการนานพอควร ทีเดียว ทั้งนี้ฐานข้อมูลที่ได้รับการออกแบบอย่างเหมาะสมจะสามารถตอบสนองต่อความต้องการ ของผู้ใช้งานภายในหน่วยงานต่าง ๆ ขององค์กรได้ ซึ่งจะทำให้การดำเนินงานขององค์กรมี ประสิทธิภาพดียิ่งขั้น เป็นผลตอบแทนที่คุ้มค่าต่อการลงทุนเพื่อพัฒนาระบบฐานข้อมูลภายใน ้องค์กรทั้งนี้ การออกแบบฐานข้อมูลที่นำซอฟต์แวร์ระบบจัดการฐานข้อมูลมาช่วยในการดำเนินการ ี สามารถจำแนกหลักในการดำเนินการได้ 6 ขั้นตอน คือ

1. การรวบรวมและวิเคราะห์ความต้องการในการใช้ข้อมูล

- 2. การเลือกระบบจัดการฐานข้อมูล
- 3. การออกแบบฐานข้อมูลในระดับแนวคิด
- ่ 4. การนำฐานข้อมูลที่ออกแบบในระดับแนวคิดเข้าสู่ระบบจัดการฐานข้อมูล
- 5. การออกแบบฐานข้อมูลในระดับกายภาพ
- 6. การนำฐานข้อมูลไปใช้และการประเมินผล
- **5. ทฤษฏี HTML**

คือ ภาษาที่ใช้ในการเขียนเว็บเพจ ย่อมาจากคา ว่า Hypertext Markup Language โดย Hypertext หมายถึง ข้อความที่เชื่อมต่อกันผ่านลิงค์ (Hyperlink) Markup หมายถึง วิธีในการเขียน ข้อความ language หมายถึงภาษา ดังนั้น HTML จึงหมายถึง ภาษาที่ใช้ในการเขียนข้อความ ลงบน เอกสารที่ต่างก็เชื่อมถึงกันใน Cyberspace ผ่าน Hyperlink นั่นเองHTML เริ่มขึ้นเมื่อ ปี 1990 เพื่อ ตอบสนองความต้องการในการสื่อสารแลกเปลี่ยนข้อมูลกันของนักวิทยาศาสตร์ระหว่างสถาบัน และมหาวิทยาลัยต่างๆทั่วโลก โดย Tim Berners-Lee นักพัฒนาของ CERN ได้พัฒนาภาษาที่มี รากฐานมาจาก SGML ซึ่งเป็นภาษาที่ซับซ้อนและยากต่อการเรียนรู้ จนมาเป็นภาษาที่ใช้ได้ง่ายและ สะดวกในการแลกเปลี่ยนเอกสารทางวิทยาศาสตร์ผ่านการเชื่อมโยงกันด้วยลิงค์ในหน้าเอกสาร เมื่อ World Wide Web เป็นที่แพร่หลาย HTML จึงถูกนามาใช้จนเกิดการแพร่หลายออกไปยังทั่วโลก จากความง่ายต่อการใช้งานHTML ในปัจจุบันพัฒนามาจนถึง HTML 4.01และ HTML 5 นอกจากนี้ ยังมีการพัฒนาไปเป็น XHTML ซึ่งคือ Extended HTML มีความสามารถและมาตรฐานที่มาก กว่าเดิมโดยอยู่ภายใต้การควบคุมของ W3C (World Wide Web Consortium)

### **6. ทฤษฏี PHP**

เกิดในปี 1994 โดย RasmusLerdorf โปรแกรมเมอร์อเมริกันได้คิดค้นสร้างเครื่องมือที่ใช้ ในการพัฒนาเว็บส่วนตัว โดยใช้ข้อดีของภาษา C และ Perl เรียกว่า Personal Home Page และได้ สร้างส่วนติดต่อกับฐานข้อมูลที่ชื่อว่า Form Interpreter ( FI ) รวมทั้งสองส่วน เรียกว่า PHP/FI ซึ่ง เป็นจุดเริ่มต้นของ PHP มีผู้ที่เข้ามาเยี่ยมชมเว็บไซต์และชอบจึงติดต่อขอเอาโค้ดไปใช้ และนา ไป พัฒนาต่อในลักษณะของ Open Source ภายหลังมีความนิยมขึ้นเป็นอย่างมากภายใน 3 ปี มีเว็บไซต์

ที่ใช้ PHP/FIในติดต่อฐานข้อมูลและแสดงผลแบบ ไดนามิกและอื่นๆ มากกว่า 50,000ไซต์ PHP2 (ในตอนนั้นใช้ชื่อว่า PHP/FI) ในช่วงระหว่าง 1995-1997 RasmusLerdorf ได้มีผู้ที่มาช่วยพัฒนาอีก 2คนคือ ZeevSuraski และ AndiGutmans ชาวอิสราเอล ซึ่งปรับปรุงโค้ดของ Lerdorf ใหม่โดยใช้ C++ ให้มีความสามารถจัดการเกี่ยวกับแบบฟอร์มข้อมูลที่ถูกสร้างมาจากภาษาHTML และ สนับสนุนการติดต่อกับโปรแกรมจัดการฐานข้อมูล MySQL จึงทาให้ PHP เริ่มถูกใช้มากขึ้นอย่าง รวดเร็ว และเริ่มมีผู้สนับสนุนการใช้งาน PHP มากขึ้น โดยในปลายปี 1996 PHP ถูกนา ไปใช้ ประมาณ15,000 เว็บทั่วโลก และเพิ่มจา นวนขึ้นเรื่อยๆ ต่อมามีผู้มาช่วยพัฒนาอีก 3 คน คือ StigBakkenรับผิดชอบความสามารถในการติดต่อ Oracle, Shane Caraveoรับผิดชอบดูแล PHP บน Window9x/NT, และ Jim Winsteadรับผิดชอบการตรวจความบกพร่องต่างๆ และได้เปลี่ยนชื่อเป็น ProfessionalHome Page ในเวอร์ชั่นที่ 2PHP3ออกมาในช่วงระหว่างเดือน มิถุนายน 1997ถึง 1999 มีคุณสมบัติเด่นคือสนับสนุนระบบปฏิบัติการทั้ง Window 95/98/ME/NT, Linux และเว็บเซร์ฟเวอร์ อย่าง IIS, PWS, Apache,OmniHTTPdสนับสนุน ระบบฐานข้อมูลได้หลายรูปแบบเช่น SQL Server, MySQL, mSQL, Oracle,Informix, ODBCPHP4 ตั้งแต่ 1999 - 2007 ซึ่งได้เพิ่ม Functions การทา งานในด้านต่างๆให้มากและง่ายขึ้นโดย บริษัท Zend ซึ่งมี Zeev และ AndiGutmansได้ร่วม ก่อตั้งขึ้น (http://www.zend.com ) ในเวอร์ชั่นนี้จะเป็น compile script ซึ่งในเวอร์ชั่นหน้านี้จะเป็น embed script interpreter ในปัจจุบันมีคนได้ใช้ PHPสูงกว่า 5,100,000ไซต์ในทั่วโลก และผู้พัฒนา ได้ตั้งชื่อของ PHPใหม่ว่า PHP: Hypertext Preprocessorซึ่งหมายถึงมีประสิทธิภาพระดับโปรเฟส เซอร์สา หรับไฮเปอร์เท็กซ์PHP5 ตั้งแต่ 2007-ปัจจุบัน มี ได้เพิ่ม Functions การทา งานในด้านต่าง ๆ เช่น Object Oriented Model

- 1. การกำหนดสโคป public/private/protected
- 2. Exception handling
- 3. XML และ Web Service
- 4. MySQLi และ SQLite
- 5. Zend Engine 2.0

ลักษณะเด่นของ PHP

- 1. สามารถใช้ได้ฟรี
- 2. PHP เป็นโปรแกรมวิ่งข้าง Sever ดังนั้นขีดความสามารถไม่จา กัด
- 3. Conlatfun นั่นคือ PHP วิ่งบนเครื่อง UNIX ,Linux ,Windows ได้หมด
- 4. เรียนรู้ง่าย เนื่องจาก PHP ฝั่งเข้าไปใน HTML และใช้โครงสร้างและไวยากรณ์ภาษา ง่ายๆ
- 5. ใช้ร่วมกับ XML ได้ทันที
- 6. ใช้กับระบบแฟ้มข้อมูลได้
- 7. ใช้กับข้อมูลตัวอักษรได้อย่างมีประสิทธิภาพ
- 8. ใช้กับโครงสร้างข้อมูลใช้ได้แบบ Scalar ,Array ,Associative array
- 9. ใช้กับการประมวลผลภาพได้

#### **โปรแกรมฐานข้อมูลที่นิยมใช้**

โปรแกรมฐานข้อมูล เป็นโปรแกรมหรือซอฟแวร์ที่ช่วยจัดการข้อมูลหรือรายการต่าง ๆ ที่ อยู่ในฐานข้อมูล ไม่ว่าจะเป็นการจัดเก็บ การเรียกใช้ การปรับปรุงข้อมูล โปรแกรมฐานข้อมูล จะ ช่วยให้ผู้ใช้สามารถค้นหาข้อมูลได้อย่างรวดเร็ว ซึ่งโปรแกรมฐานข้อมมูลที่นิยมใช้มีอยู่ด้วยกัน หลายตัว เช่น Access, FoxPro, Clipper, dBase, FoxBase, Oracle, SQL เป็นต้น โดยแต่ละโปรแกรม จะมีความสามารถต่างกัน บางโปรแกรมใช้ง่ายแต่จะจ ากัดขอบเขตการใช้งาน บ่งโปรแกรมใช้งาน ี ยากกว่า แต่จะมีความสามารถในการทำงานมากกว่าโปรแกรม Access นับเป็นโปรแกรมที่นิยมใช้ กันมากในขณะนี้ โดยเฉพาะในระบบฐานข้อมูลขนาดใหญ่สามารถสร้างแบบฟอร์มที่ต้องการจะ เรียกดูข้อมูลในฐานข้อมูล หลังจากบันทึกข้อมูลในฐานข้อมูลเรียบร้อยแล้ว จะสามารถค้นหาหรือ เรียกดูข้อมูลจากเขตข้อมูลใดก็ได้ นอกจากนี้ Access ยังมีระบบรักษาความปลอดภัยของข้อมูล โดย การก าหนดรหัสผ่านเพื่อป้องกันความปลอดภัยของข้อมูลในระบบได้ด้วย

โปรแกรม FoxPro เป็นโปรแกรมฐานข้อมูลที่มีผู้ใช้งานมากที่สุด เนื่องจากใช้ง่ายทั้งวิธีการ เรียกจากเมนูของ FoxPro และประยุกต์โปรแกรมขึ้นใช้งาน โปรแกรมที่เขียนด้วย FoxPro จะ สามารถใช้กลับ dBase คำสั่งและฟังก์ชั้นต่าง ๆ ใน dBase จะสามารถใช้งานบน FoxPro ได้ นอกจากนี้ใน FoxPro ยังมีเครื่องมือช่วยในการเขียนโปรแกรม เช่น การสร้างรายงาน

โปรแกรม dBase เป็นโปรแกรมฐานข้อมูลชนิดหนึ่ง การใช้งานจะคล้ายกับโปรแกรม FoxPro ข้อมูลรายงานที่อยู่ในไฟล์บน dBase จะสามารถส่งไปประมวลผลในโปรแกรม Word Processor ได้ และแม้แต่ Excel ก็สามารถอ่านไฟล์ .DBF ที่สร้างขึ้นโดยโปรแกรม dBase ได้ด้วย

โปรแกรม SQL เป็นโปรแกรมฐานข้อมูลที่มีโครงสร้างของภาษาที่เข้าใจง่าย ไม่ซับซ้อน มี ประสิทธิภาพการทำงานสูง สามารถทำงานที่ซับซ้อนใด้โดยใช้คำสั่งเพียงไม่กี่คำสั่ง โปรแกรม SQL จึงเหมาะที่จะใช้กับระบบฐานข้อมูลเชิงสัมพันธ์ และเป็นภาษาหนึ่งที่มีผู้นิยมใช้กันมาก โดย ี ทั่ว ไปโปรแกรมฐานข้อมูลของบริษัทต่าง ๆ ที่มีใช้อยู่ในปัจจุบัน เช่น Oracle, DB2 ก็มักจะมีคำสั่ง SQL ที่ต่างจากมาตรฐานไปบ้างเพื่อนให้เป็นจุดเด่นของแต่ละโปรแกรมไป

ความส าคัญของการประมวลผลแบบระบบฐานข้อมูลจากการจัดเก็บข้อมูลรวมเป็น ฐานข้อมูลจะก่อให้เกิดประโยชน์ดังนี้

1. สามารถลดความซ้ าซ้อนของข้อมูลได้

ี การเก็บข้อมลชนิดเดียวกันไว้หลาย ๆ ที่ทำให้เกิดความซ้ำซ้อน (Redundancy) ดังนั้นการนำข้อมูล มารวมเก็บไว้ในฐานข้อมูล จะชาวลดปัญหาการเกิดความซ้ าซ้อนของข้อมูลได้ โดยระบบจัดการ ฐานข้อมูล (Database Management System : DBMS) จะช่วยควบคุมความซ้ าซ้อนได้เนื่องจาก ระบบจัดการฐานข้อมูลจะทราบได้ตลอดเวลาว่ามีข้อมูลซ้ าซ้อนกันอยู่ที่ใดบ้าง

2. หลีกเลี่ยงความขัดแย้งของข้อมูลได้หากมีการเก็บข้อมูลชนิดเดียวกันไว้หลาย ๆ ที่และมี การปรับปรุงข้อมูลเดียวกันนี้ แต่ปรับปรุงไม่ครบทุกที่ที่มีข้อมูลเก็บอยู่ก็จะท าให้เกิดปัญหาข้อมูล ชนิดเดียวกันอาจมีค่าไม่เหมือนกันในแต่ละที่ที่เก็บข้อมูลอยู่ จึงก่อให้เกิดความขัดแย้งของข้อมูลขึ้น (Inconsistency)

3. สามารถใช้ข้อมูลร่วมกันได้ฐานข้อมูลจะเป็นการจัดเก็บข้อมูลรวมไว้ด้วยกัน ดังนั้นหาก ผู้ใช้ต้องการใช้ข้อมูลในฐานข้อมูลที่มาจากแฟ้มข้อมูลต่างๆ ก็จะทำได้โดยง่าย

4. สามารถรักษาความถูกต้องเชื่อถือได้ของข้อมูลบางครั้งพบว่าการจัดเก็บข้อมูลใน ฐานข้อมูลอาจมีข้อผิดพลาดเกิดขึ้น เช่น จากการที่ผู้ป้อนข้อมูลป้อนข้อมูลผิดพลาดคือป้อนจาก ตัวเลขหนึ่งไปเป็นอีกตัวเลขหนึ่งโดยเฉพาะกรณีมีผู้ใช้หลายคนต้องใช้ข้อมูลจากฐานข้อมูลร่วมกัน หากผู้ใช้คนใดคนหนึ่งแก้ไขข้อมูลผิดพลาดก็ท าให้ผู้อื่นได้รับผลกระทบตามไปด้วย ในระบบ จัดการฐานข้อมูล (DBMS) จะสามารถใส่กฎเกณฑ์เพื่อควบคุมความผิดพลาดที่เกิดขึ้น

5. สามารถกำหนดความเป็นมาตรฐานเดียวกันของข้อมูลได้การเก็บข้อมูลร่วมกันไว้ใน ฐานข้อมูลจะทำให้สามารถกำหนดมาตรฐานของข้อมูล ได้รวมทั้งมาตรฐานต่าง ๆ ในการจัดเก็บ ข้อมูลให้เป็นไปในลักษณะเดียวกันได้ เช่นการกำหนดรูปแบบการเขียนวันที่ในลักษณะวัน/เดือน/ปี หรือ ปี/เดือน/วัน ทั้งนี้จะมีผู้ที่คอยบริหารฐานข้อมูลที่เราเรียกว่า ผู้บริหารฐานข้อมูล (Database Administrator: DBA) เป็นผู้กำหนดมาตรฐานต่างๆ

6. สามารถกำหนดระบบความปลอดภัยของข้อมูลได้ระบบความปลอดภัยในที่นี้ เป็นการ ป้องกันไม่ให้ผู้ใช้ที่ไม่มีสิทธิมาใช้ หรือมาเห็นข้อมูลบางอย่างในระบบผู้บริหารฐานข้อมูลจะ สามารถก าหนดระดับการเรียกใช้ข้อมูลของผู้ใช้แต่ละคนได้ตามความเหมาะสม

7. เกิดความเป็นอิสระของข้อมูลในระบบฐานข้อมูลจะมีตัวจัดการฐานข้อมูลที่ทำหน้าที่ เป็นตัวเชื่อมโยงกับฐานข้อมูล โปรแกรมต่าง ๆ อาจไม่จำเป็นต้องมีโครงสร้างข้อมูลทุกครั้ง ดังนั้น การแก้ไขข้อมูลบางครั้ง จึงอาจกระท าเฉพาะกับโปรแกรมที่เรียกใช้ข้อมูลที่เปลี่ยนแปลงเท่านั้น ส่วนโปรแกรมที่ไม่ได้เรียกใช้ข้อมูลดังกล่าว ก็จะเป็นอิสระจากการเปลี่ยนแปลง

#### **7. ทฤษฎีสี**

้สีเป็นสิ่งที่มีความสำคัญต่อวิถีชีวิต นับแต่สมัยดึกดำบรรพ์จนถึงปัจจุบัน ได้นำสีมาใช้ให้ เกิดประโยชน์โดยใช้เป็นสัญลักษณ์ในการถ่ายทอดความหมายอย่างใดอย่างหนึ่ง สีจึงเป็นสิ่งที่ควร ศึกษาเพื่อใช้ประโยชน์กับวิถีชีวิตของเราเพราะสรรพสิ่งทั้งหลายที่แวดล้อมตัวเราประกอบไปด้วยสี
ทั้งสิ้นในงานศิลปะสีเป็นองค์ประกอบส าคัญอย่างหนึ่งและในวิถีชีวิตของเราสีเป็นองค์ประกอบที่มี อิทธิพลต่อ ความรู้สึก อารมณ์ และจิตใจแม่สี ประกอบด้วย สี แดง สีเหลือง และสีน้ำเงิน ซึ่งเมื่อนำ แม่สีทั้งสามมาผสมกันในอัตราส่วนต่าง ๆ ก็จะเกิดสีขึ้นมามากมาย ซึ่งประ โยชน์ จากการที่เรานำ สีมาผสมกันท าให้เรา สามารถเลือกสีต่าง ๆ มาใช้ได้ตามความพอใจ สร้างสรรค์ผลงานศิลปะที่ ึงดงามตามความพอใจขอผู้สร้างสีที่เกิดจากการนำเอาแม่สีมาผสมกัน เกิดสีใหม่เมื่อนำมาจัดเรียง อย่างเป็นระบบรวมเรียกว่าวงจรสี

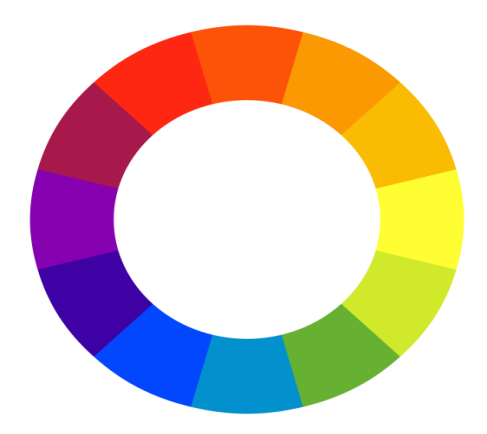

**รูปที่2.5** ภาพแสดงวงจรของสีที่เกิดจากการน าแม่สีมาผสมกัน

ึการเกิดสีดังภาพ เกิดจากการนำเอาแม่สีมาผสมกัน ในอัตราส่วนต่างๆกันซึ่งสรุปได้ดังนี้ สีขั้นที่1 (Primary Color) คือสีพื้นฐานมีแม่สี 3 สี

1. สีพื้นฐานแม่สี

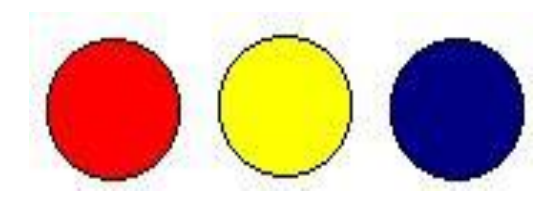

## **รูปที่2.6** สีพื้นฐานแม่สี

- 1. แดง
- 2. สีเหลือง
- 3. สีน้ำเงิน

้สีขั้นที่ 2 (Binary Color) คือสีที่เกิดจากการนำเอาสีขั้นที่ 1 หรือแม่สีมาผสมกันใน อัตราส่วนเท่ากันจะท าให้เกิดสีใหม่ 3 สีได้แก่

1. สีเขียว เกิดจากการนำเอา สีเหลือง กับ สีน้ำเงิน มาผสมกันในอัตราส่วนเท่า ๆ กัน

2. สีส้ม เกิดจากการนำเอา สีเหลือง กับ สีแดง มาผสมกันในอัตราส่วนที่เท่า ๆ กัน

3. สีม่วง เกิดจากการนำเอา สีน้ำเงิน กับ สีแดง มาผสมกันในอัตราส่วนที่เท่า ๆ กัน สีขั้นที่ 3 (Intermediate Color) คือ สีที่เกิดจากการผสมกันระหว่างสีของแม่สีกีบสีขั้นที่ 2 จะเกิดสี ขึ้นอีก 6 สีได้แก่

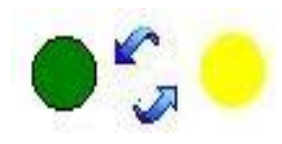

## **รูปที่2.7** สีเหลืองแกมเขียว

- สีเหลืองแกมเขียว เกิดจาก การผสมกันระหว่างสีเหลืองกับสีเขียวอย่างละเท่าๆ

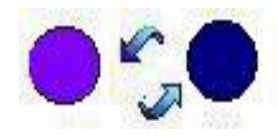

# **รูปที่2.8** สีน้ าเงินแกมม่วง

- สีน้ำเงินแกมม่วง เกิดจากการผสมกันระหว่างสีน้ำเงินกับสีม่วงอย่างละเท่าๆกัน

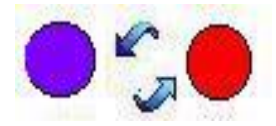

**รูปที่ 2.9** สีแดงแกมม่วง

- สีแดงแกมม่วง เกิดจากการผสมกันระหว่างสีแดงกับสีม่วงอย่างละเท่าๆกัน

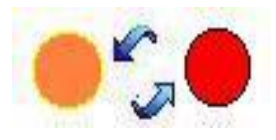

### **รูปที่ 2.10** สีแดงแกมส้ม

- สีแดงแกมส้ม เกิดจากการผสมกันระหว่างสีแดงกับสีส้มอย่างละเท่าๆกัน

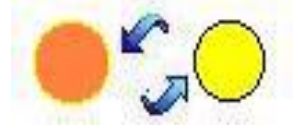

**รูปที่ 2.11** สีเหลืองแกมส้ม

- สีเหลืองแกมส้ม เกิดจากการผสมกันระหว่างสีเหลืองกับสีส้มอย่างละเท่าๆกัน

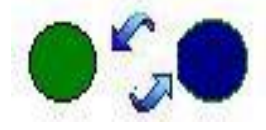

**รูปที่ 2.12** สีน้ าเงินแกมเขียว

- สีน้ำเงินแกมเขียวเกิดจากการผสมกันระหว่างสีน้ำเงินกับสีเขียวอย่างละเท่าๆกัน คุณลักษณะของสีมี 3 ประการ คือ

- สีแท้หรือความเป็นสี(Hue) หมายถึงสีที่อยู่ในวงจรสีธรรมชาติทั้ง 12 สี สีที่เราเห็นอยู่ทุกวันนี้แบ่งเป็น 2 วรรณะ โดยแบ่งวงจรสีออกเป็น 2 ส่วน จากสีเหลืองวนไปถึง สีม่วง คือ

- สีร้อน (Warm Color) ให้ความรู้สึกรุนแรงร้อนตื่นเต้นประกอบด้วย สีเหลืองสีม่วง สีเหลืองส้ม สีส้ม สีแดงส้ม สีแดง สีม่วงส้ม

- สีเย็น (Cool Color) ให้ความรู้สึกเย็นสงบสบายตาประกอบด้วย สีเหลือง สีเขียวเหลือง สี เขียว สีน้ าเงินเขียว สีน้ าเงิน สีม่วงน้ าเงิน สีม่วงเราจะเห็นว่า สีเหลือง และสีม่วง เป็นสีที่อยู่ได้ทั้ง 2 วรรณะ คือเป็นสีกลาง เป็นได้ทั้งสีร้อน และสีเย็น

### **ความเข้มของสี (Intensity)**

เกิดจาก สีแท้ คือสีที่เกิดจากการผสมกันในวงจรสี เป็นสีหลักที่ผสมขึ้นตามกฎเกณฑ์และ ไม่ถูกผสมด้วยสีกลางหรือสีอื่น ๆ จะมีค่าความเข้มสูงสุด หรือแรงจัดที่สุด เป็นค่าความแท้ของสีที่ ไม่ถูกเจือปน เมื่อสีเหล่านี้ อยู่ท่ามกลางสีอื่น ๆ ที่ถูกผสมให้เข้มขึ้น หรืออ่อนลง ให้มืด หม่น หรือ ้เปลี่ยนค่าไปแล้ว สีแท้จะแสดงความแรงของสีปรากฏออกมาให้เห็น อย่างชัดเจน ซึ่งจะทำให้เกิดจด สนใจขึ้นในผลงานลักษณะเช่นนี้ เหมือนกับ ดอกเฟื่องฟ้าสีชมพูสด หรือบานเย็น ที่อยู่ท่ามกลางใบ เฟื่องฟ้าที่เขียวจัด ๆ หรือ พลุที่ถูกจุดส่องสว่างในยามเทศกาล ตัดกับสีมืด ๆ ทึบ ๆ ของท้องผ้ายาม ค่ าคืน เป็นต้น

### **น้ าหนักของสี (Value)**

้เป็นการใช้สีโดยให้มีค่าน้ำหนักในระดับต่าง ๆ กัน และมีสีหลาย ๆ สี ซึ่งถ้าเป็นสีเดียว ก็จะ ้มีลักษณะเป็นสีเอกรงค์ การใช้ค่าน้ำหนักของสี จะทำให้เกิดความกลมกลืน เกิดระยะใกล้ไกล ตื้น ลึก ถ้ามีค่าน้ำหนักหลาย ๆ ระดับ สีก็จะกลมกลืนกันมากขึ้นแต่ถ้ามีเพียง1 - 2 ระดับที่ห่างกัน จะทำ ให้เกิดความแตกต่าง

### **ความรู้สึกของสี**

การใช้วรรณะร้อนเช่นสีแดงส้ม ท าให้เกิดความรู้สึกอบอุ่น ท้าทาย เคลื่อนไหวสิ่งต่าง ๆ ที่ เราสัมผัสด้วยสายตา จะท าให้เกิดความรู้สึกขึ้นภายในต่อเรา ทันทีที่เรามองเห็นสี ไม่ว่าจะเป็น การ แต่งกาย บ้านที่อยู่อาศัย เครื่องใช้ต่าง ๆ แล้วเราจะท าอย่างไร จึงจะใช้สีได้อย่างเหมาะสม และ สอดคล้องกับหลักจิตวิทยา เราจะต้องเข้าใจว่าสีใดให้ความรู้สึกต่อมนุษย์อย่างไร ซึ่งความรู้สึก เกี่ยวกับสีสามารถจ าแนกออกได้ดังนี้

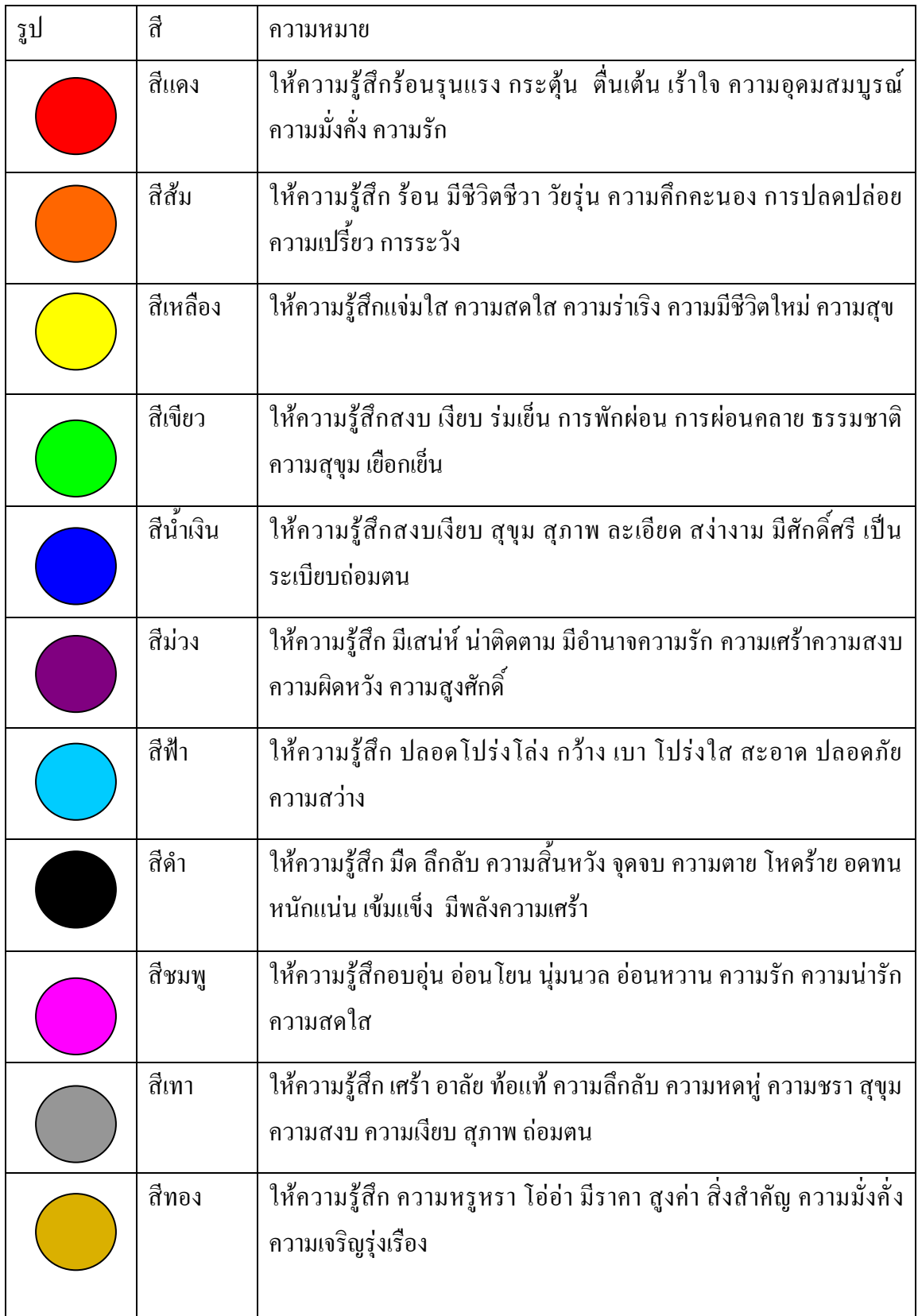

# **ตารางที่2.3**ความรู้สึกของสี

### **สีกับการออกแบบ**

ผู้สร้างสรรค์งานออกแบบจะเป็นผู้ที่เกี่ยวข้องกับการใช้สีโดยตรงมัณฑนากรจะคิดค้นสี ขึ้นมาเพื่อใช้ในงานตกแต่งคนออกแบบฉากเวทีการแสดงจะคิดค้นสีเกี่ยวกับแสง จิตรกรก็จะคิดค้น สีขึ้นมาระบายให้เหมาะสมกับความคิดและจินตนาการของตนแล้วตัวเราจะคิดค้นสีขึ้นมาเพื่อความ ึงามความสุขสำหรับเรามิได้หรือสีที่ใช้สำหรับการออกแบบนั้นถ้าเราจะใช้ให้เกิดความสวยงามตรง ตามความต้องการของเรา มีหลักในการใช้กว้างๆ อยู่ 2 ประการ คือ การใช้สีกลมกลืนกันและการใช้ สีตัดกัน

การใช้สีกลมกลืนกัน การใช้สีให้กลมกลืนกันเป็นการใช้สีหรือน้ำหนักของสีให้ใกล้เคียง ึ กันหรือคล้ายคลึงกันเช่น การใช้สีแบบเอกรงค์เป็นการใช้สีสีเดียวที่มีน้ำหนักอ่อนแก่หลายลำดับ การใช้สีข้างเคียงเป็นการใช้สีที่เคียงกัน 2 – 3 สี ในวงสี เช่น สีแดง สีส้มแดง และสีม่วงแดง การใช้ สีใกล้เคียงเป็นการใช้สีที่อยู่เรียงกันในวงสีไม่เกิน 5 สี ตลอดจนการใช้สีวรรณะร้อนและวรรณะเย็น (warm tone colors and cool tone colors) ดังได้กล่าวมาแล้ว

ึ การใช้สีตัดกัน สีตัดกันคือสีที่อยู่ตรงข้ามกันในวงจรสี การใช้สีให้ตัดกันมีความจำเป็นมาก ในงานออกแบบ เพราะช่วยให้เกิดความน่าสนใจในทันทีที่พบเห็น สีตัดกันอย่างแท้จริงมีอยู่ด้วยกัน 6คู่สีคือ

- สีเหลือง ตรงข้ามกับ สีม่วง
- สีส้ม ตรงข้ามกับ สีน้ำเงิน
- สีแดง ตรงข้ามกับ สีเขียว
- สีเหลืองส้ม ตรงขามกับ สีม่วงน้ าเงิน
- สีส้มแดง ตรงข้ามกับ น้ำเงินเขียว
- สีม่วงแดง ตรงข้ามกับ สีเหลืองเขียว

การใช้สีตัดกัน ควรค านึงถึงความเป็นเอกภาพด้วย วิธีการใช้มีหลายวิธี เช่น ใช้สีให้มี ปริมาณต่างกัน เช่น ใช้สีแดง 20 % สีเขียว 80% หรือ ใช้เนื้อสีผสมในกันและกันหรือใช้สีหนึ่งสีใด ผสมกับสีคู่ที่ตัดกันด้วยปริมาณเล็กน้อยรวมทั้งการเอาสีที่ตัดกันมาทำให้เป็นลวดลายเล็ก ๆ สลับกัน ในผลงานชิ้นหนึ่ง อาจจะใช้สีให้กลมกลืนกันหรือตัดกันเพียงอย่างใดอย่างหนึ่งหรืออาจจะใช้พร้อม กันทั้ง 2 อย่าง ทั้งนี้แล้วแต่ความต้องการและความคิดสร้างสรรค์ของเราไม่มีหลักการหรือรูปแบบที่ ตายตัวในงานออกแบบหรือการจัดภาพหากเรารู้จักใช้สีให้มีสภาพโดยรวมเป็นวรรณะร้อน หรือ วรรณะเย็นเราจะสามารถควบคุมและสร้างสรรค์ภาพให้เกิดความประสานกลมกลืนงดงามได้ง่าย ขึ้นเพราะสีมีอิทธิพลต่อ มวล ปริมาตร และช่องว่างสีมีคุณสมบัติที่ท าให้เกิดความกลมกลืน หรือ ขัดแย้งได้ สีสามารถขับเน้นให้ให้เกิดจุดเด่น และการรวมกันให้เกิดเป็นหน่วยเดียวกันได้เราใน ฐานะผู้ใช้สีต้องน าหลักการต่างๆของสีไปประยุกต์ใช้ให้สอดคล้องกับเป้าหมายในงานของเรา เพราะสีมีผลต่อการออกแบบคือ

- สร้างความรู้สึกสีให้ความรู้สึกต่อผู้พบเห็นแตกต่างกันไปทั้งนี้ขึ้นอยู่กับประสบการณ์และ ึภูมิหลังของแต่ละคนสีบางสีสามารถรักษาบำบัดโรคจิตบางชนิดได้การใช้สีภายในหรือภายนอก อาคารจะมีผลต่อการสัมผัสและสร้างบรรยากาศได้

- สร้างความน่าสนใจสีมีอิทธิพลต่องานศิลปะการออกแบบจะช่วยสร้างความประทับใจ และความน่าสนใจเป็นอันดับแรกที่พบเห็น

- สีบอกสัญลักษณ์ของวัตถุซึ่งเกิดจากประสบการณ์หรือภูมิหลัง เช่นสีแดงสัญลักษณ์ของ ไฟหรืออันตรายสีเขียวสัญลักษณ์แทนพืชหรือความปลอดภัยเป็นต้น

- สีช่วยให้เกิดการรับรู้การออกแบบต้องการให้ผู้พบเห็นเกิดการจดจ าใจรูปแบบแลผลงาน หรือเกิดความประทับใจ การใช้สีจะต้องสะดุดตา และมีเอกภาพ **โครงการที่เกี่ยวข้อง**

นางสาวณัฐมล ปัญญา และ นางสาววราภรณ์ บุญมาทัศ (2560)โครงการขายสินค้าออนไลน์ ประเภทอาหารคลีนเพื่อสุขภาพ,โครงการจัดท าขึ้นเพื่อเป็นตอบสนองความต้องการของผู้ใช้ในการ ซื้อสินค้าออนไลน์ ประหยัดเวลาในการเดินทาง และ มีระบบการซื้อสินค้าที่มีความทันสมัยและใช้ งานได้ง่าย และ ปลอดภัยต่อผู้ใช้งาน

นายกิตติสิทธิ์ใจยิ้ม และ นางสาวอรนภา ผิวไผ่ (2560) โครงการขายสินค้าออนไลน์ ประเภทร้านขายเสื้อผ้าเด็ก, โครงการนี้จัดท าขึ้นเพื่อการตอบสนองของผู้ใช้ในการซื้อสินค้า ออนไลน์ ประหยัดเวลาในการเดินทาง และมีระบบการซื้อสินค้าที่ทันสมัยและใช้งานได้ มีการบอก ้วิธีการสั่งซื้อสินค้าและวิธีการชำระเงินเมื่อสั่งซื้อสินค้าครบตามรายการที่ต้องการ

นายต่อชัย ศรีโรจนันท์ และ นายนิพนธ์ ลุนพันธ์ (2560) โครงการขายสินค้าออนไลน์ ประเภทสินค้านาฬิกาคาสิโอร้านว็อชไทม์, โคตรการนี้จัดท าเพื่อศึกษาการศร้างและพัฒนาระบบ ขายสินค้าออนไลน์เพื่อตอบสนองความต้องการของผู้ใช้ในปัจจุบัน เพื่อศึกษาภาษา HTML และ ภาษาSQL เพื่อศึกษาระบบฐานข้อมูลและการศร้างระบบสมาชิก

### **2.5 การน าคอมพิวเตอร์เข้ามาใช้ในระบบ**

- 1. โปรแกรม Adobe Dreamweaver CS5 ในการทำเว็บไซต์
- 2. โปรแกรม Adobe Photoshop CS5.1 ในการตกแต่งภาพ
- 3. โปรแกรม Appserv ในการจำรองเครื่อง Server
- 4. โปรแกรม PHP My Admin ในการทำฐานข้อมูล
- 5. โปรแกรม Microsoft Visio 2007 ในการทำ Flowchart

# **บทที่ 3 การออกแบบระบบงานด้วยคอมพิวเตอร์**

**3.1 การออกแบบระบบงาน (Flowchart)**

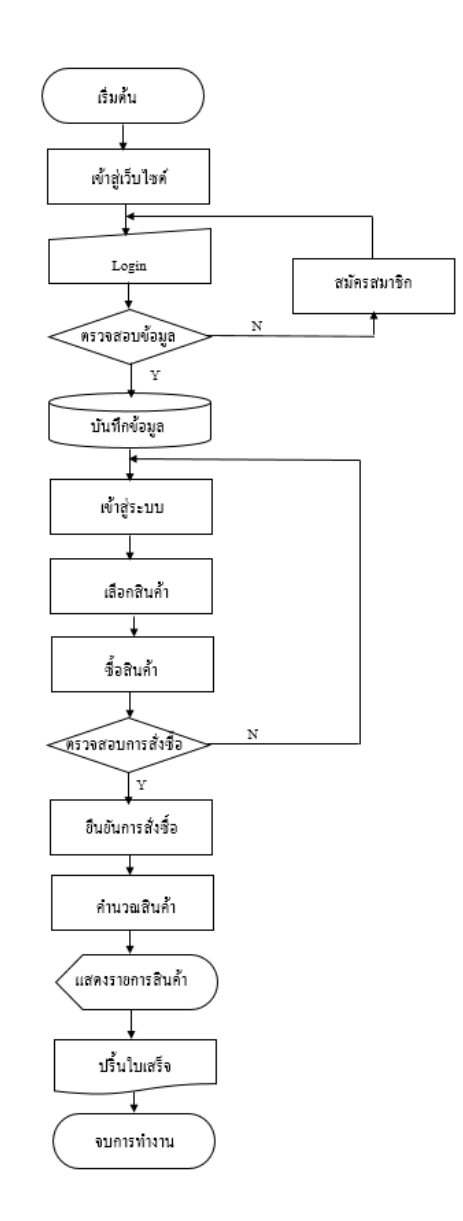

## **รูปที่ 3.1**การออกแบบระบบงาน (Flowchart)

**1. Flowchart การสมัครสมาชิก**

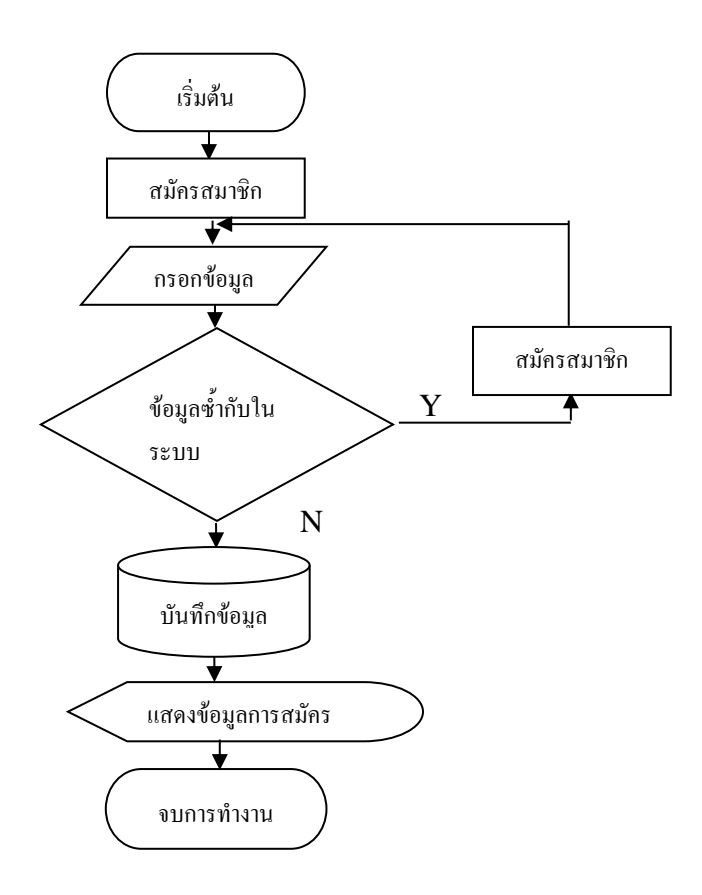

**รูปที่ 3.2**Flowchart การสมัครสมาชิก

## **2. Flowchart การเข้าสู่ระบบ**

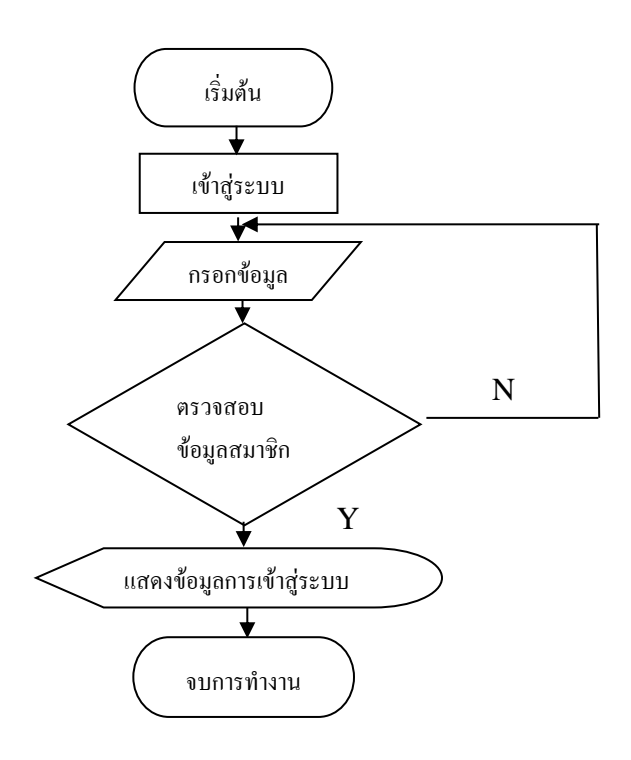

**รูปที่ 3.3**Flowchart การเข้าสู่ระบบ

### **3.2การออกแบบแผนภาพบริบท (Context Diagram)**

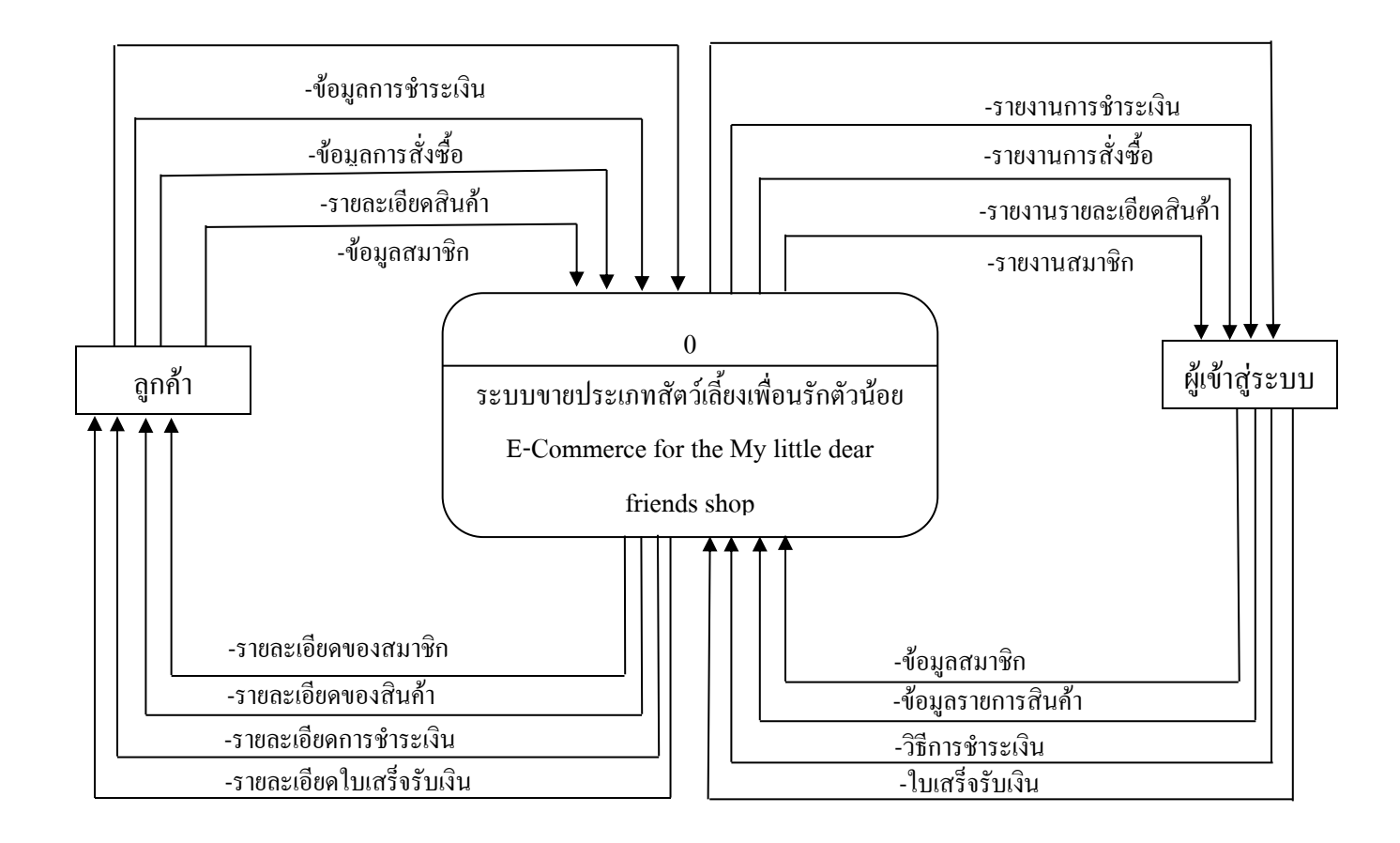

**รูปที่ 3.4**การออกแบบแผนภาพบริบท (Context Diagram)

### **1.แผนภาพการไหลของข้อมูล (Data Flow Diagram)**

#### **1.1 Data Flow Diagram Level 0**

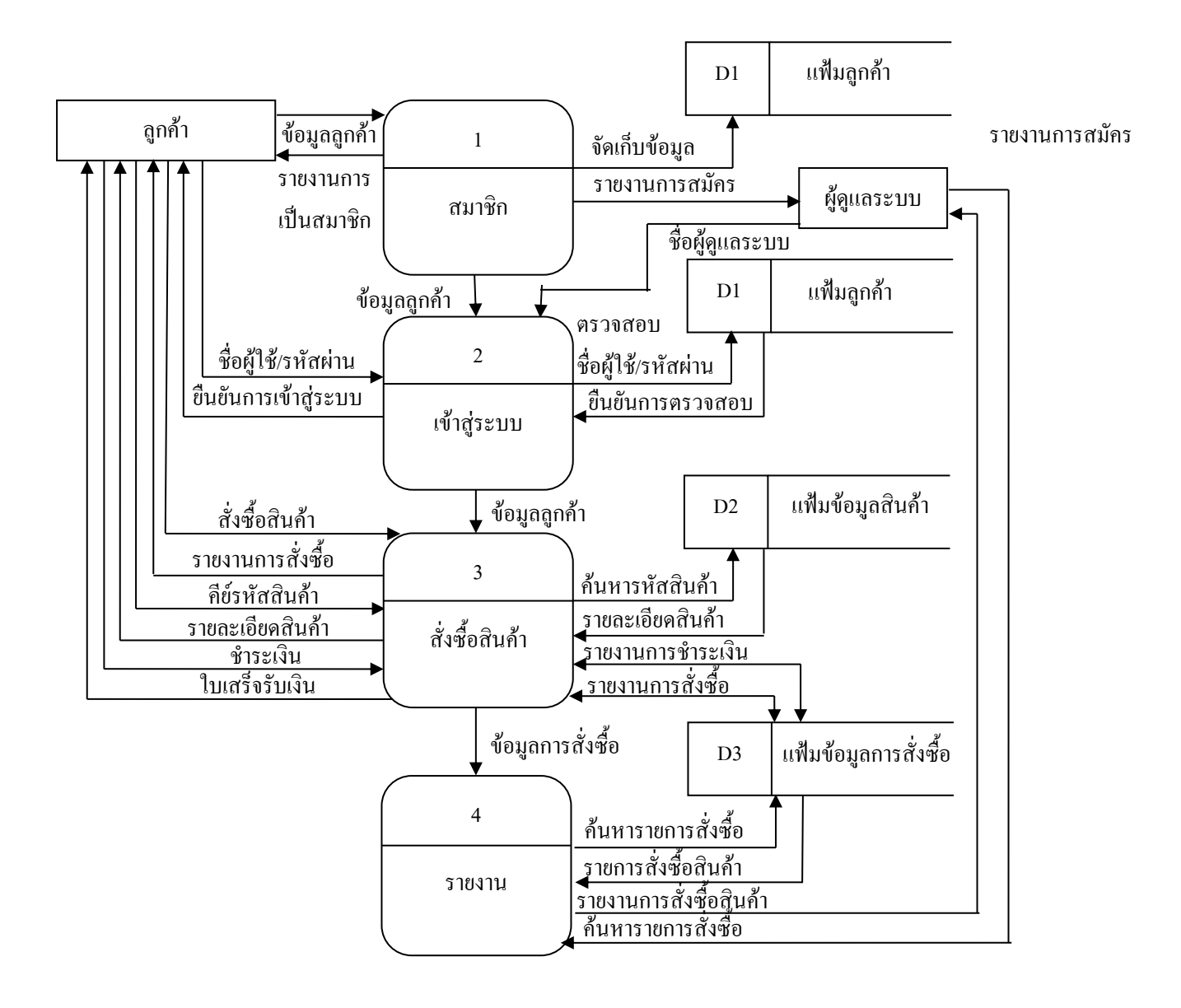

**รูปที่ 3.5** DataFlow Diagram Level 0 ระบบขายประเภทสัตว์เลี ยงเพื่อนรักตัวน้อย

#### **1.2 Data Flow Diagram Level 1 Process 1**

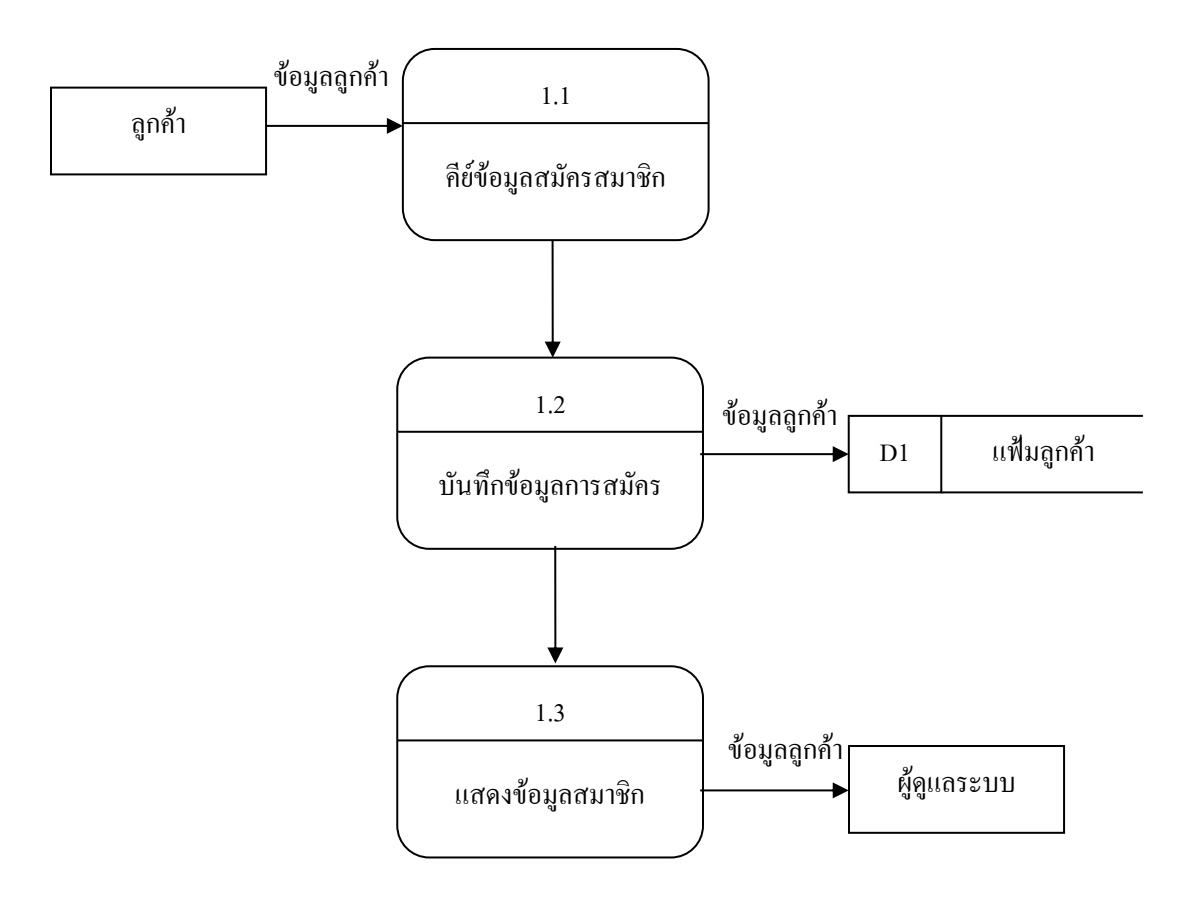

**รูปที่ 3.6** Data Flow Diagram Level 1 Process 1 ระบบ สมาชิก

#### **1.3 Data Flow Diagram Level 1 Process 2**

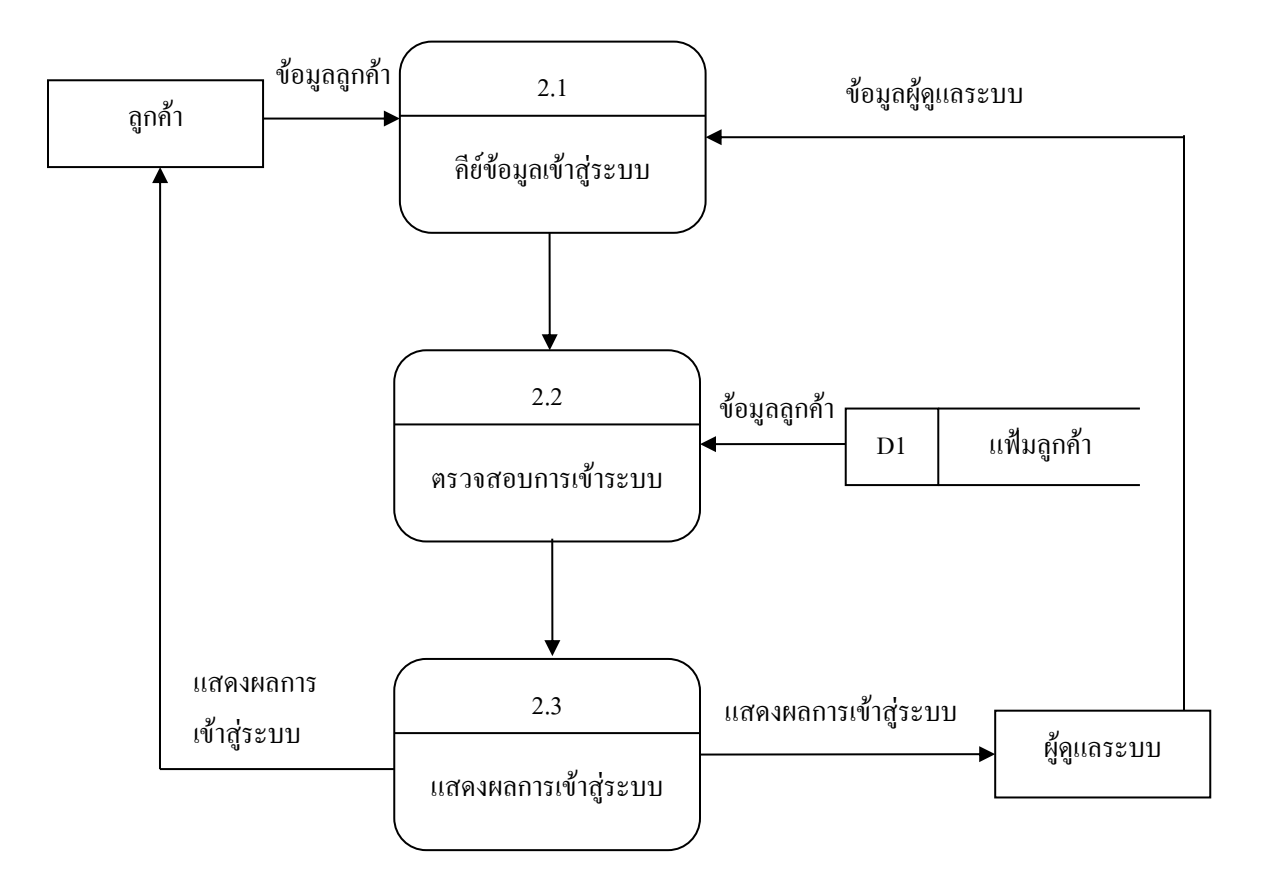

**รูปที่ 3.7** Data Flow Diagram Level 1 Process 2 ระบบเข้าสู่ระบบ

#### **1.4 Data Flow Diagram Level 1 Process 3**

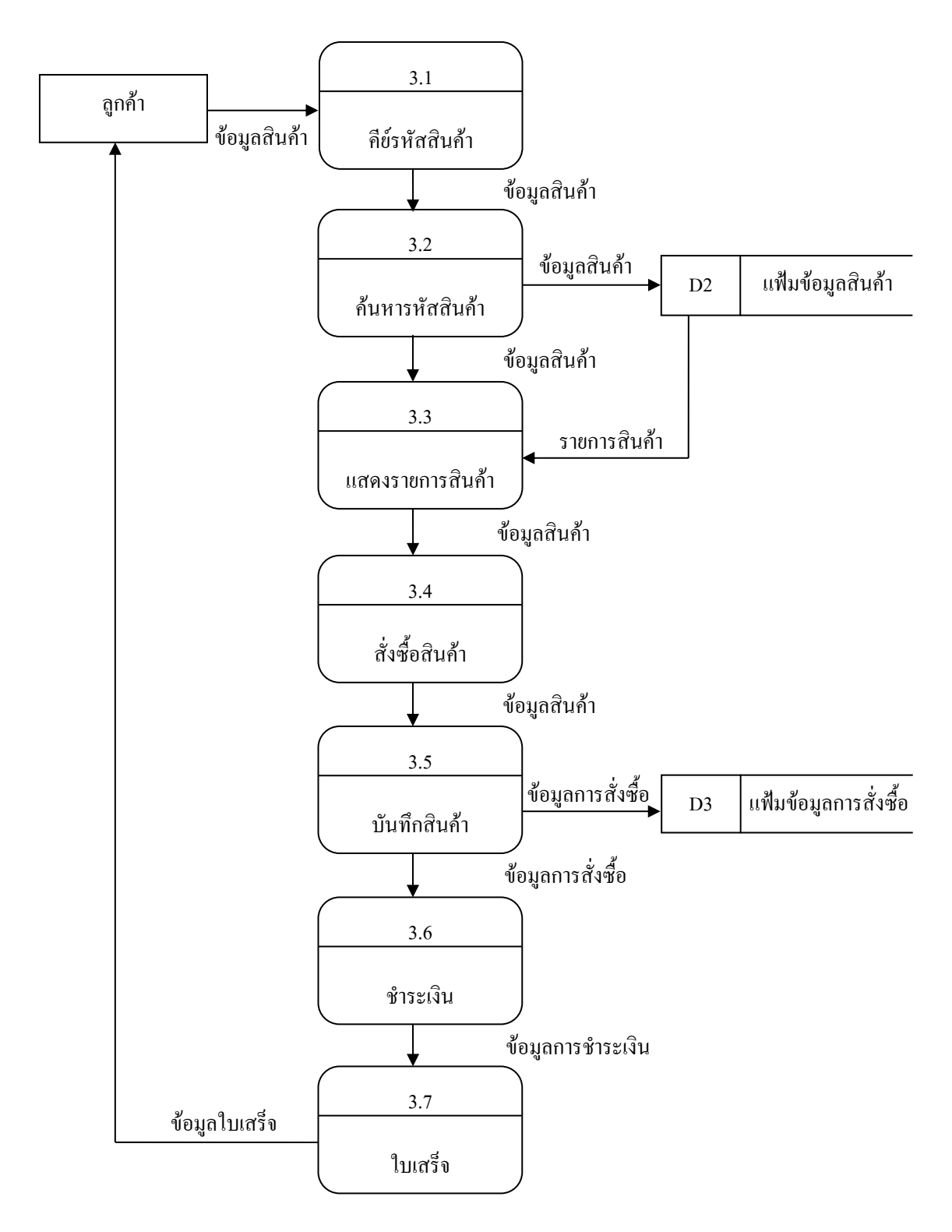

**รูปที่ 3.8** Data Flow Diagram Level 1 Process 3ระบบสั่งซื อสินค้า

#### **1.5 Data Flow Diagram Level 1 Process 4**

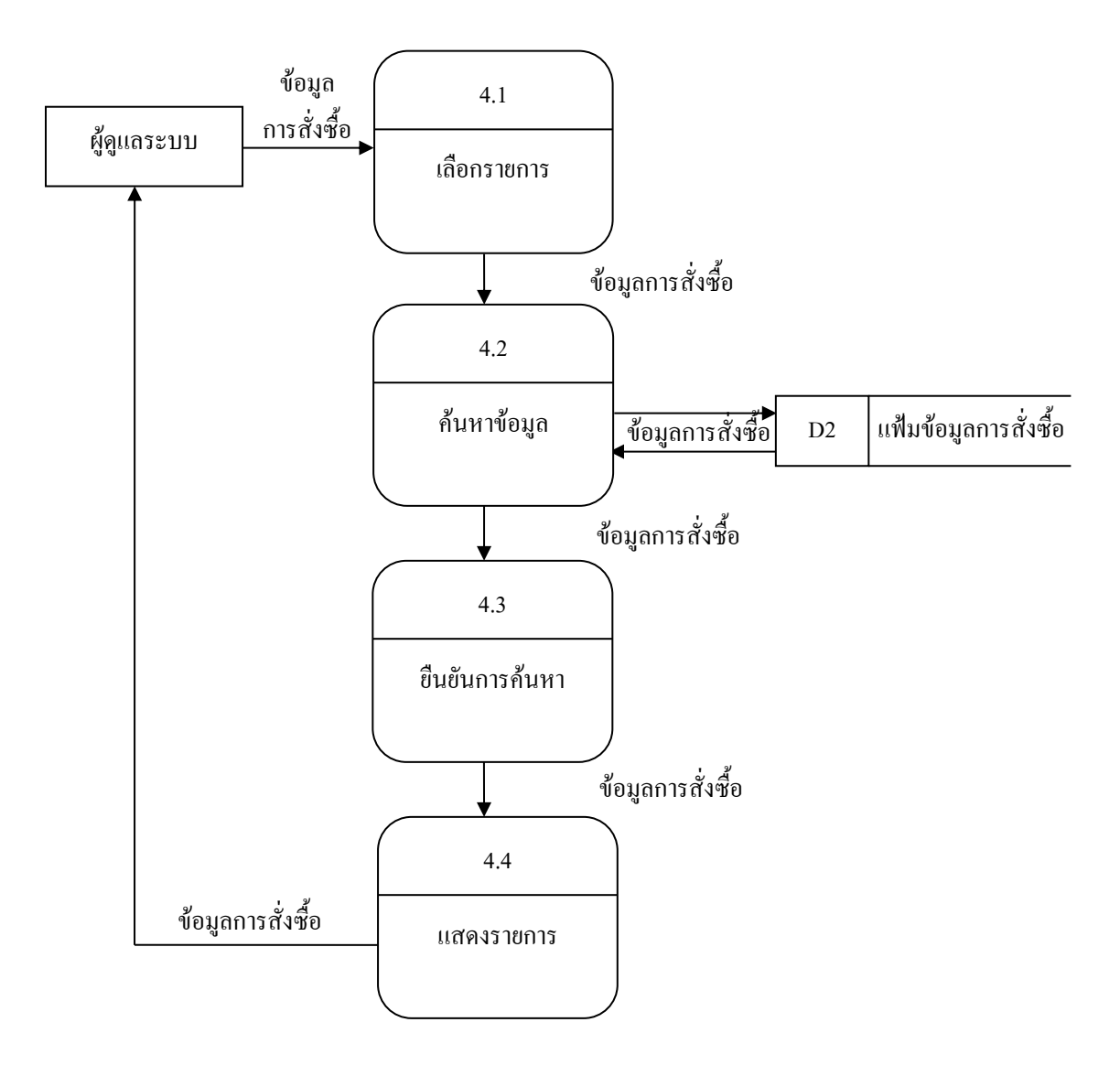

**รูปที่ 3.9** Data Flow Diagram Level 1Process 4แสดงผลรายงาน

### **3.3การออกแบบแผนภาพความสัมพันธ์ของข้อมูล(Entity Relationship Diagram)**

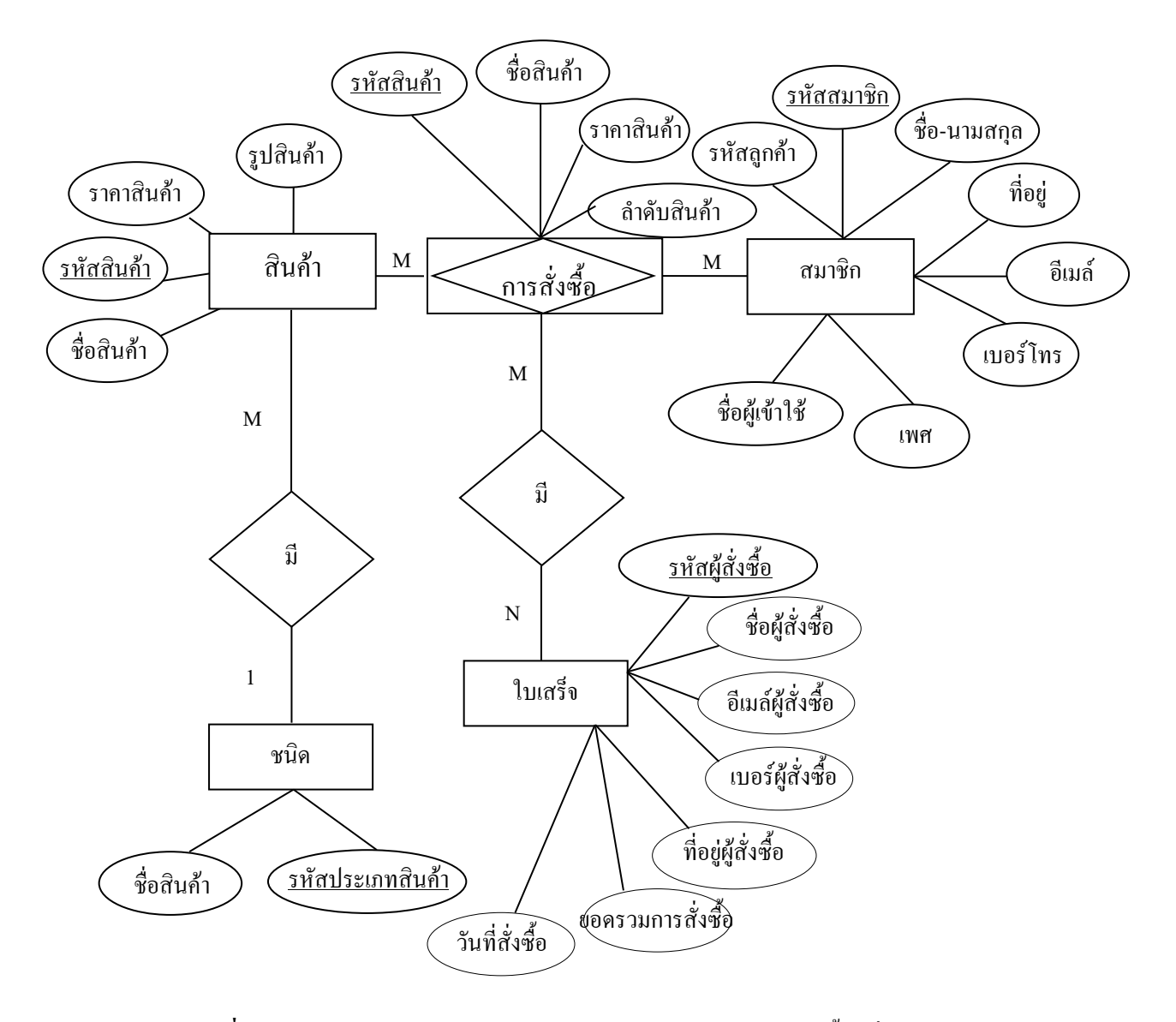

**รูปที่3.10** E-R Diagramระบบการขายสินค้าออนไลน์ประเภทสัตว์เลี ยงเพื่อนรักตัวน้อย

### **3.4 พจนานุกรมข้อมูล (Data Dictionary)**

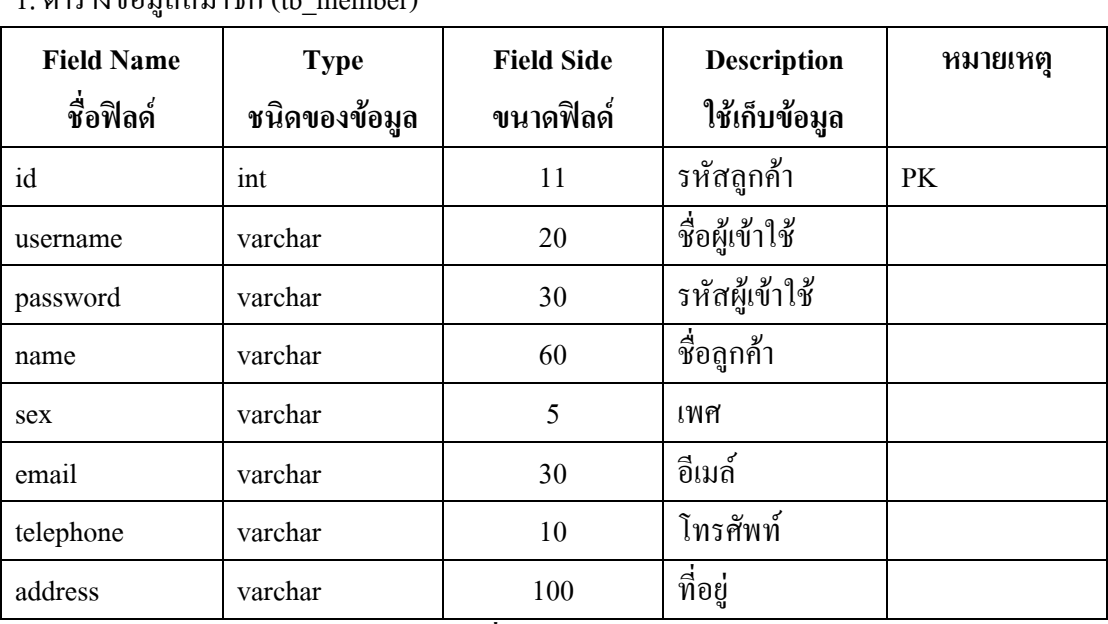

ออกแบบฐานข้อมูล ระบบขายสินค้าออนไลน์ขายประเภทสัตว์เลี้ยงเพื่อนรักตัวน้อยดังนี้ 1. ตารางข้อมูลสมาชิก (th\_member)

## **ตารางที่ 3.1** ตารางข้อมูลสมาชิก

## 2. ตารางข้อมูลใบเสร็จ(tb\_order)

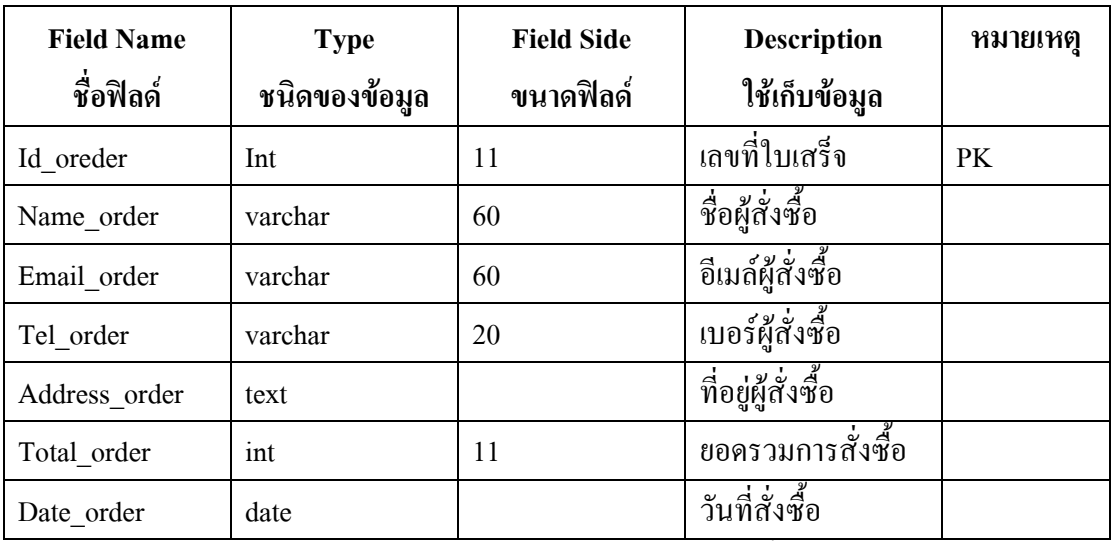

**ิตารางที่ 3.2** ตารางข้อมูลการสั่งซื้อ

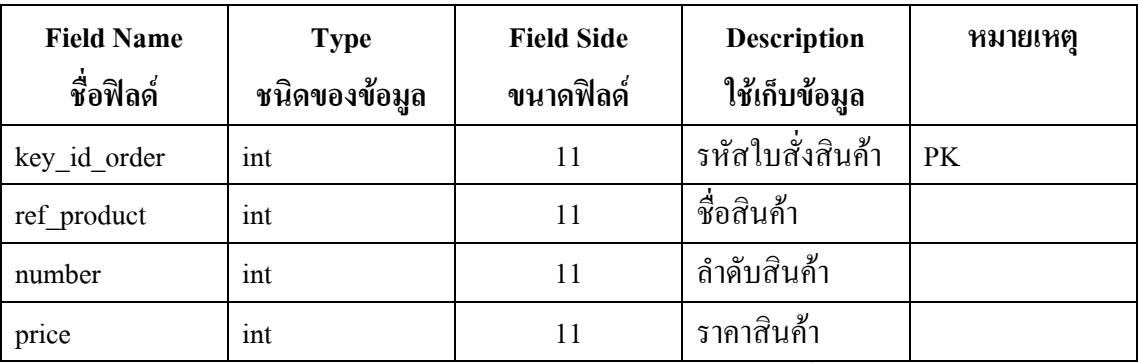

# 3. ตารางข้อมูลรายละเอียดสั่งซื้อ (tb\_order\_detail)

**ิตารางที่ 3.3** ตารางข้อมูลรายละเอียดสั่งซื้อ

### 4. ตารางข้อมูลสินค้า (tb\_product)

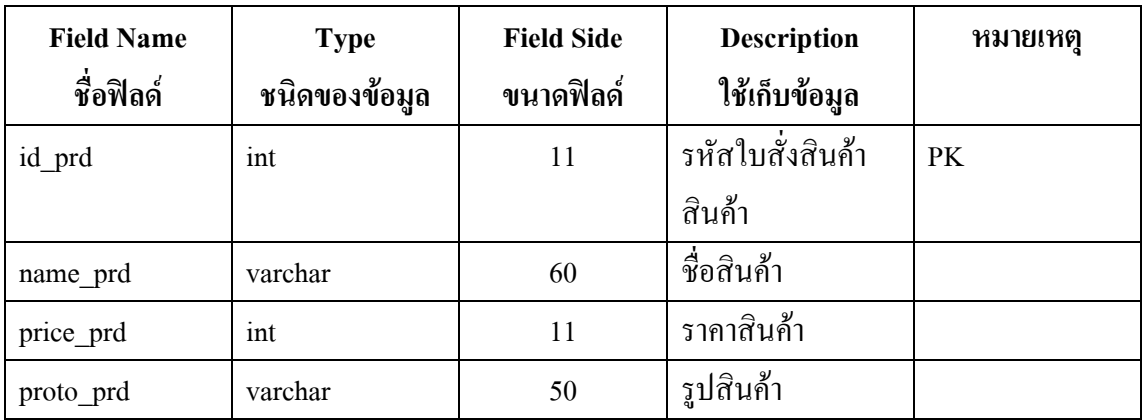

**ตารางที่ 3.4** ตารางข้อมูลสินค้า

### 5. ตารางข้อมูลประเภทสินค้า (tb\_type)

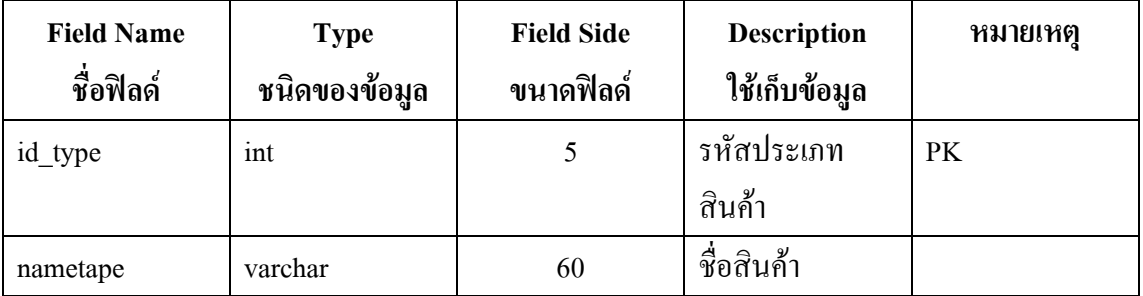

**ตารางที่ 3.5** ตารางข้อมูลประเภทสินค้า

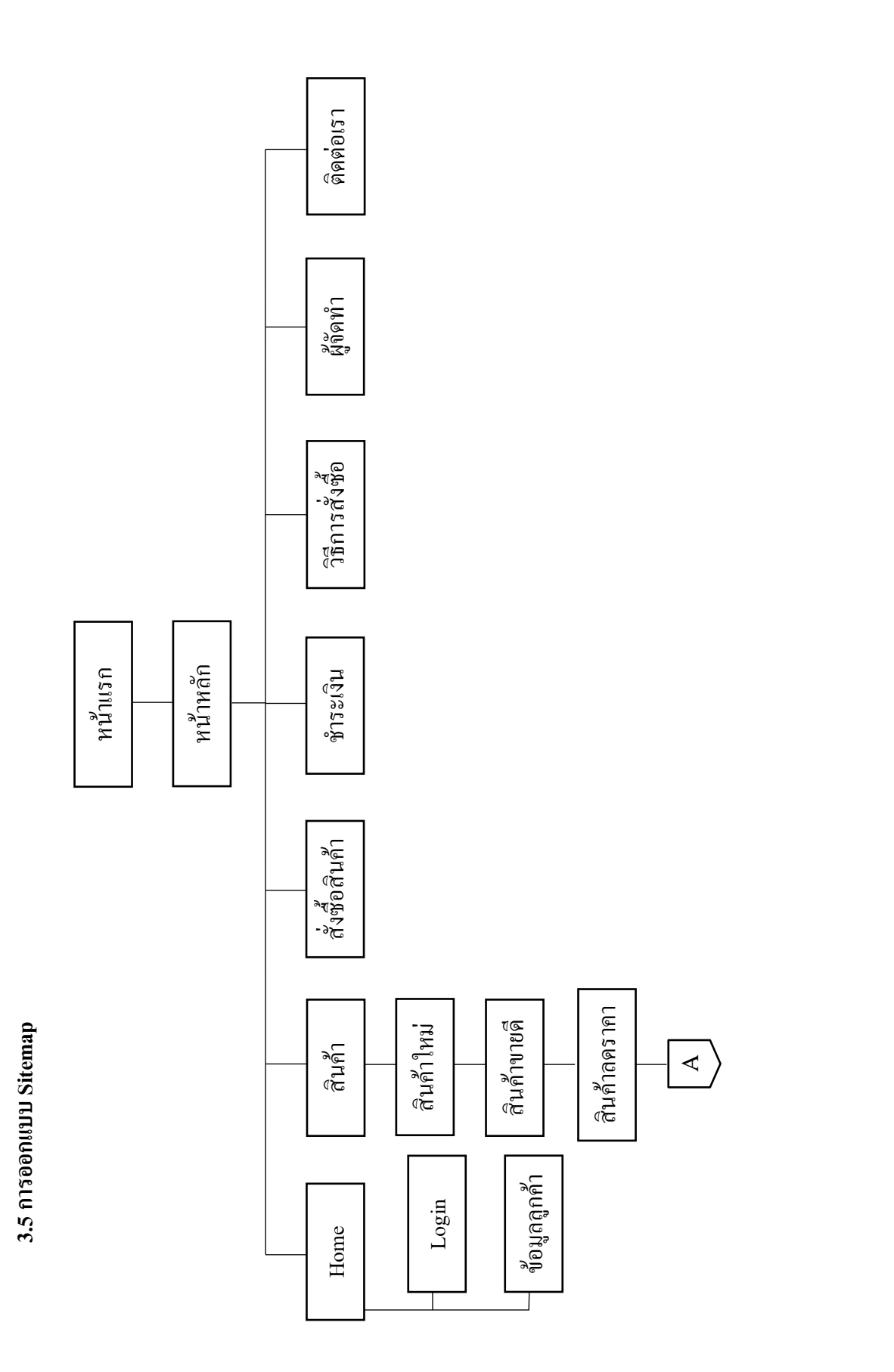

 $31\frac{1}{9}3.11$  การออกแบบ Site Map **รูปที่ 3.11** การออกแบบ Site Map

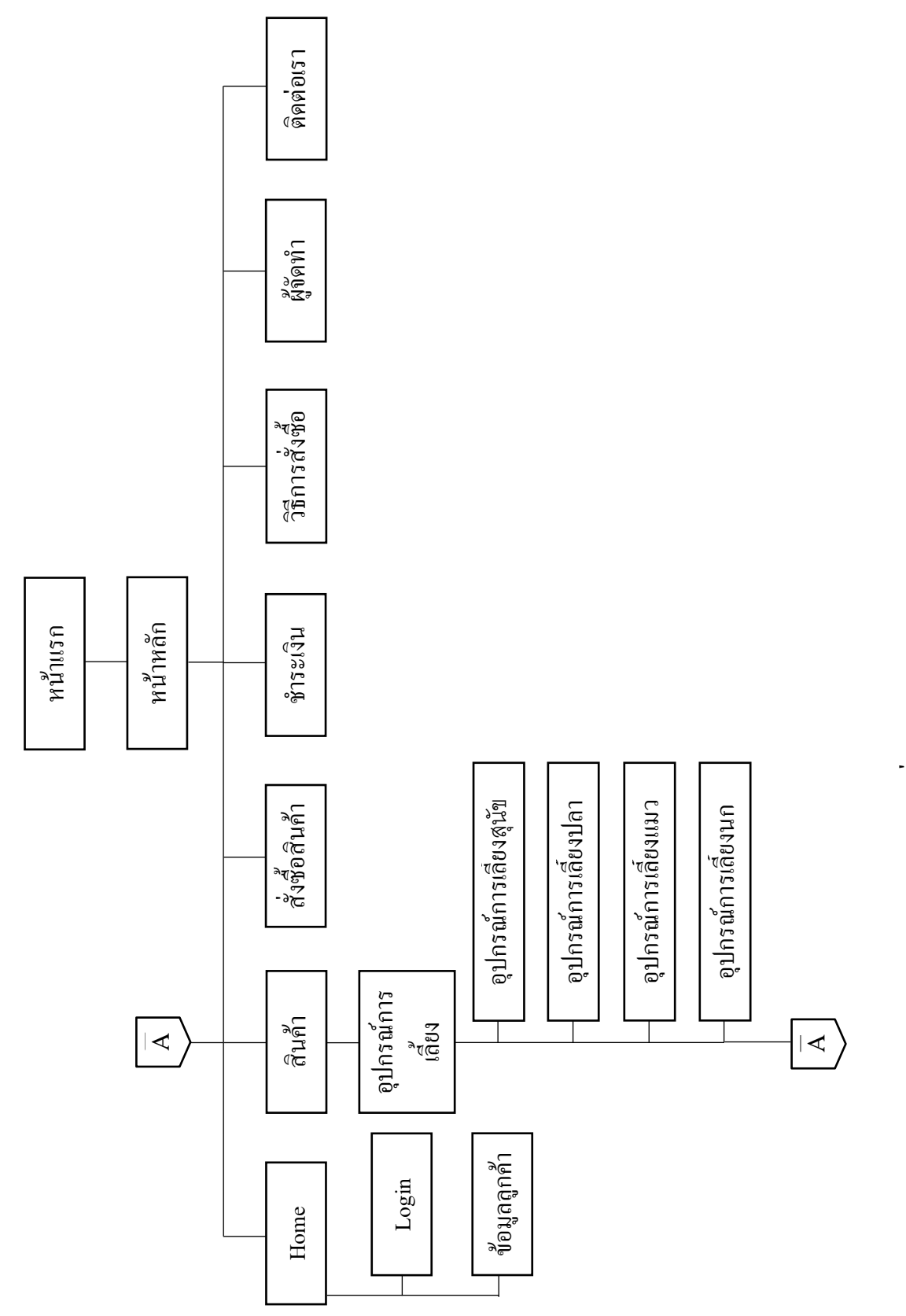

รูปที่ 3.12 การออกแบบ Site Map **รูปที่ 3.12** การออกแบบ Site Map

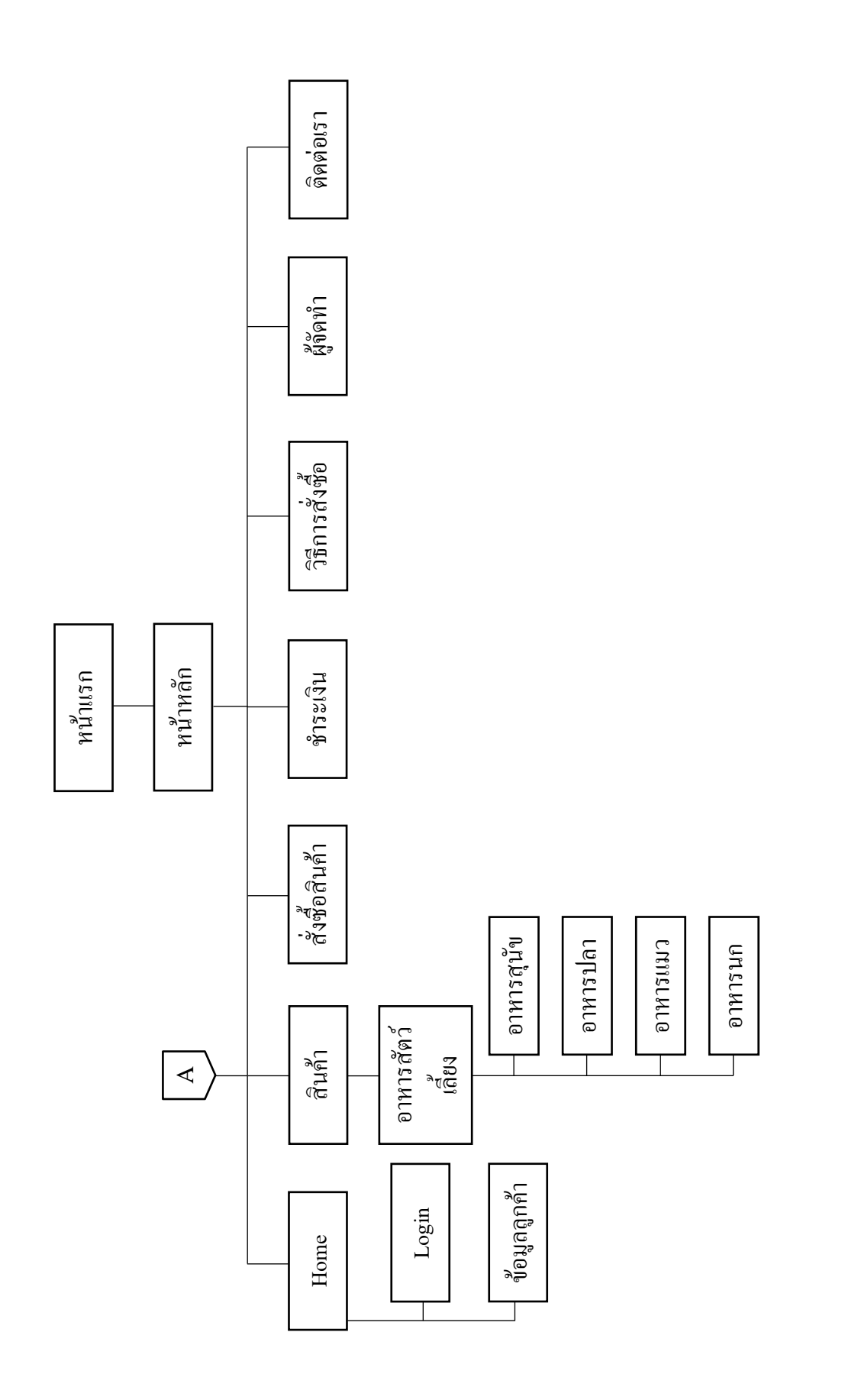

 $31\hat{7}3.13$  การออกแบบ Site Map **รูปที่ 3.13** การออกแบบ Site Map

### **3.6การออกแบบ Story Board**

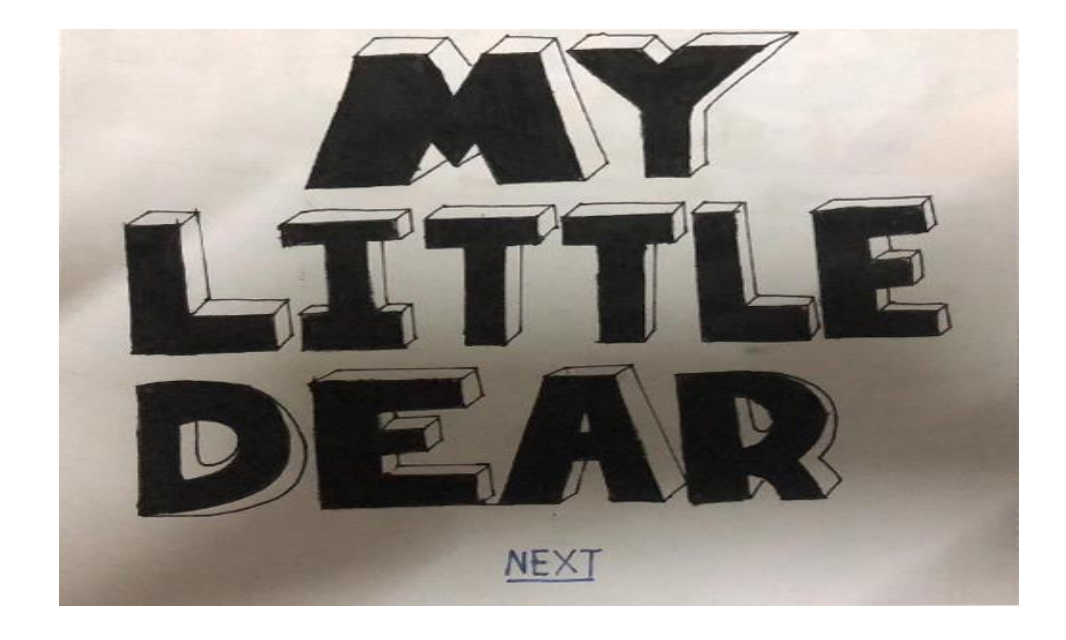

**รูปที่3.14** Index

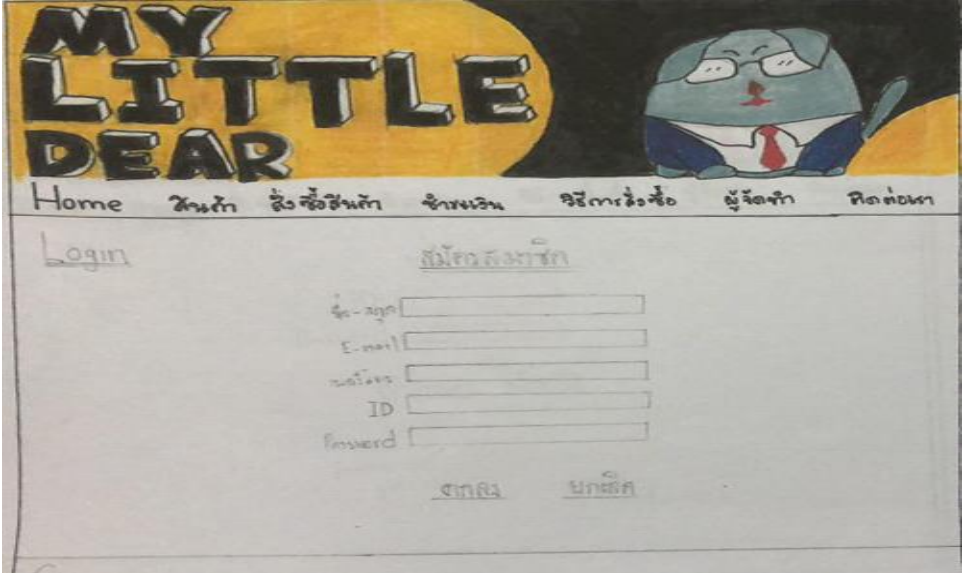

**รูปที่3.15**แสดงหน้าสมัครสมาชิก

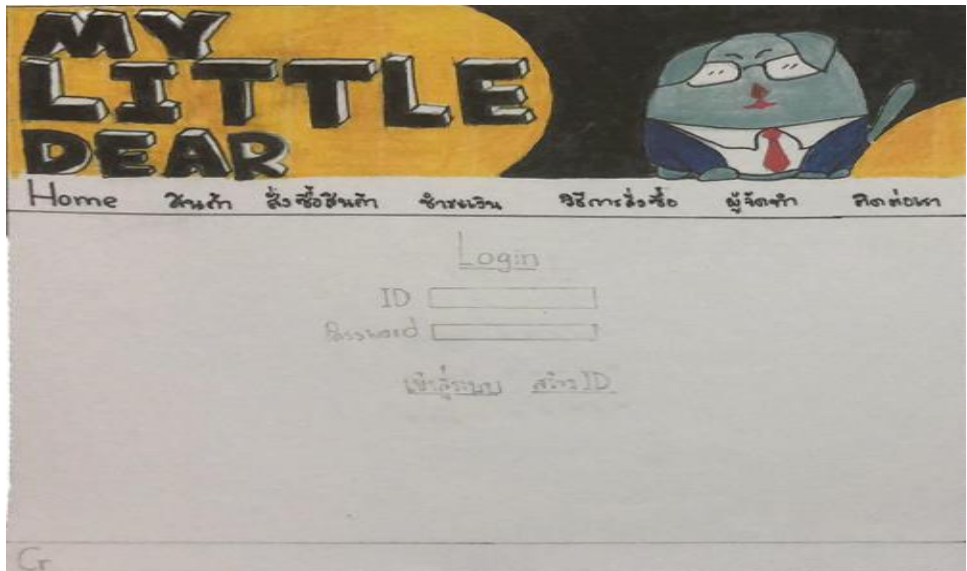

**รูปที่3.16**แสดงหน้าLogin

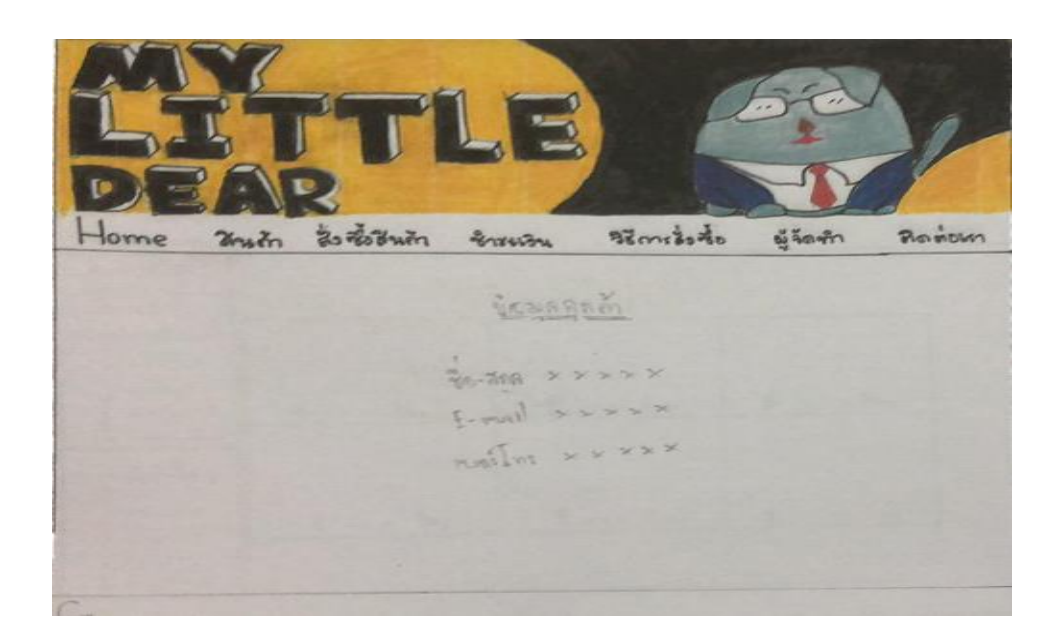

**รูปที่3.17**แสดงข้อมูลลูกค้า

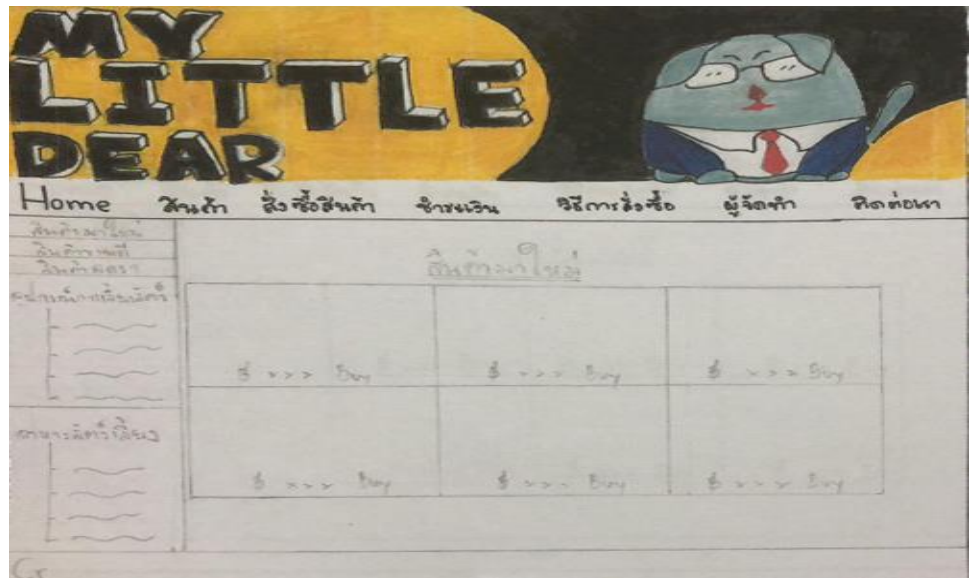

**รูปที่3.18** แสดงหน้าสินค้ามาใหม่

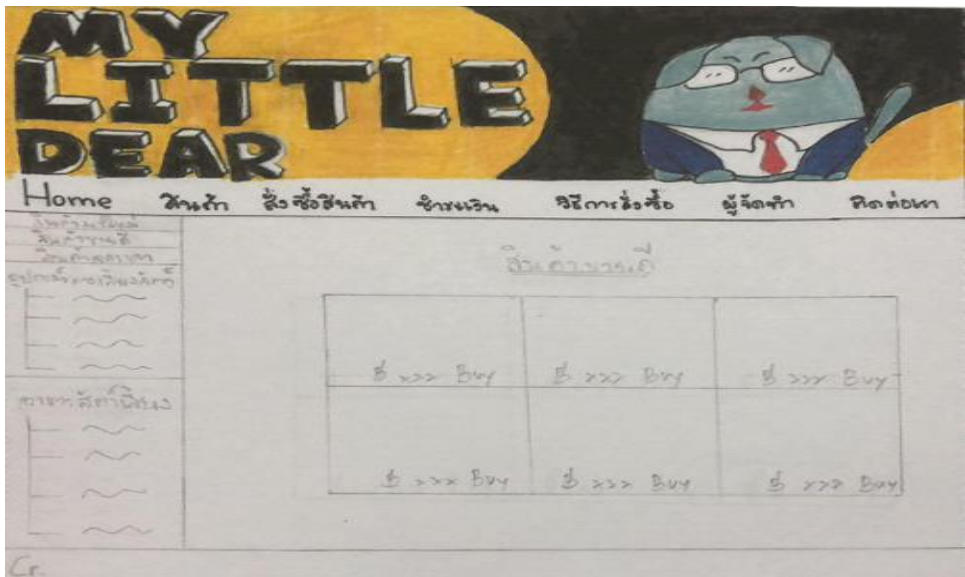

**รูปที่3.19** แสดงหน้าสินค้าขายดี

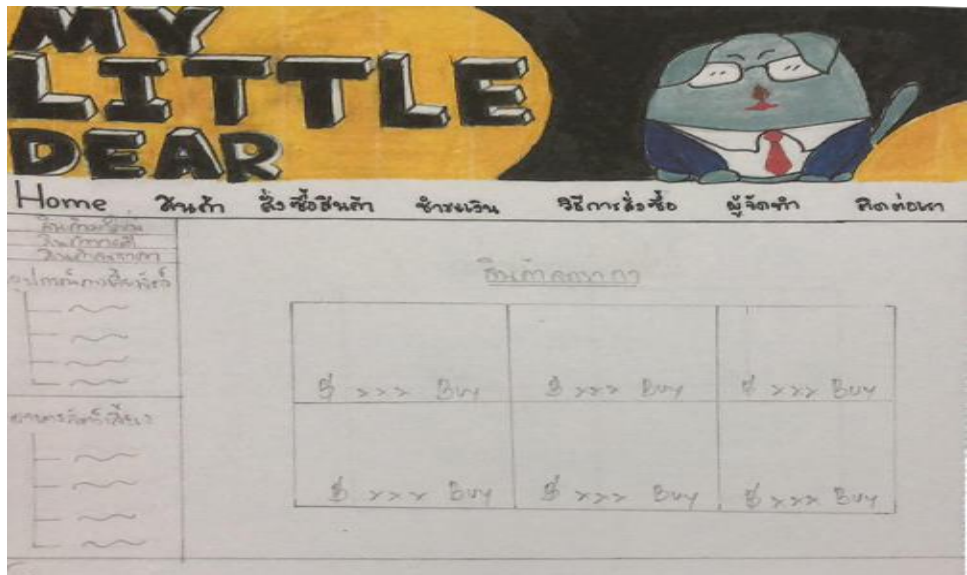

**รูปที่3.20** แสดงหน้าสินค้าลดราคา

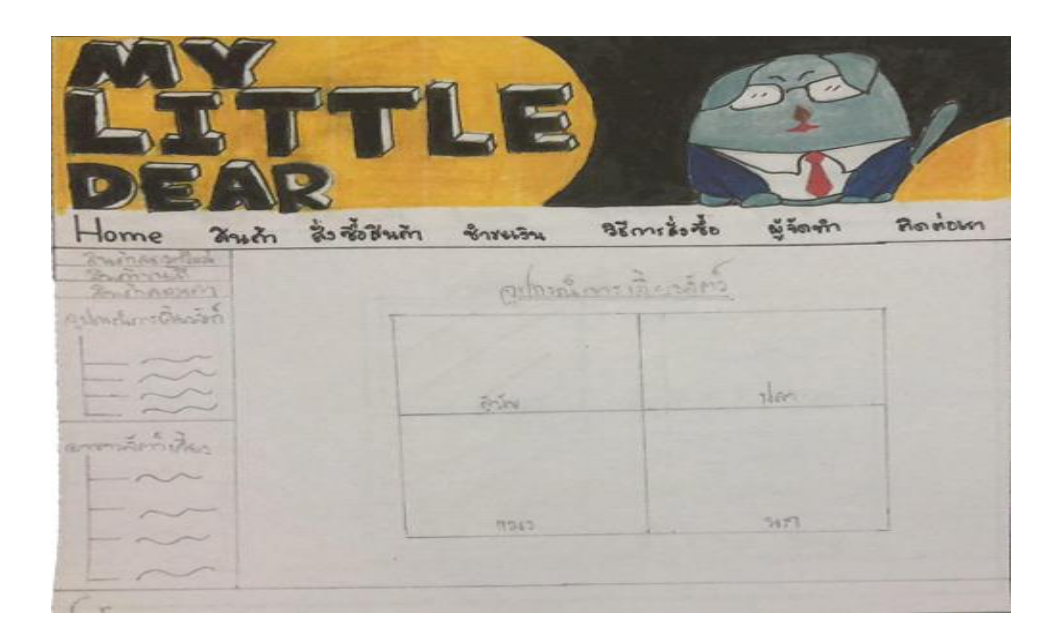

**รูปที่3.21** แสดงหน้าอุปกรณ์การลี้ยงสัตว์

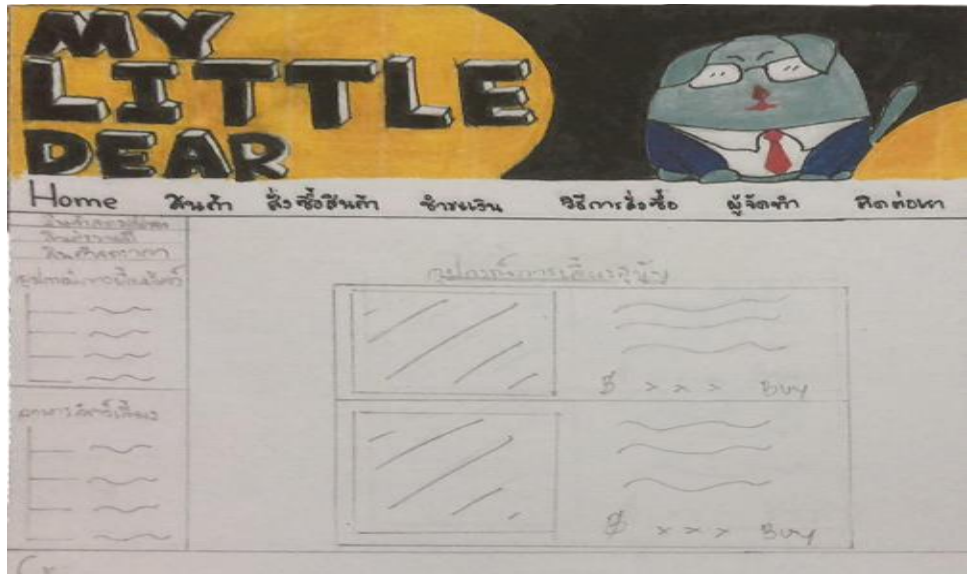

**รูปที่3.22** แสดงหน้าอุปกรณ์การเลี้ยงสุนัข

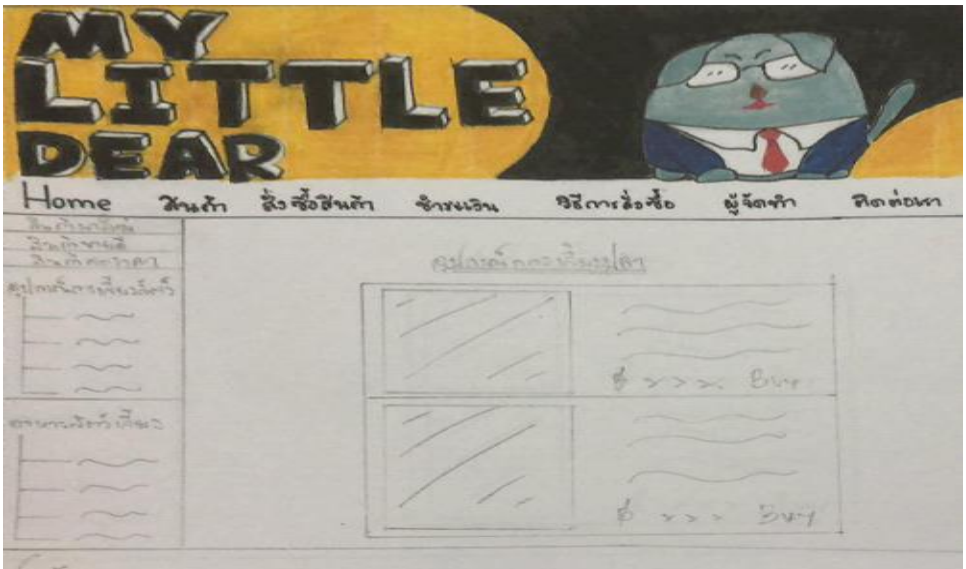

**รูปที่3.23** แสดงหน้าอุปกรณ์การเลี้ยงปลา

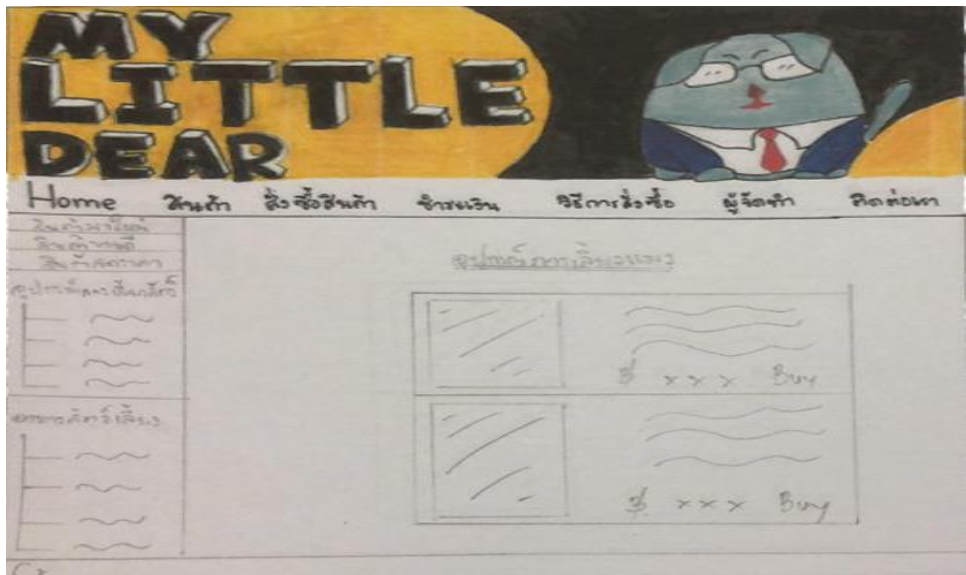

**รูปที่3.24** แสดงหน้าอุปกรณ์การลี้ยงแมว

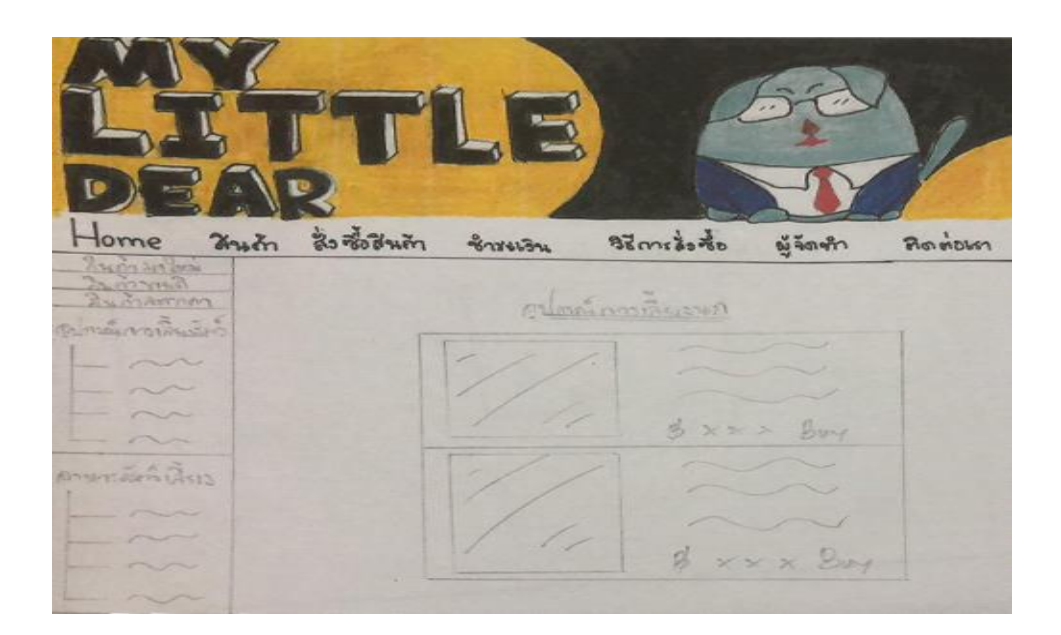

**รูปที่3.25** แสดงหน้าอุปกรณ์การเลี้ยงนก

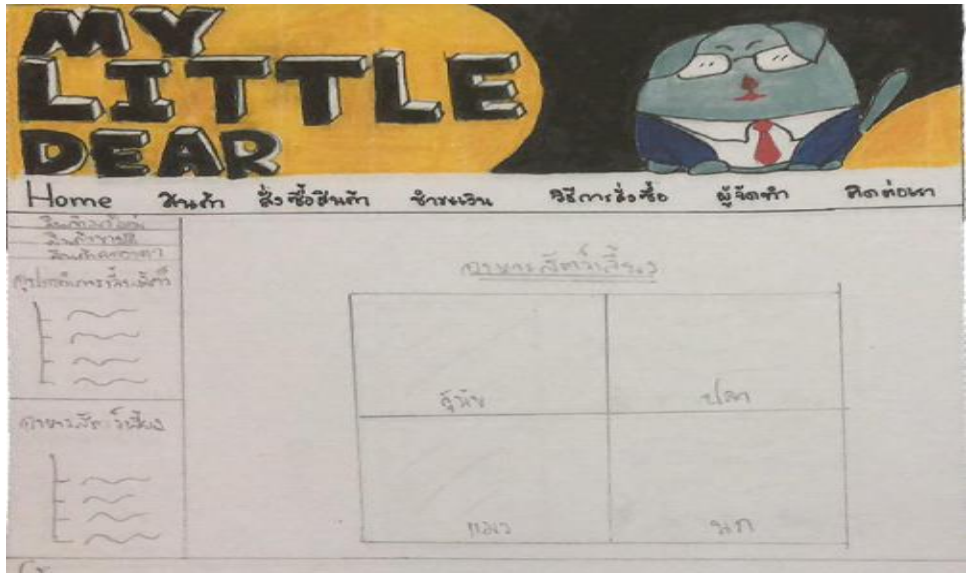

**รูปที่3.26** แสดงหน้าอาหารสัตว์เลี้ยง

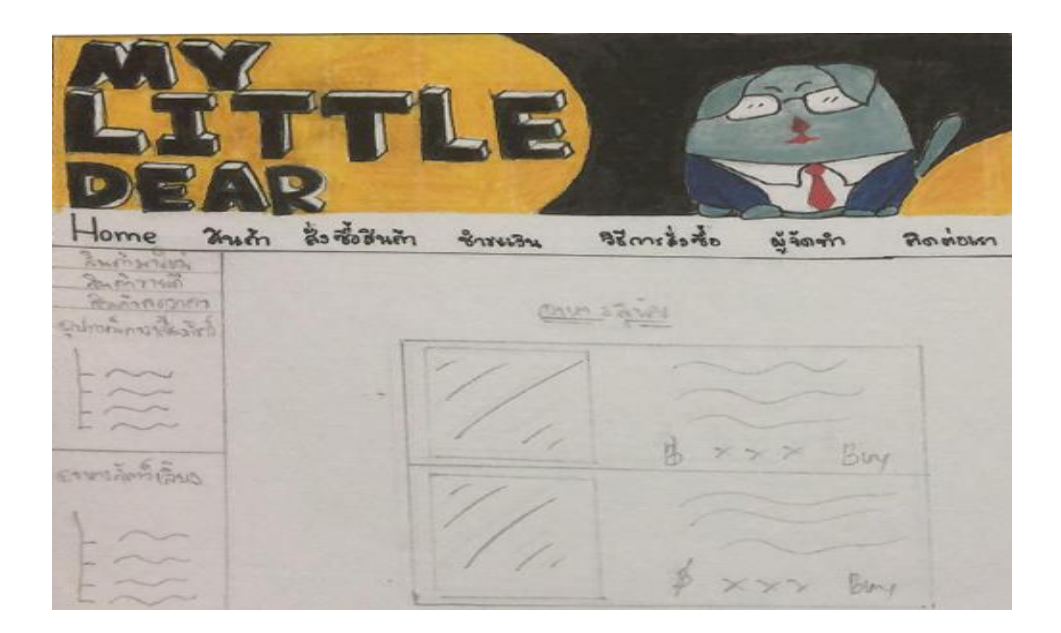

**รูปที่3.27** แสดงหน้าอาหราสุนัข

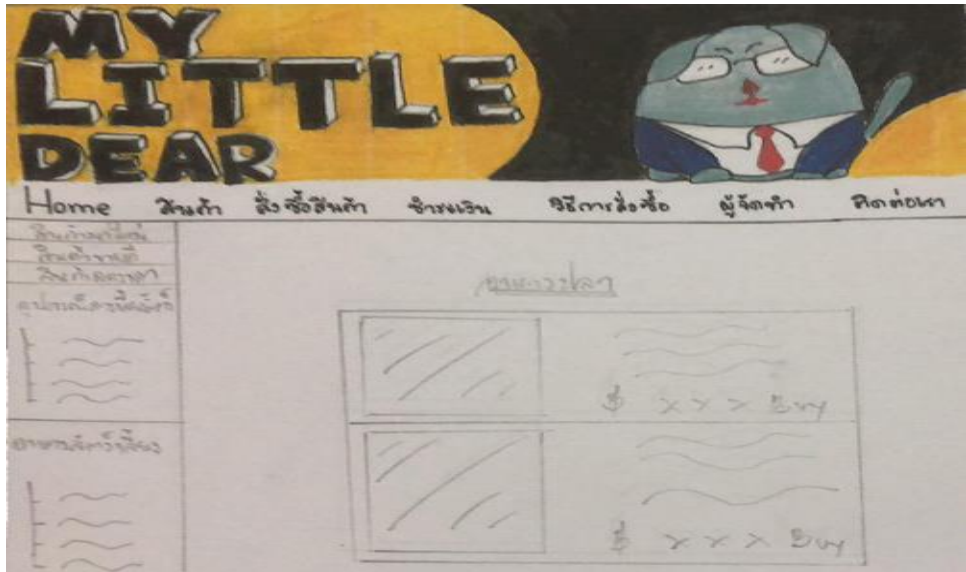

**รูปที่3.28** แสดงหน้าอาหารปลา

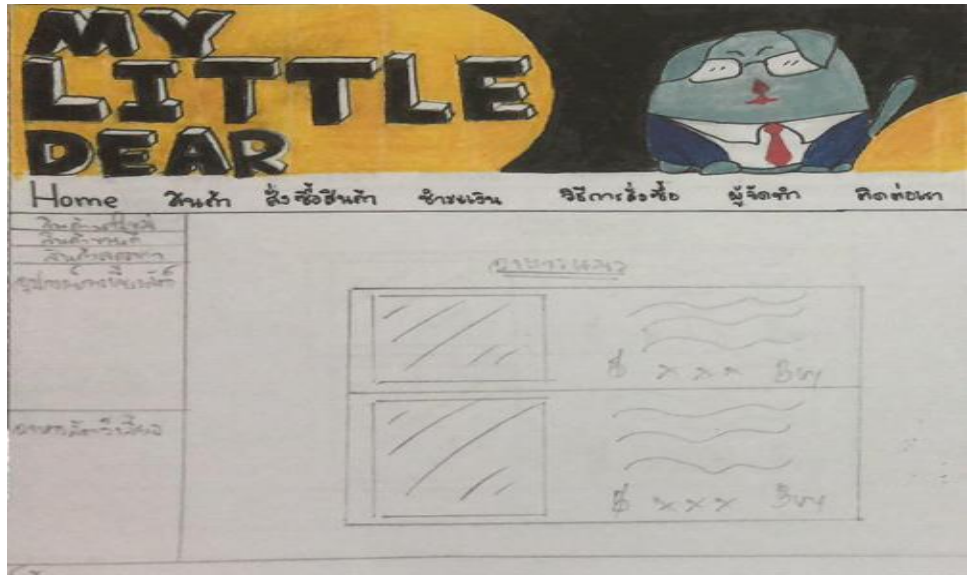

**รูปที่3.29** แสดงหน้าอาหารแมว

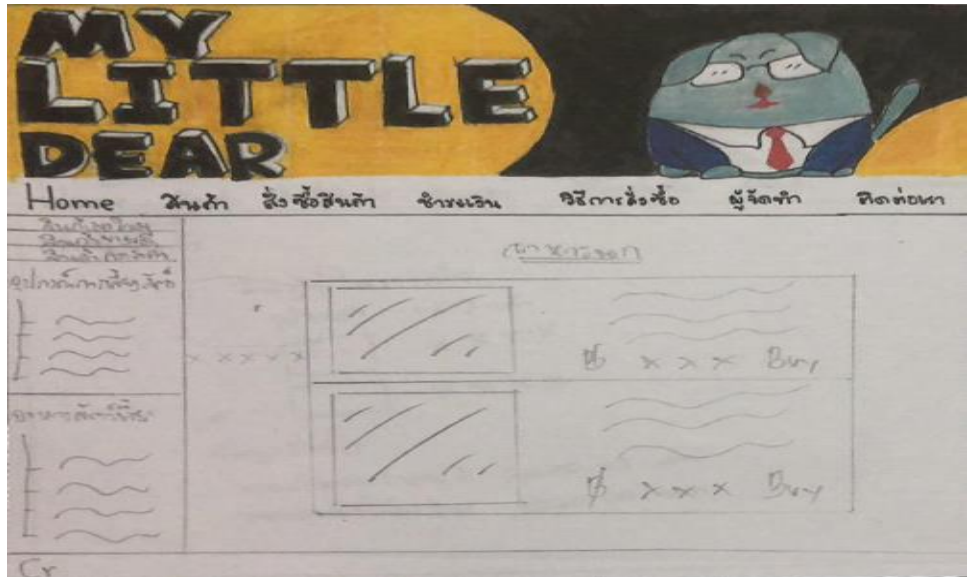

**รูปที่3.30** แสดงหน้าอาหารนก

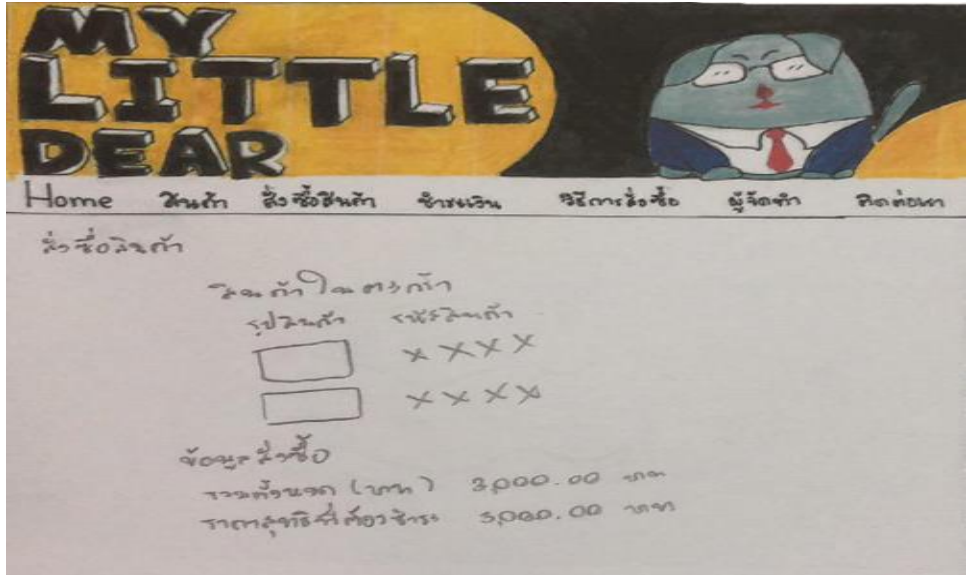

**รูปที่3.31** แสดงหน้าสั่งซื้อสินค้า

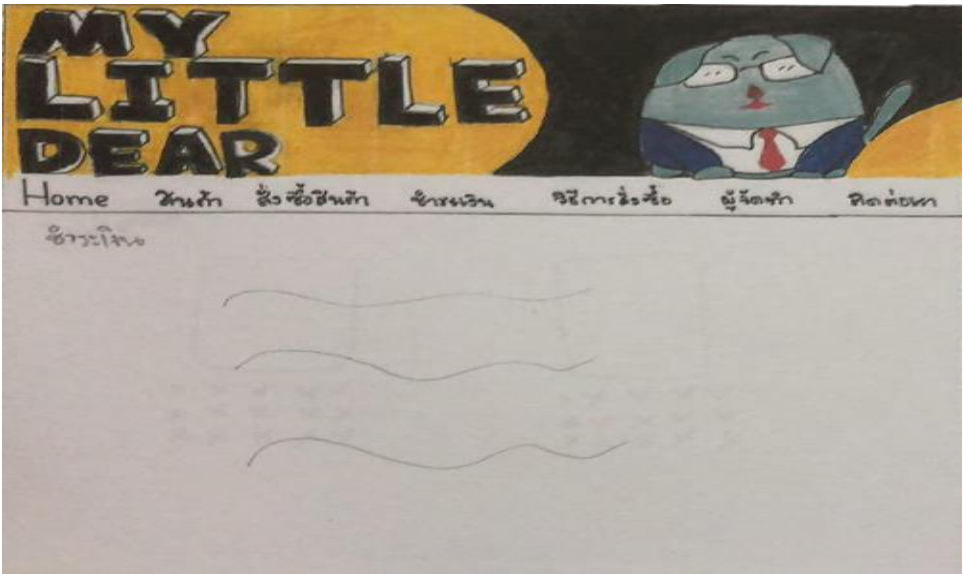

**รูปที่3.32** แสดงหน้าช้าระเงิน

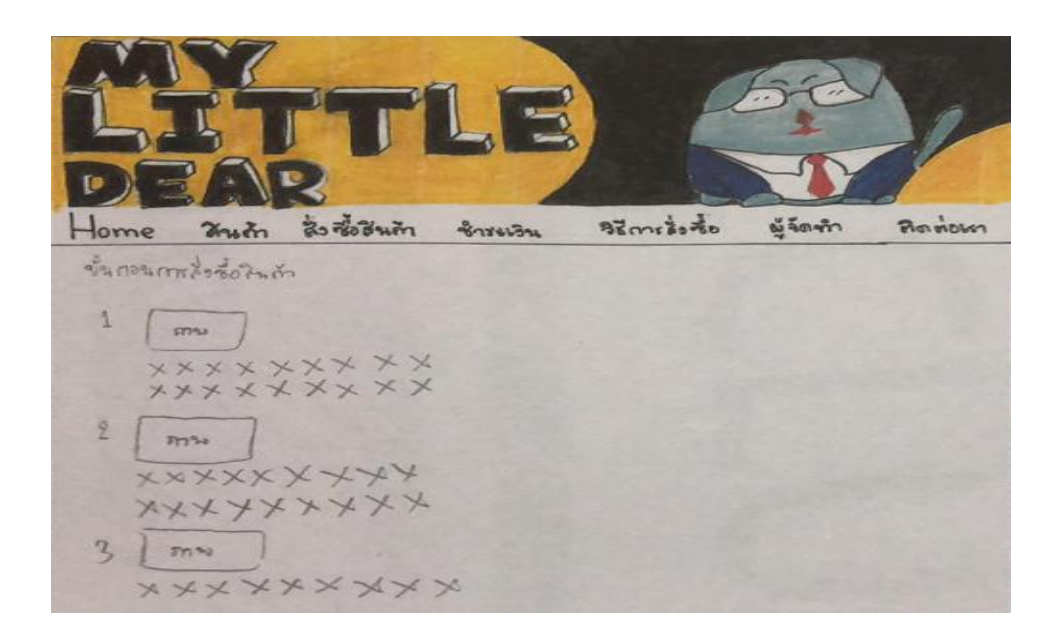

**รูปที่3.33** แสดงหน้าขั้นตอนการสั่งซื้อ

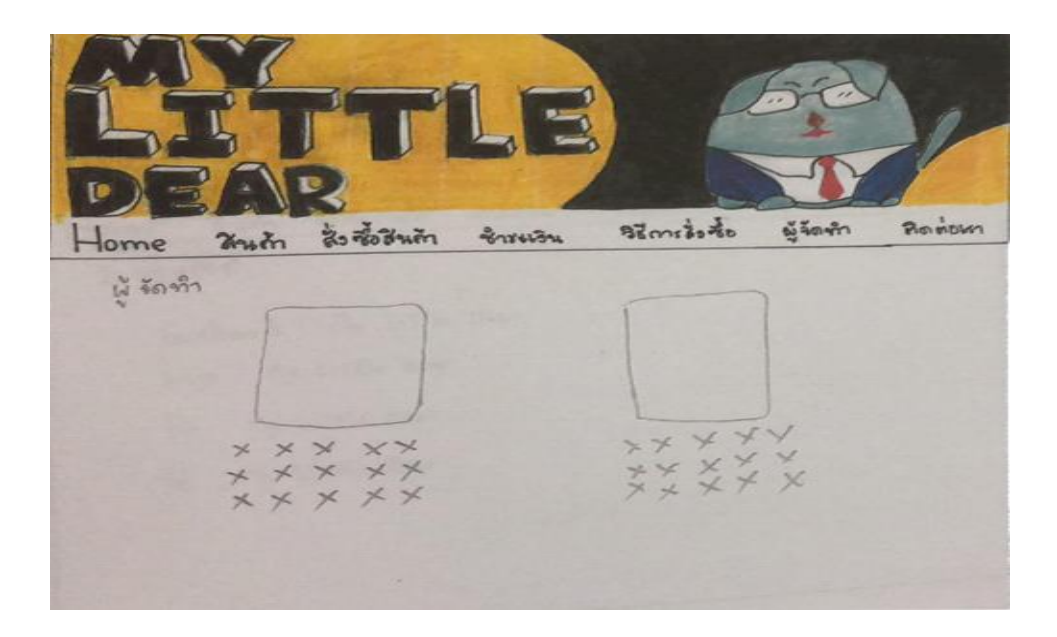

**รูปที่3.34**แสดงหน้าผู้จัดท้า

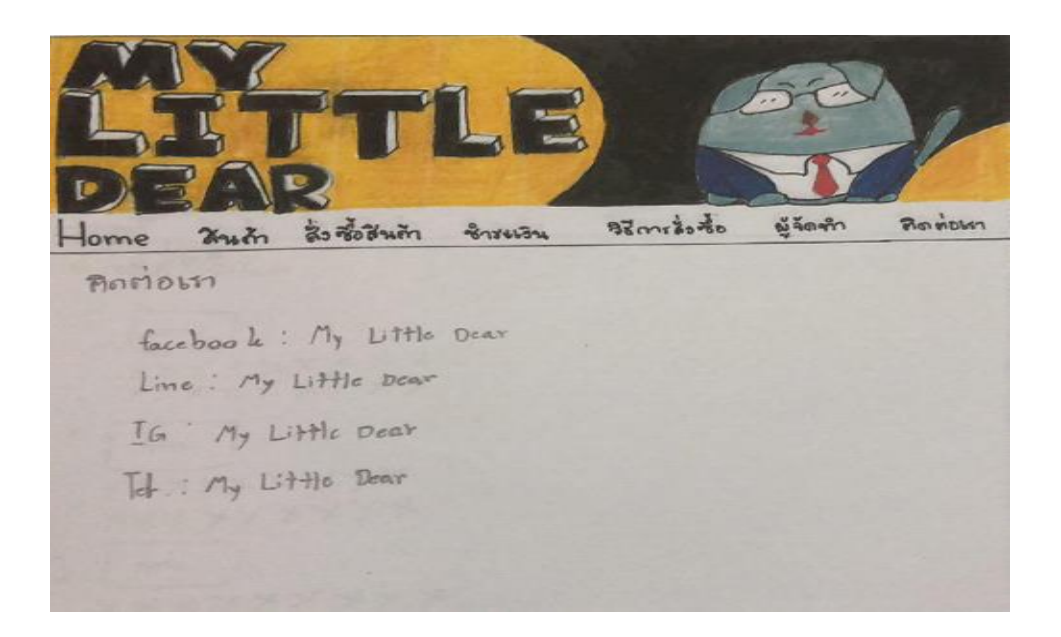

**รูปที่3.35**แสดงหน้าติดต่อเรา

# **3.7 การออกแบบสิ่งน าเข้า (Input Data)**

1.User/Password 2.มีรูปภาพสินค้าประกอบ 3.มีรายละเอียดสินค้าครบถ้วน

# **3.8 การออกแบบสิ่งน าออก (Output data)**

1**.**มีการแสดงภาพออกทางหน้าจอ 2.มีการค้านวณสินค้าออกทางหน้าจอ

# **บทที่4 เว็บไซต์ระบบขายสินค้าออนไลน์สัตว์เลี้ยงเพื่อนรักตัวน้อย**

## **4.1 เครื่องมือและอุปกรณ์ที่ใช้**

- 1. Intel(R) Core(TM) i5-8300H CPU @ 2.30GHz 2.30 GHz
- 2. NVIDIA on Board
- 3. HDD 1 TB
- 4. Intel on Board
- 5. Notebook ACER
- 6. Mouse corsair
- 7. Keyboard MD tech
- 8. Printer acer
- 9. Flash drive King ton 16 GB

### **4.2 โปรแกรมทั้งหมดที่ใช้พัฒนา**

- 1. โปรแกรม Adobe Dreamweaver CS6 ใช้ในการทำเว็บไซต์
- 2. โปรแกรม Adobe Photoshop CS6 ใช้ในการตกแต่งรูปภาพ
- 3. โปรแกรม Appserv 2.5.10 ใช้ในการเชื่อมต่อฐานข้อมูล
- 4. โปรแกรม Microsoft Office Word 2010 ใช้ในการทำเอกสาร
- 5. โปรแกรม Microsoft Office PowerPoint 2010 ใช้ในการทำงานนำเสนอ

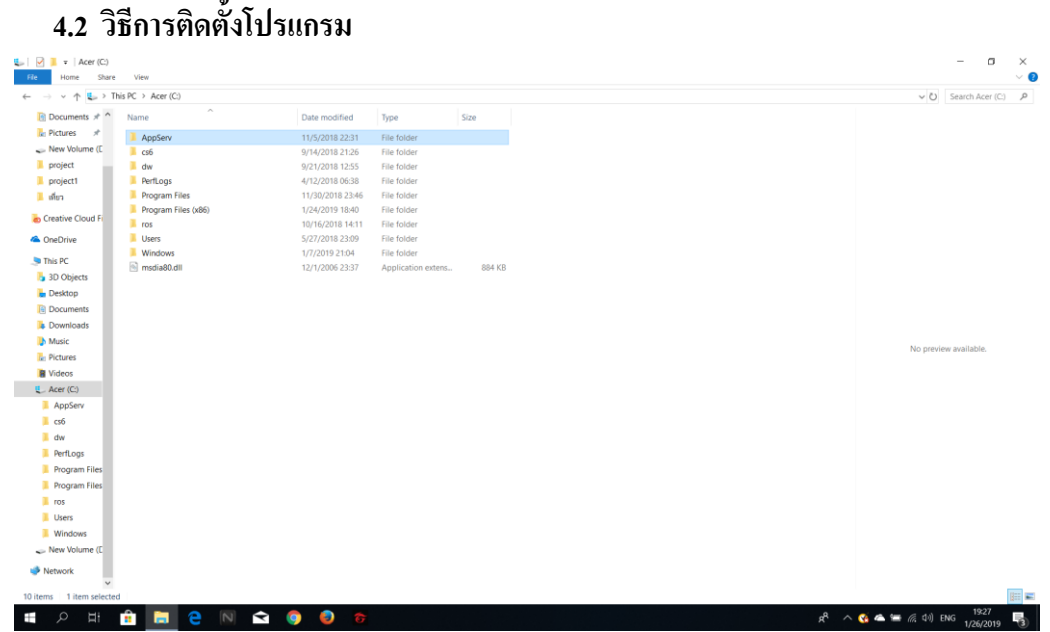

**รูปที่ 4.1** เข้าไดร์ C จากนั้นเข้า AppServ

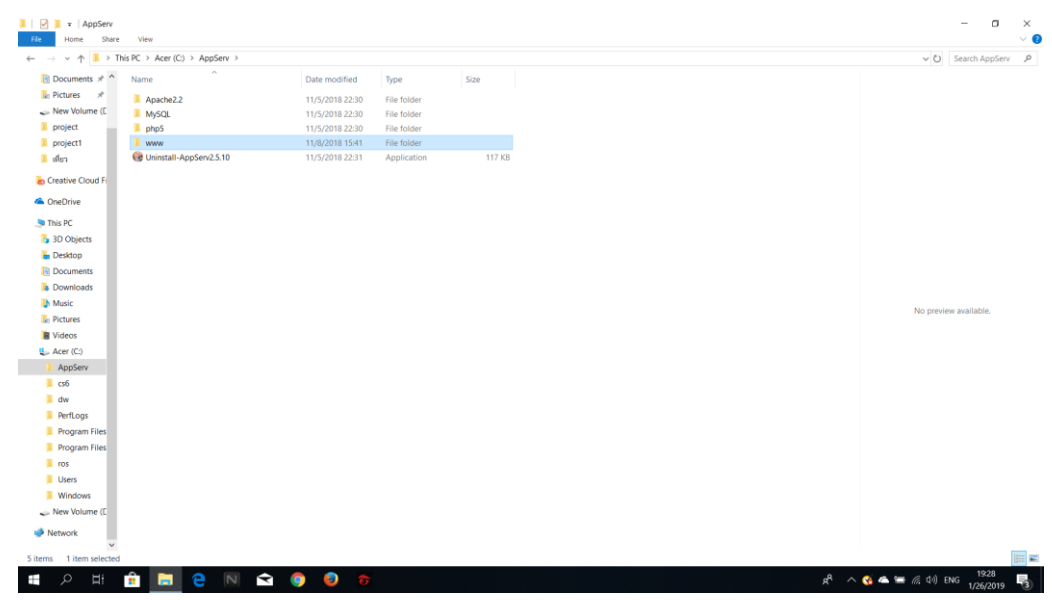

**รูปที่ 4.2** เข้าไฟล์ WWW
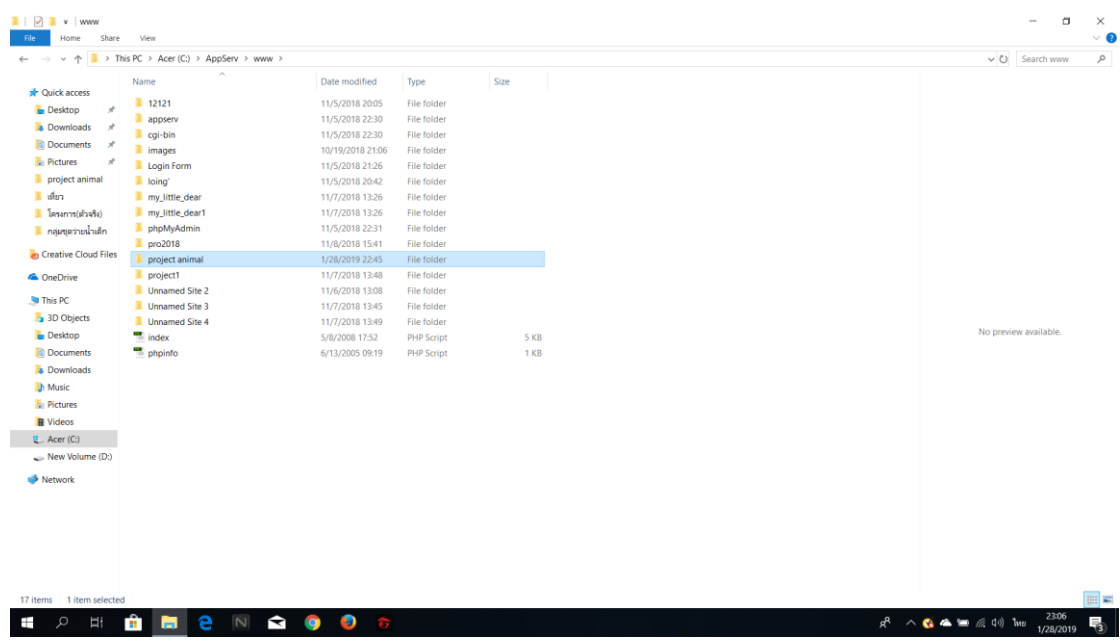

**รูปที่ 4.3** คัดลอกไฟล์ Website น าไปวางที่ไฟล์ WWW

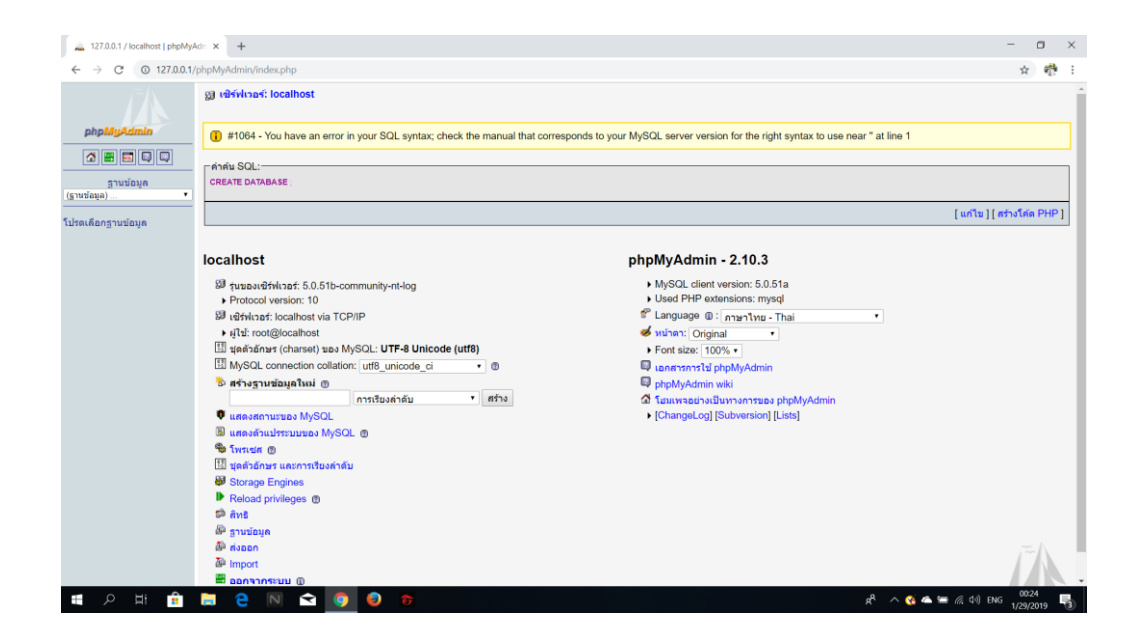

**รูปที่ 4.4** เข้าไปยัง localhost php MyAdmin

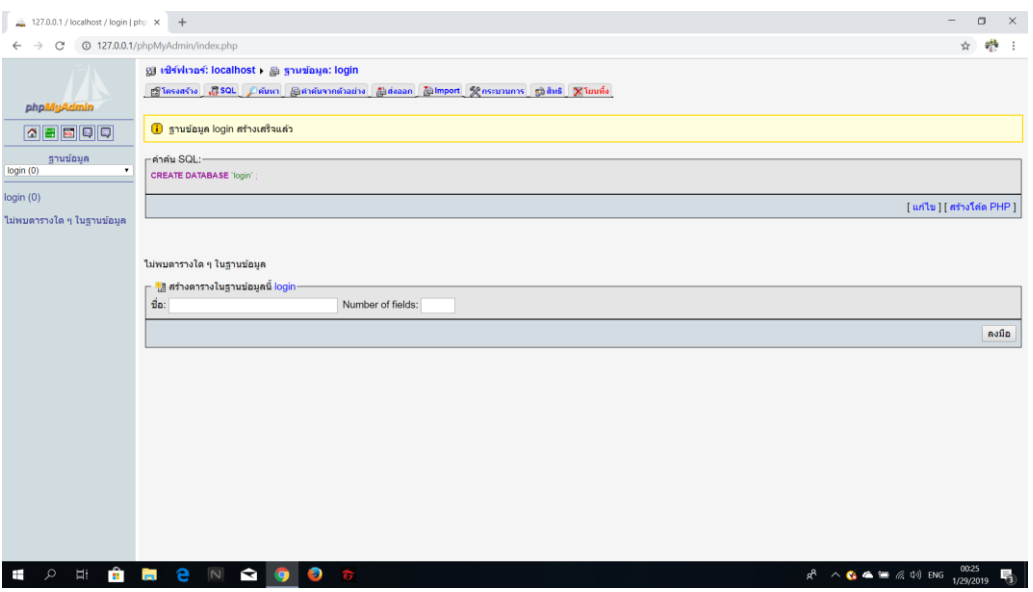

**รูปที่ 4.5** ท าการสร้างฐานข้อมูลขึ้นมาใหม่

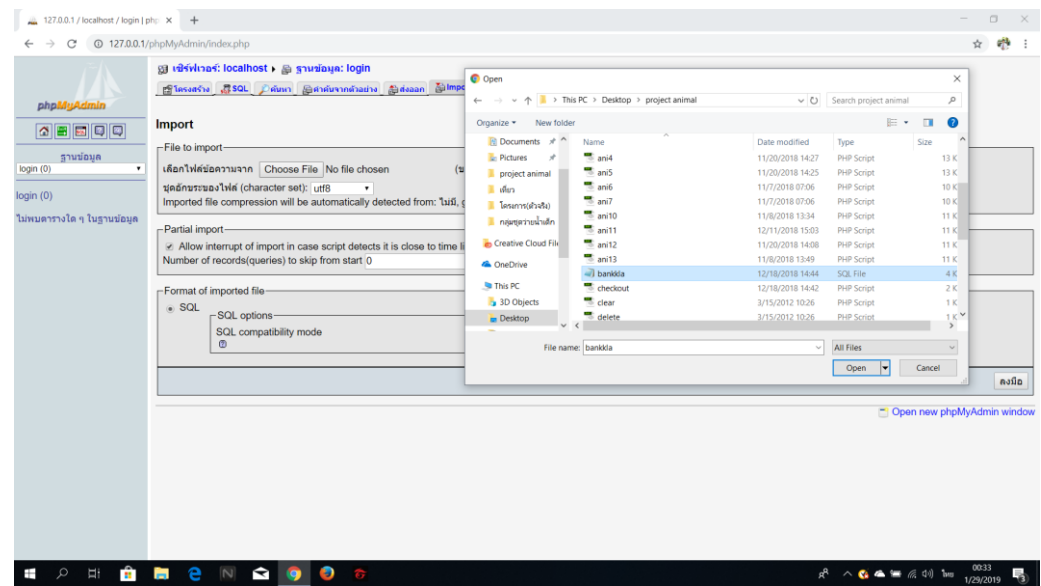

**รูปที่ 4.6**คัดลอกไฟล์ฐานข้อมูล เข้าไปในฐานข้อมูลที่สร้างใหม่

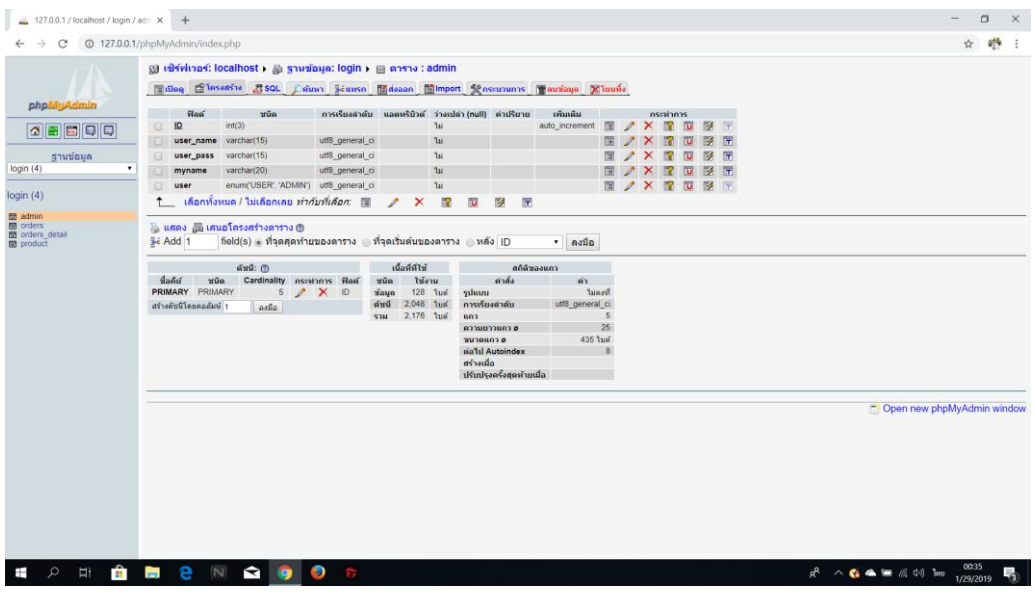

**รูปที่ 4.7** หน้าฐานข้อมูลของ Website

### **4.4วิธีการใช้งานเว็บไซต์**

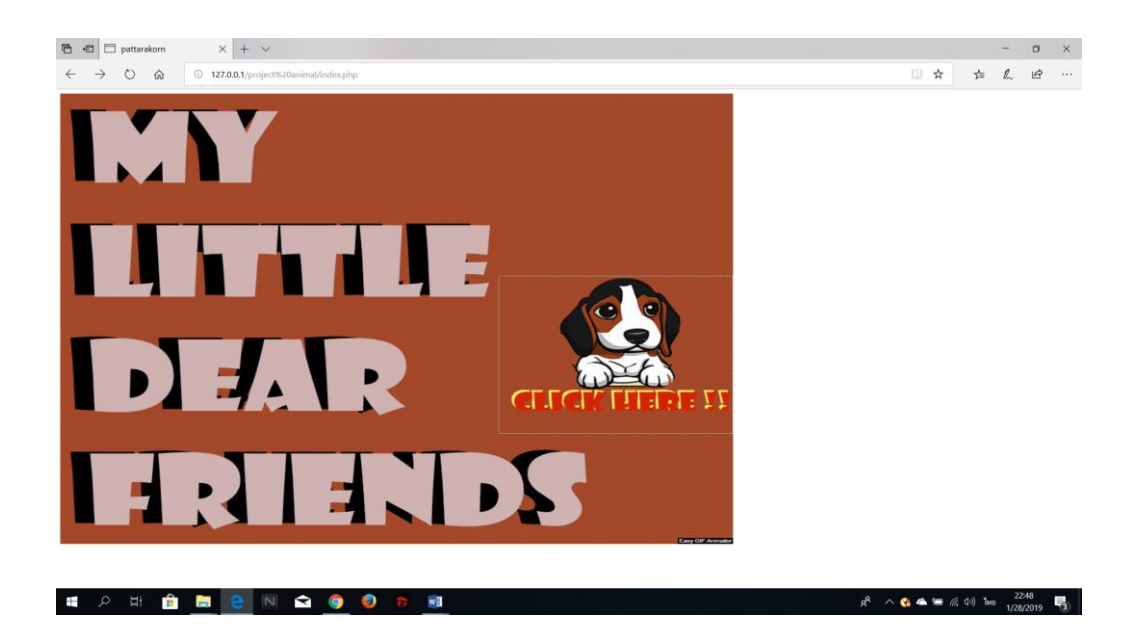

**รูปที่ 4.8** เปิดโปรแกรมเว็บบราวเซอร์และพิมพ์127.0.0.1/Website/index.php

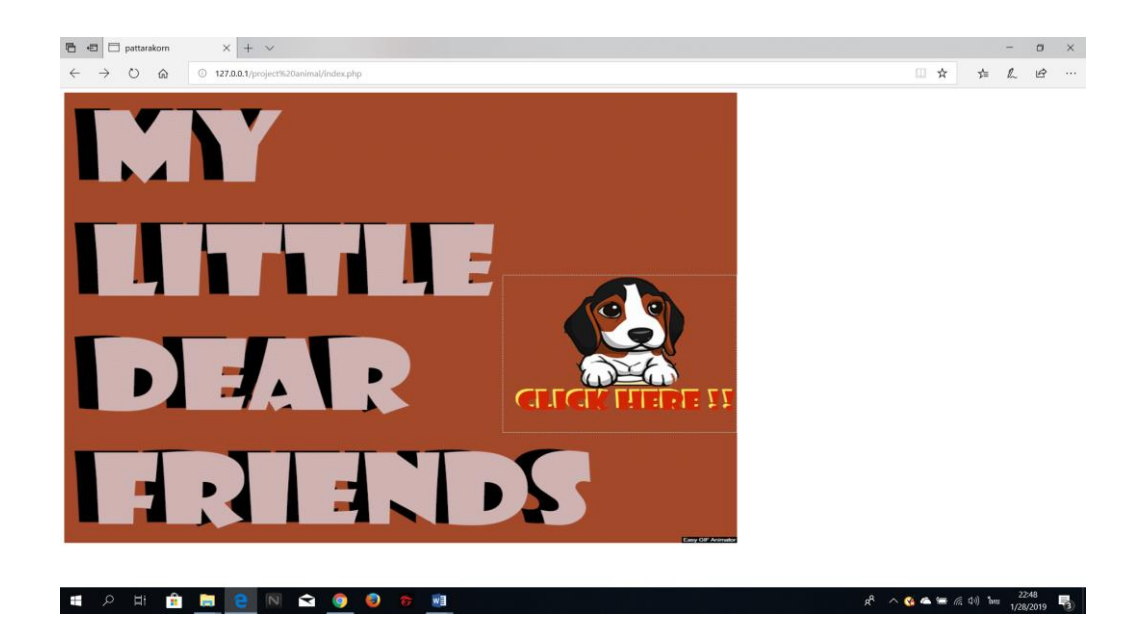

**รูปที่ 4.9** แสดงหน้าจอรูปที่ 1 หน้าเข้าสู่ระบบ ( Index )

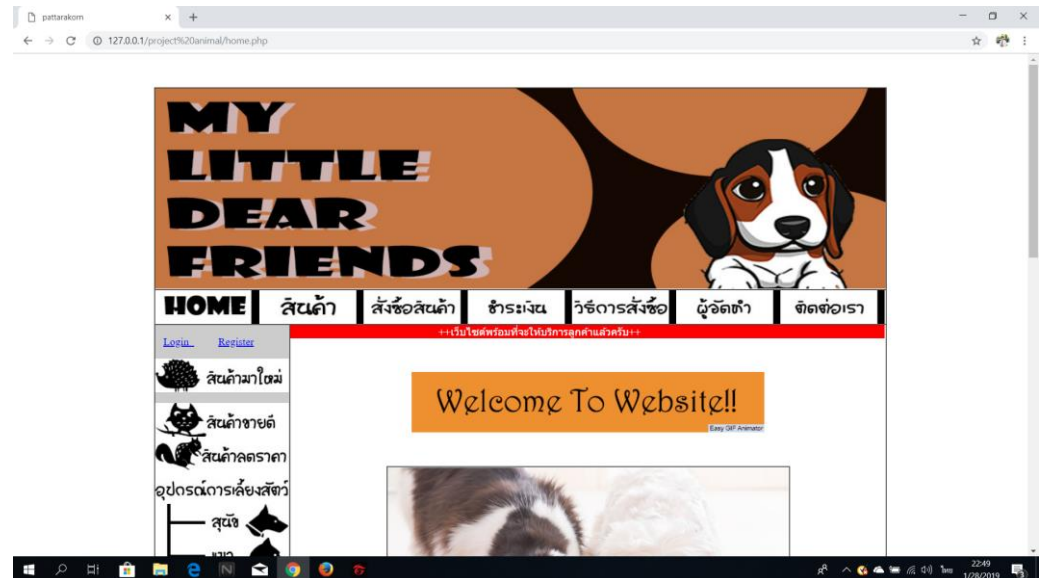

**รูปที่ 4.10** แสดงหน้าจอรูปที่ 2 หน้าหลักของระบบ (Home)

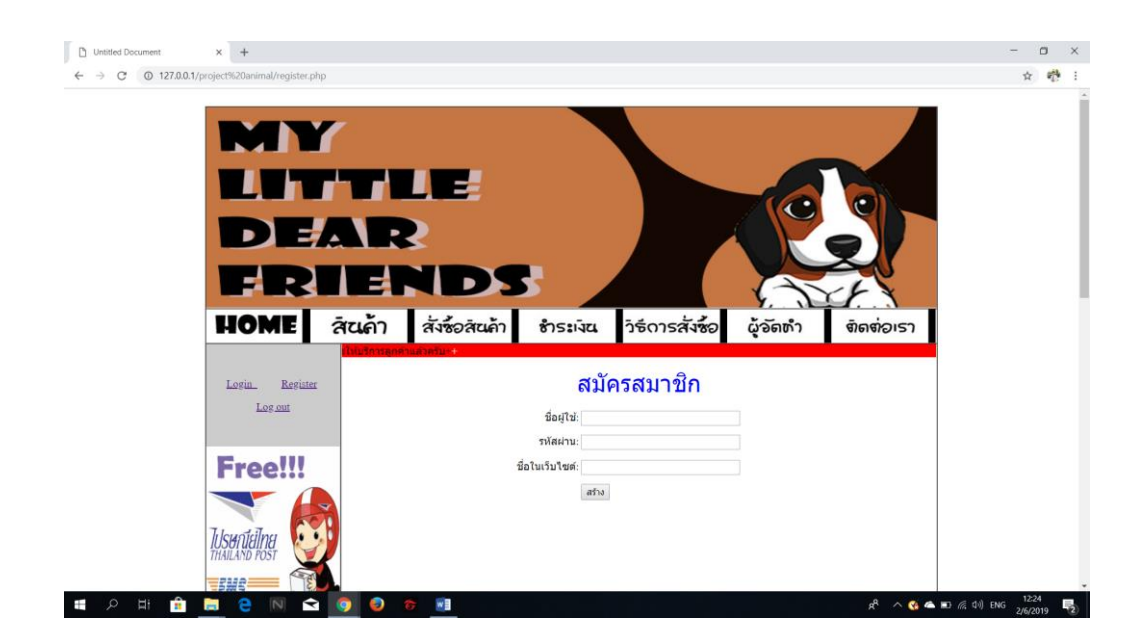

**รูปที่ 4.11** แสดงหน้าจอรูปที่ 3 การสมัครสมาชิก

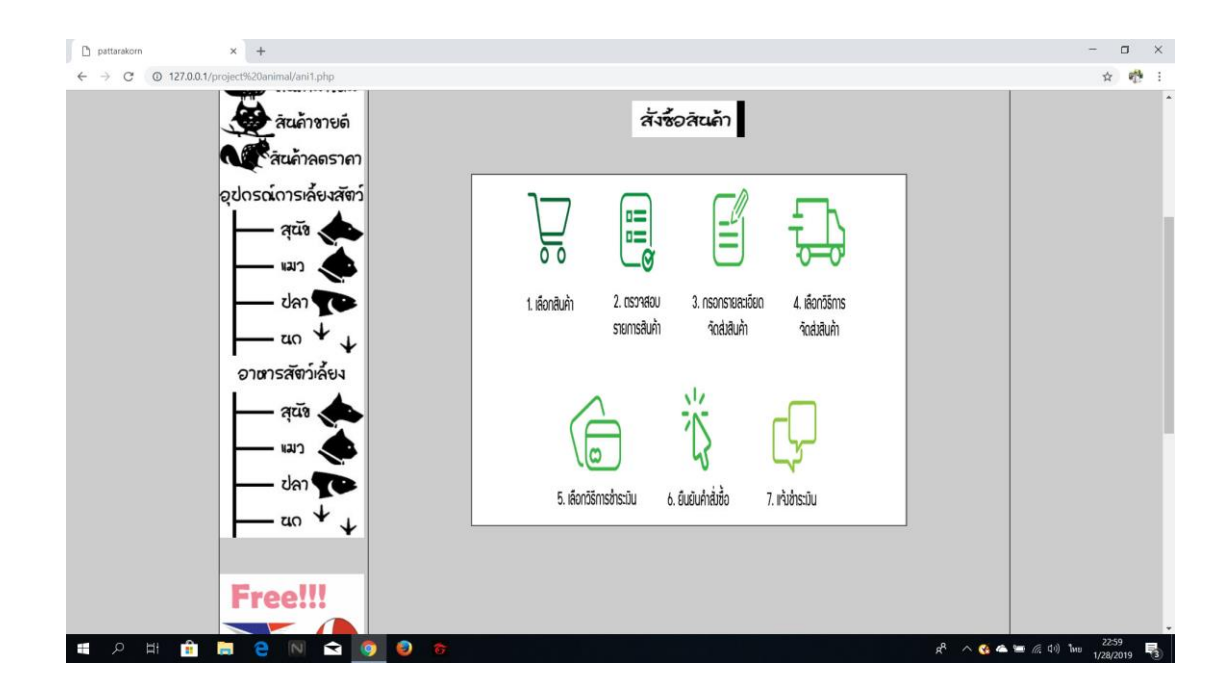

**รูปที่ 4.12** แสดงหน้าจอรูปที่ 3 แสดงหน้าวิธีการสั่งซื้อ

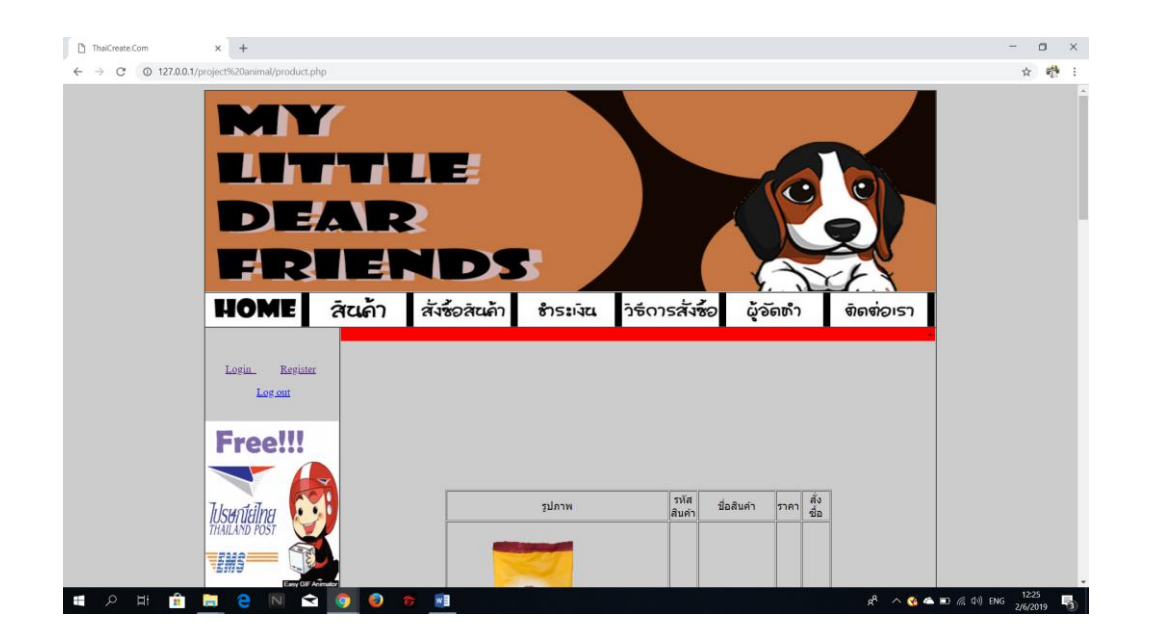

**รูปที่ 4.13** แสดงหน้าจอรูปที่ 4 สินค้าของ Website

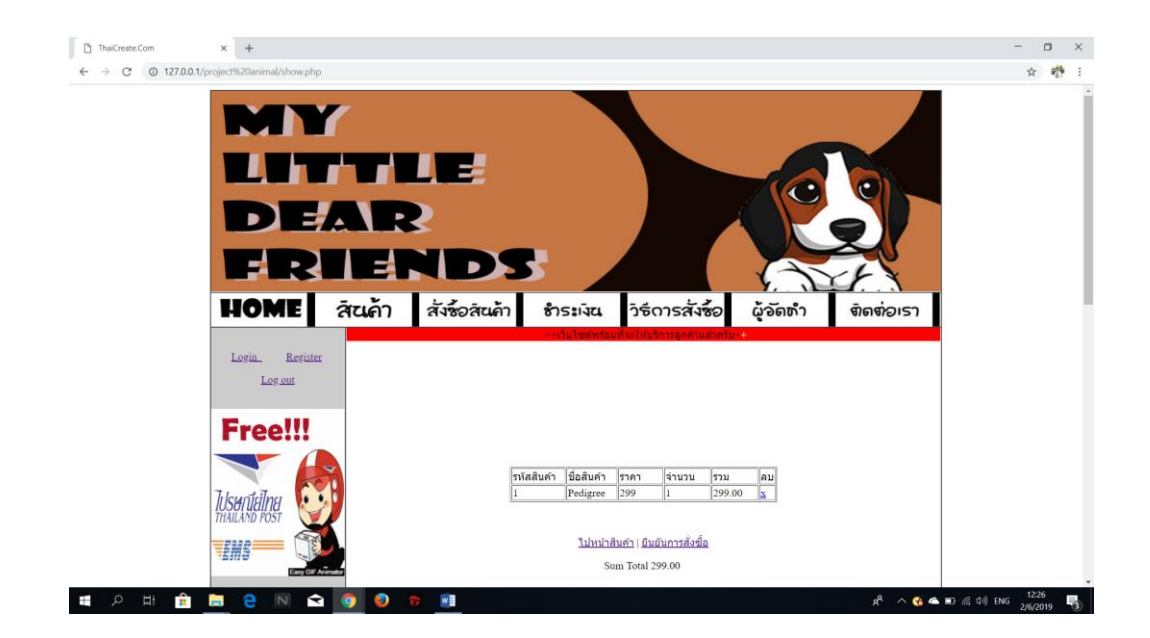

**รูปที่ 4.14** แสดงหน้าจอรูปที่ 5 ตะกร้าสินค้า

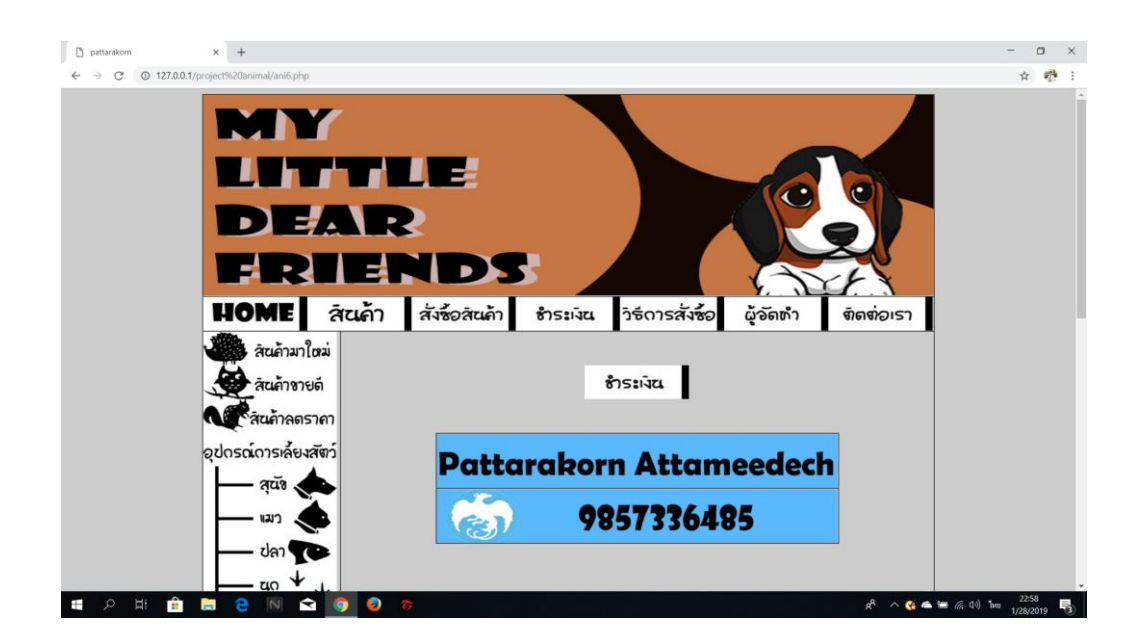

**รูปที่ 4.15** แสดงหน้าจอรูปที่ 6 แสดงหน้าวิธีการช าระสั่งสินค้า

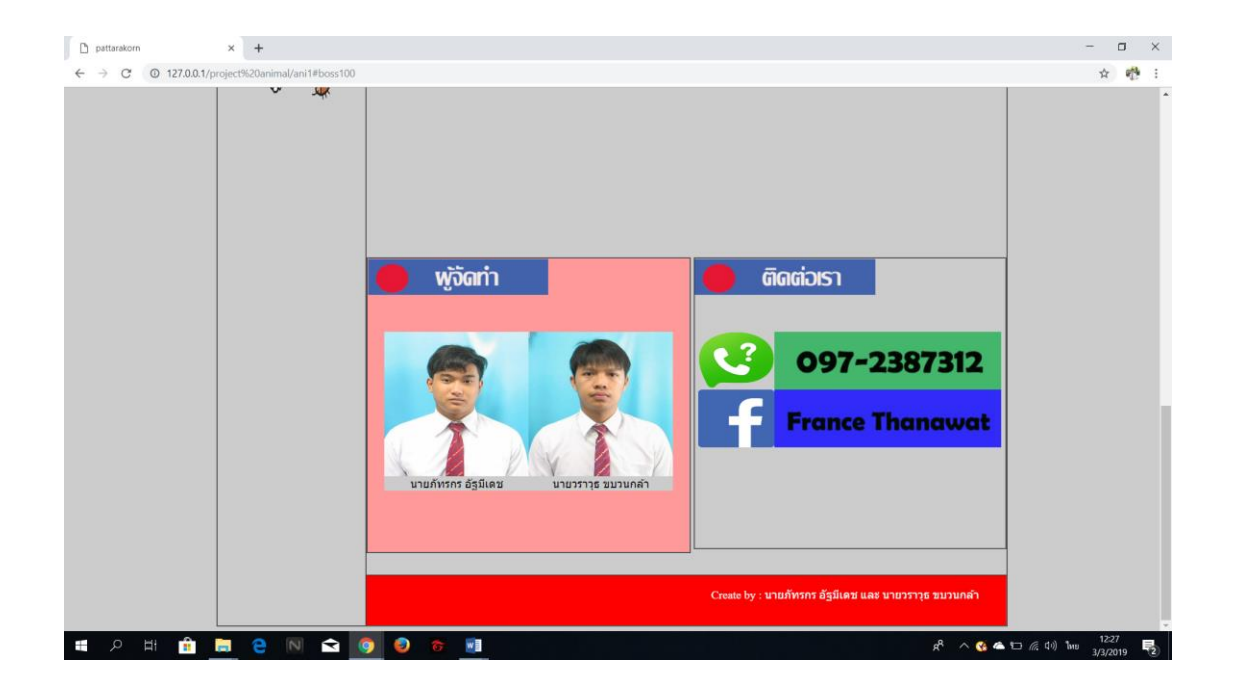

**รูปที่ 4.16** แสดงหน้าจอรูปที่ 7 ติดต่อเรา

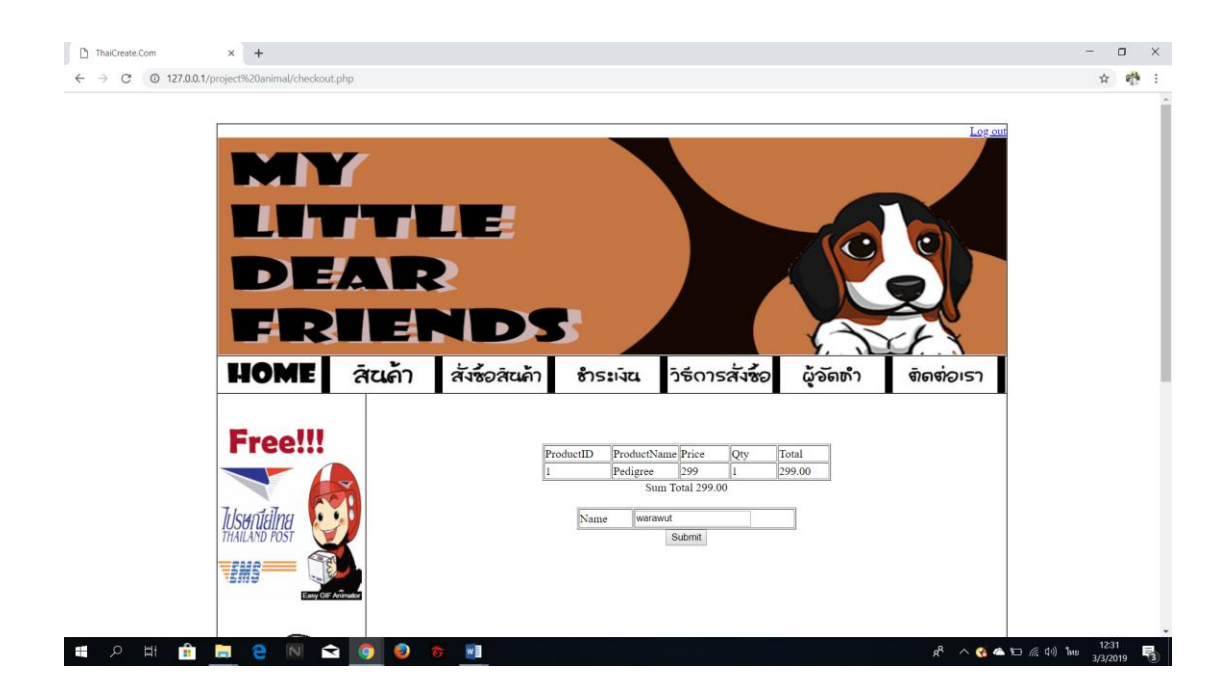

**รูปที่ 4.17** แสดงหน้าจอรูปที่ 8 ใบเสร็จ

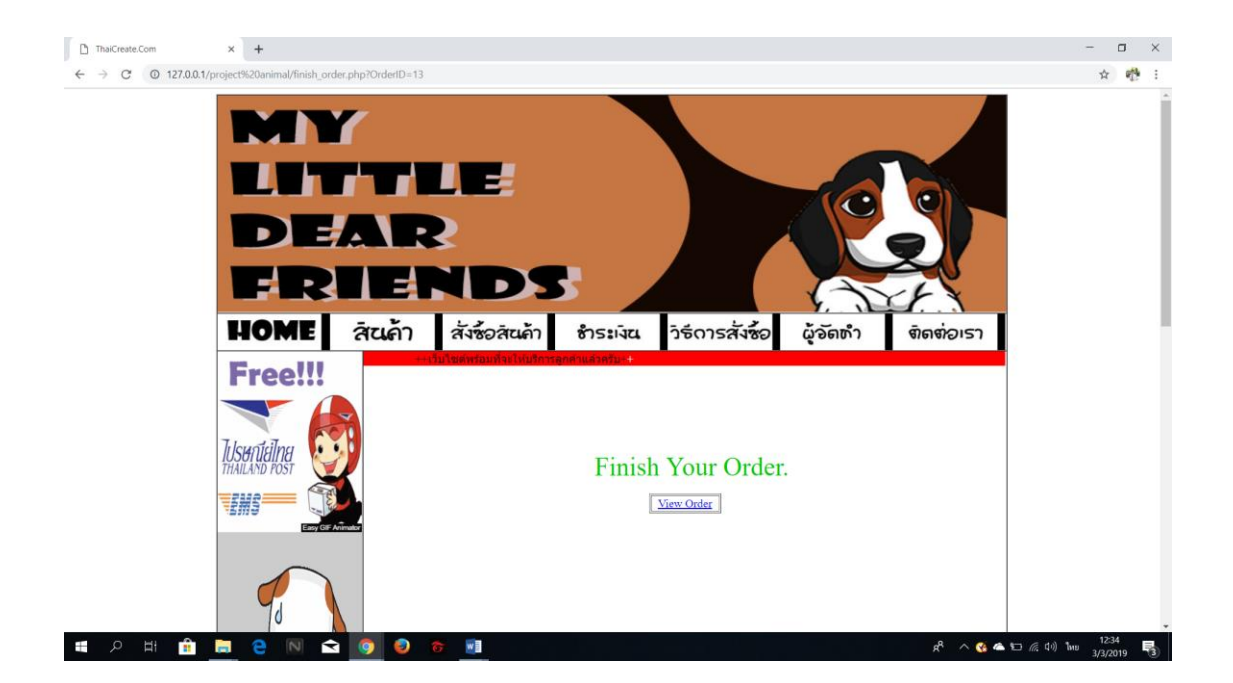

**รูปที่ 4.18** แสดงหน้าจอรูปที่ 9 ยืนยันการสั่งซื้อ

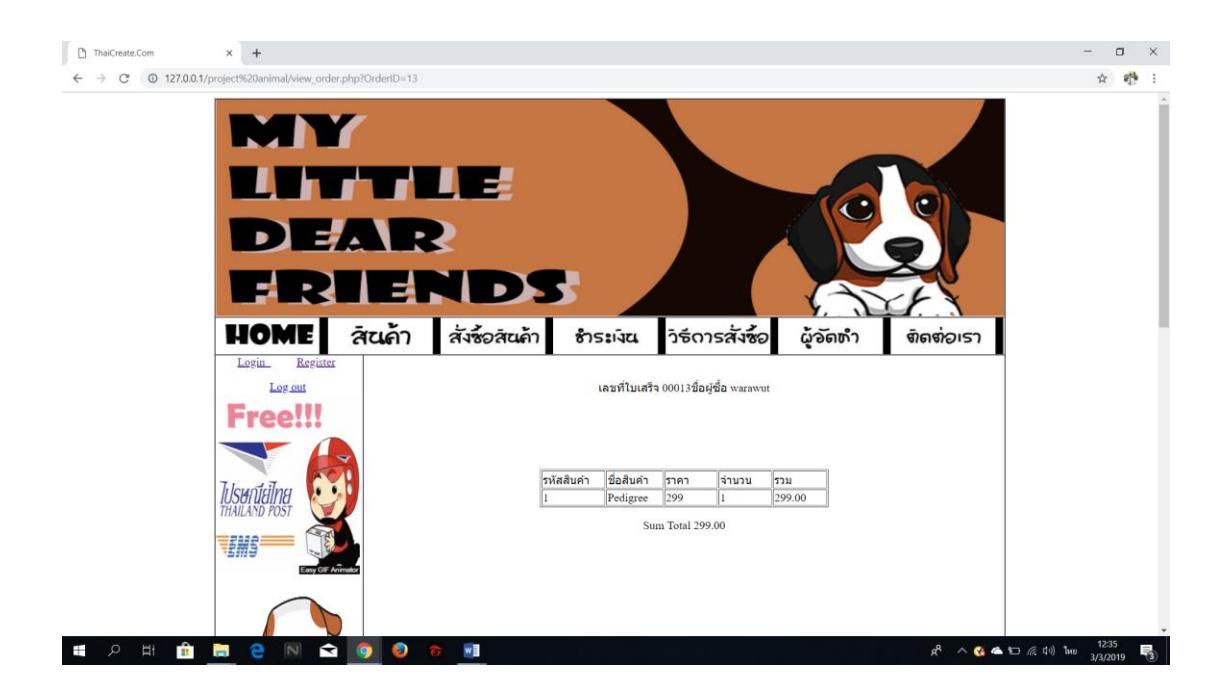

**รูปที่ 4.19** แสดงหน้าจอรูปที่ 10 ใบเสร็จ

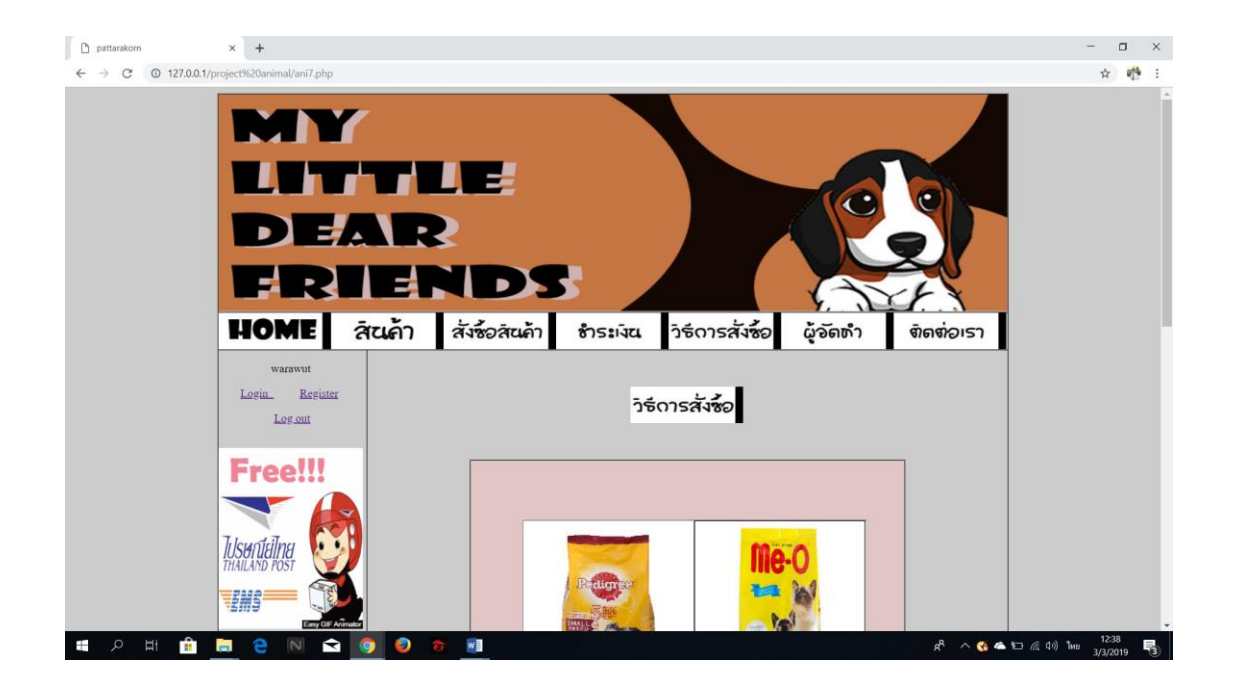

**รูปที่ 4.20** แสดงหน้าจอรูปที่ 11 วิธีการสั่งซื้อ

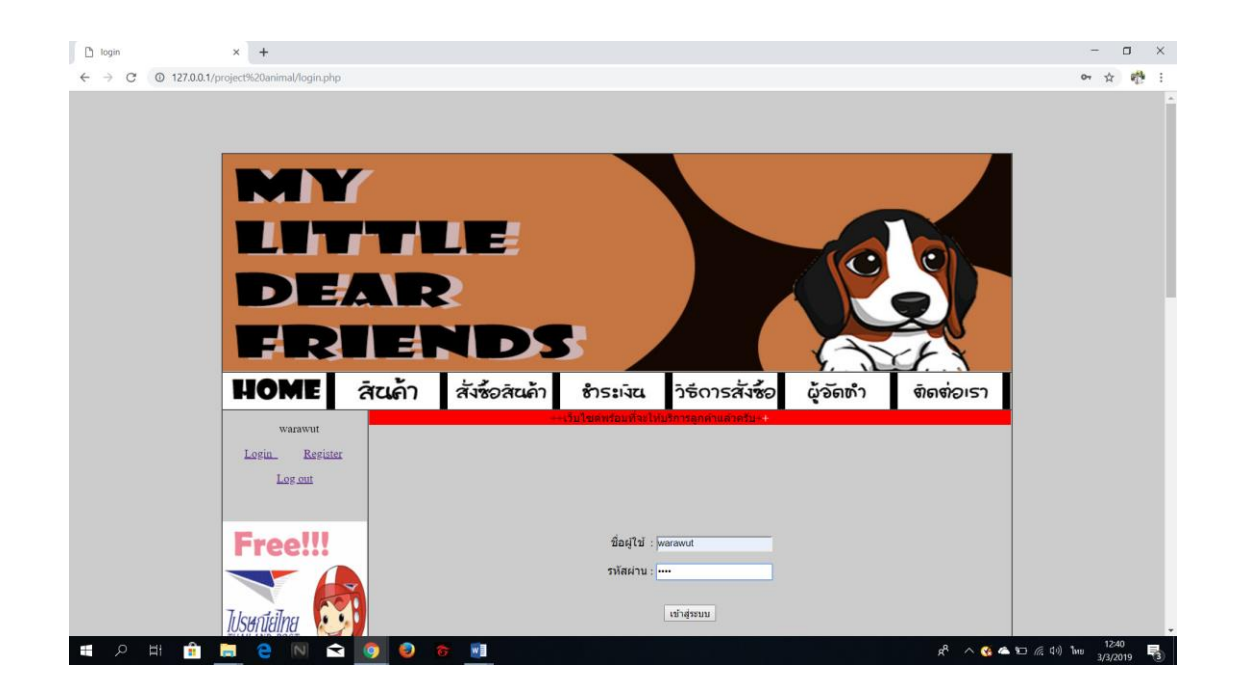

**รูปที่ 4.21** แสดงหน้าจอรูปที่ 12 หน้าเข้าสู่ระบบ

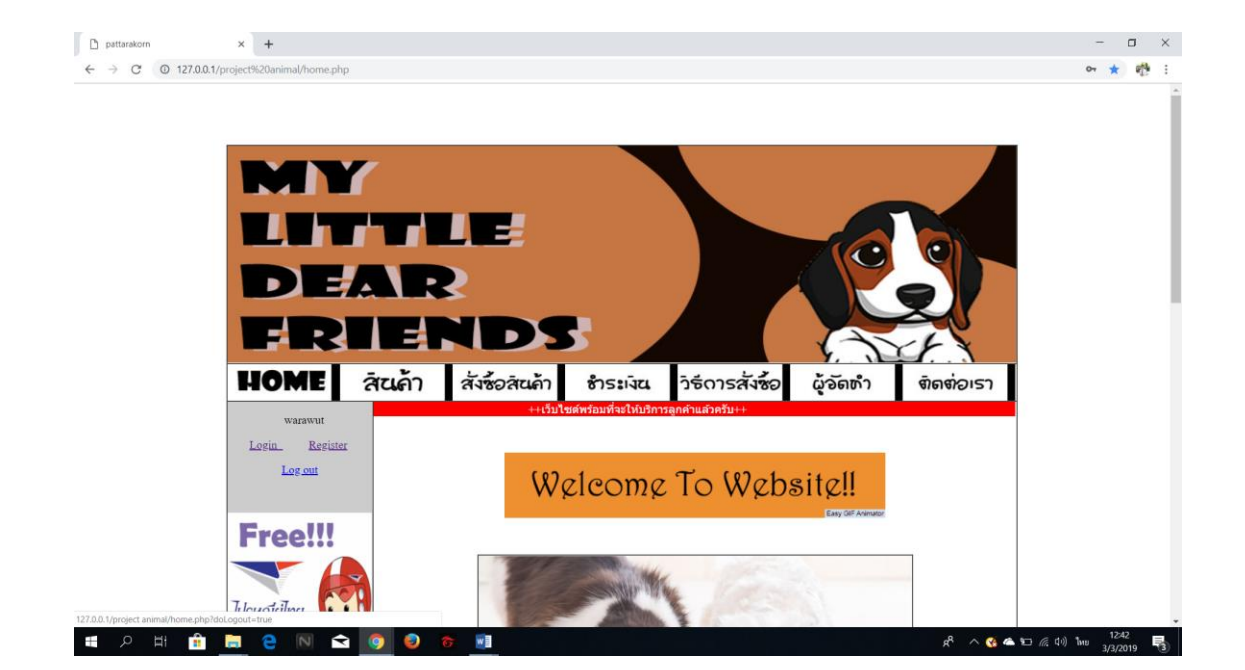

**รูปที่ 4.22** แสดงหน้าจอรูปที่ 13 แสดงชื่อผู้เข้าใช้

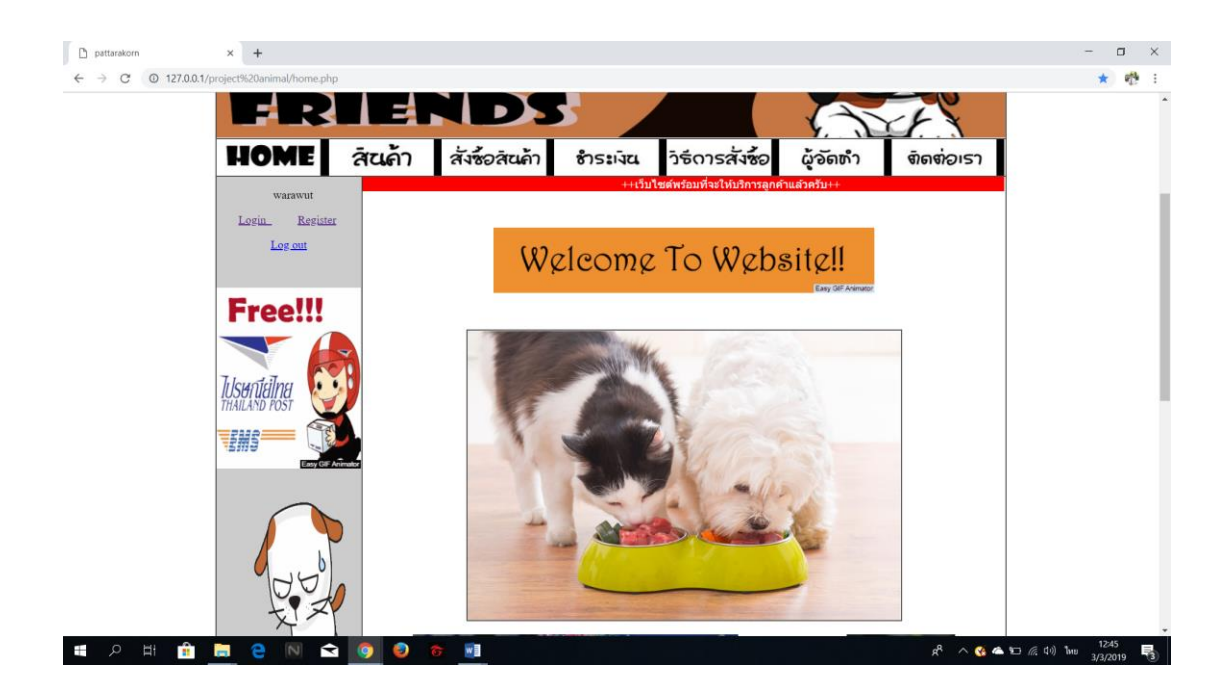

**รูปที่ 4.23** แสดงหน้าจอรูปที่ 14 แสดงการส่งสินค้า

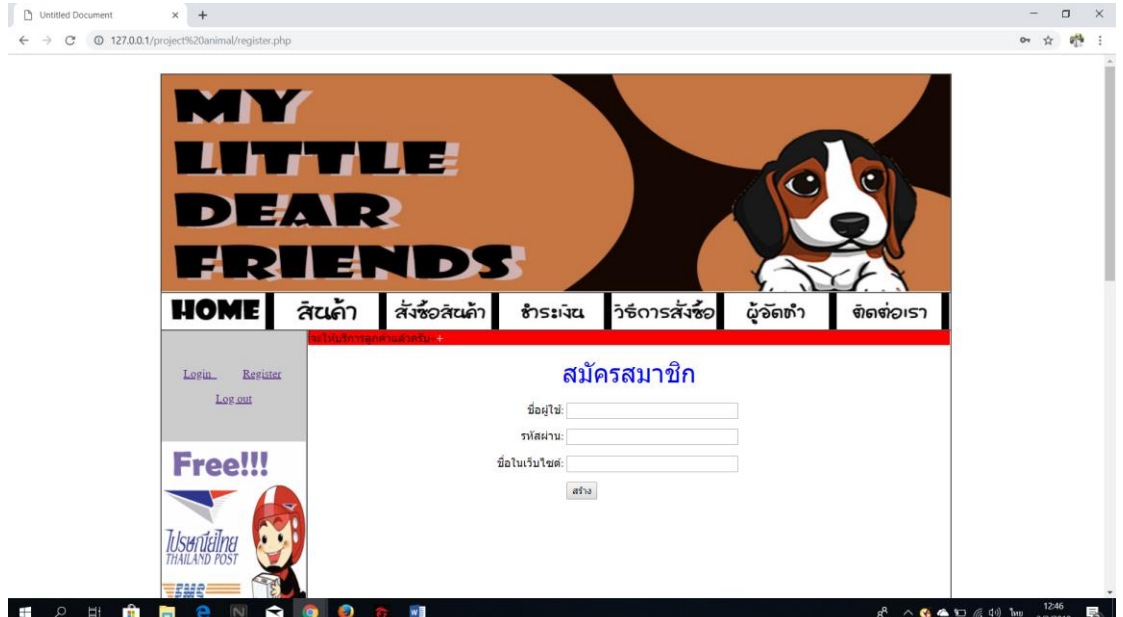

# **รูปที่ 4.24** แสดงหน้าจอรูปที่ 15 แสดงหน้าสร้างรหัส

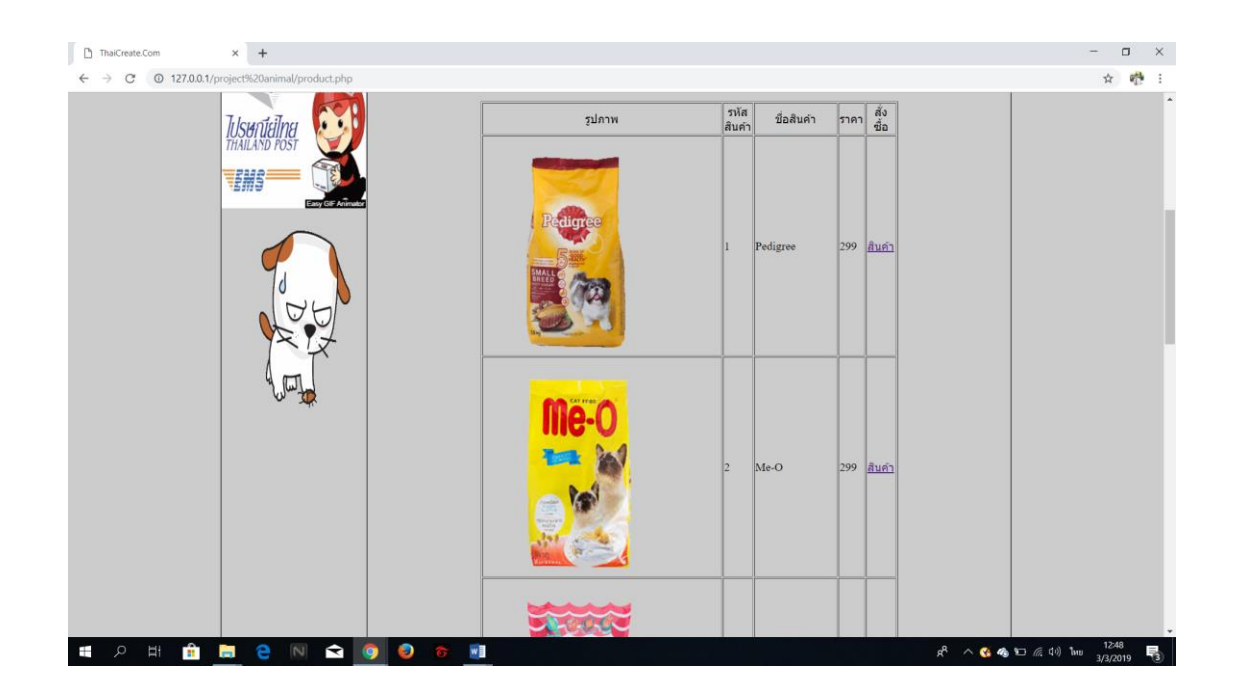

**รูปที่ 4.25** แสดงหน้าจอรูปที่ 16 แสดงหน้าสินค้า

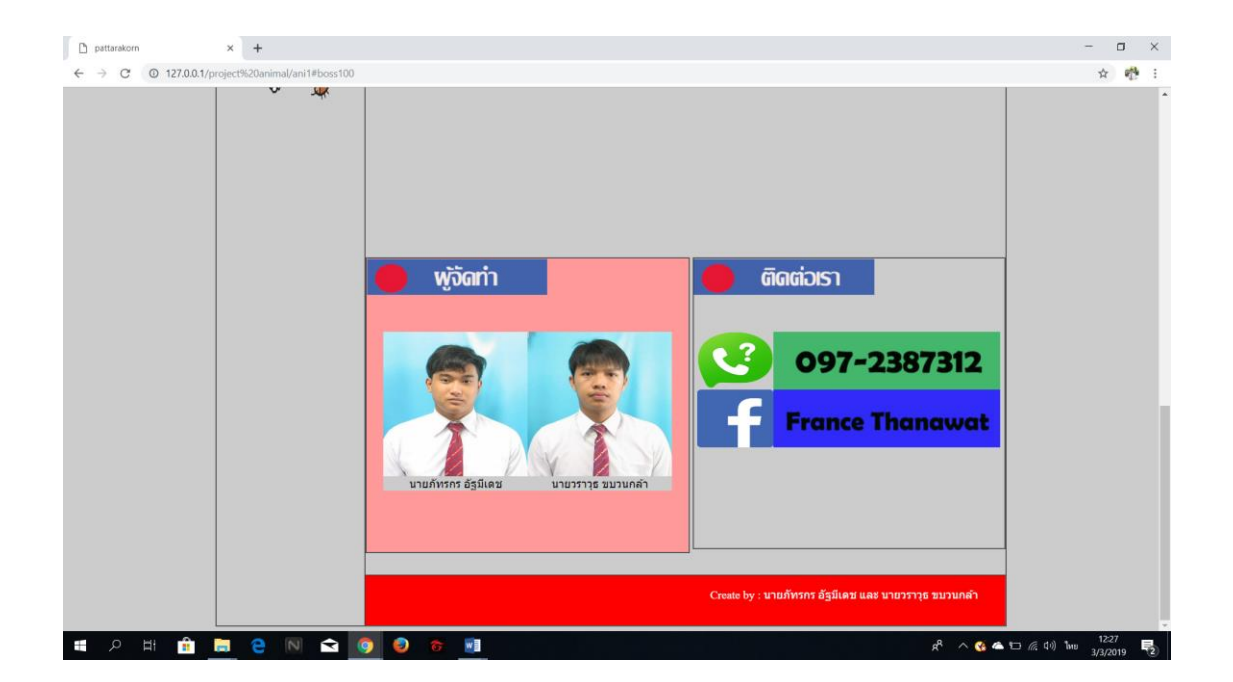

**รูปที่ 4.26** แสดงหน้าจอรูปที่ 17 แสดงหน้าผู้จัดท า

# **บทที่ 5**

# **สรุปผลการท าโครงการ**

# **5.1 สรุปผลโครงการ**

- 1. ผู้เข้าใช้เว็บไซต์สามารถสั่งซื้อออนไลน์ได้จริง
- 2. ผู้เข้าใช้เว็บไซต์สามารถสั่งปริ้นได้จริง
- 3. ผู้เข้าใช้เว็บไซต์สามารถสมัครสมาชิกได้จริง
- 4. ผู้เข้าใช้เว็บไซต์สามารถล็อคอินเข้าระบบได้จริง

# **5.1.1 สรุปขนาดของโปรแกรม**

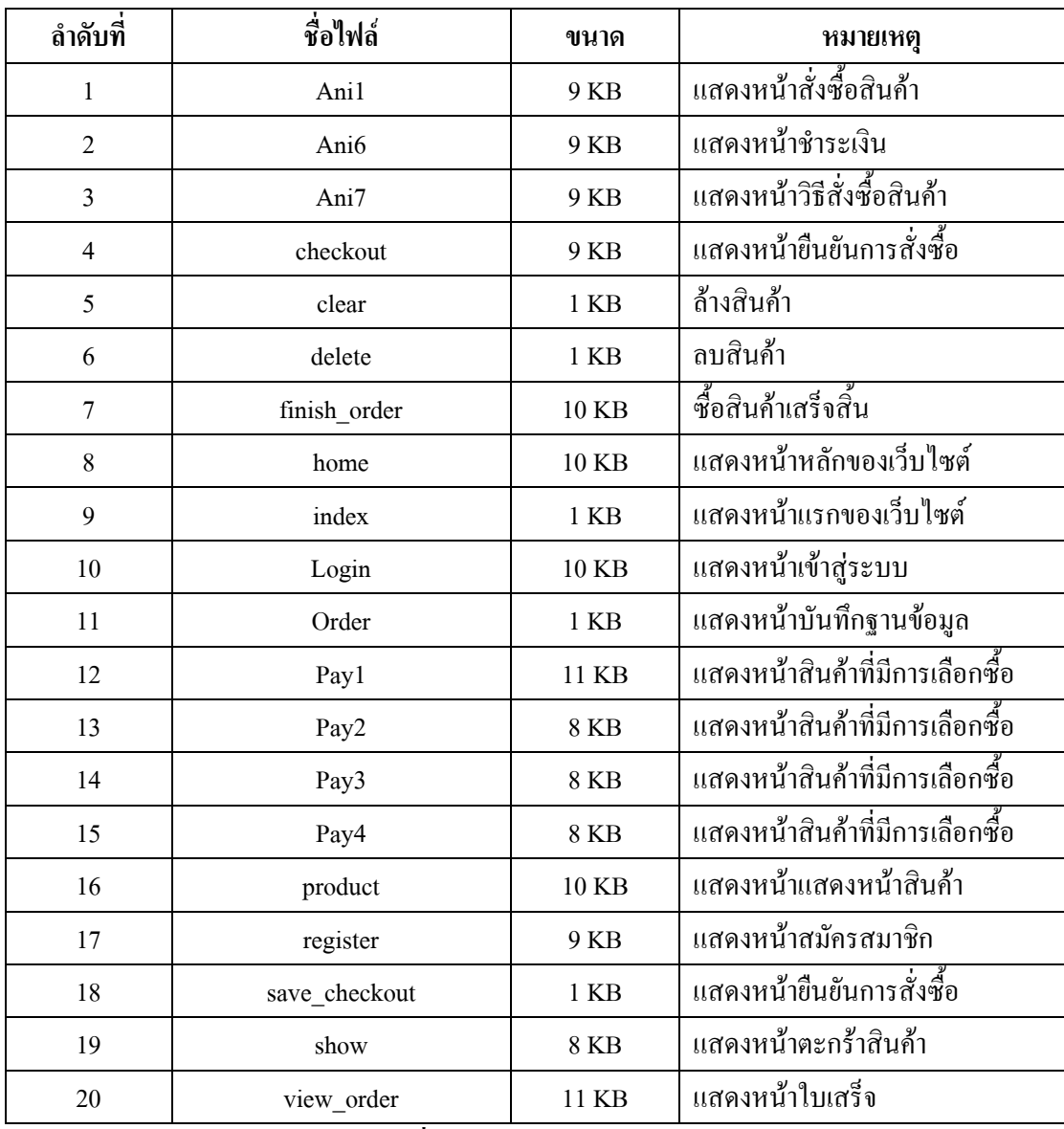

**ตารางที่ 5.1** แสดงขนาดของโปรแกรม

## **5.1.2 ข้อผิดพลาดที่มีต่อการออกแบบระบบงาน**

 1.ขนาดของตัวอักษร และชนิดของตัวอักษร font 2.สมาชิกกล่มไม่มีประสบการณ์ในการทำระบบงาน 3.สมาชิกยังไม่มีแนวความคิดใหม่ๆ ในการออกแบบโปรแกรม 4.การทำเว็บไซต์โดยไม่ได้วางองค์ประกอบของหน้ามาก่อน 5.การออกแบบงานเสร็จไม่ทันตามกำหนดเวลาที่คาดหวัง

# **5.1.3 ข้อผิดพลาดที่มีในโปรแกรม**

1.คอมพิวเตอร์ที่ใช้งานเกิดการผิดปกติในบางครั้ง

- 2. เมื่อตรวจสอบระบบได้เกิดความผิดพลาดบ่อยครั้งกับข้อมูล
- 3. เมื่อมีการแก้ไขเอกสารหรือตัวระบบงานก็ต้องแก้ไขไฟล์งานทั้งหมด

### **5.2 ปัญหาและอุปสรรคในการด าเนินงาน**

- 1.ปัญหาเกี่ยวกับการแก้ไขไฟล์ข้อมูล
- 2.ปัญหาเกี่ยวกับเวลาที่ไม่ตรงกันของสมาชิกในกลุ่ม
- 3.ปัญหาเกี่ยวกับการทำระบบฐานข้อมูลเป็นไปอย่างล้าช้า
- 4.ในการคำเนินงานเนื่องจากสมาชิกในกลุ่มยังขาดการวางแผนการคำเนินการตาม ระยะเวลาที่กำหนดจึงทำให้เกิดข้อผิดพลาดในการดำเนินงาน

# **5.3 สรุปการด าเนินงานจริง**

| รายการ              | มิถุนายน 61  |                  |   |                         |   | กรกฎาคม 61           |                  |                          |                         | สิงหาคม 61   |                  |   |                         | กันยายน 61    |                  |         |                         | ระยะเวลา                |
|---------------------|--------------|------------------|---|-------------------------|---|----------------------|------------------|--------------------------|-------------------------|--------------|------------------|---|-------------------------|---------------|------------------|---------|-------------------------|-------------------------|
|                     | 1            | $\mathbf{2}$     | 3 | $\overline{\mathbf{4}}$ | 5 | $\mathbf{1}$         | $\mathbf{2}$     | $\mathbf{3}$             | $\overline{\mathbf{4}}$ | $\mathbf{1}$ | $\mathbf{2}$     | 3 | $\overline{\mathbf{4}}$ | $\mathbf{1}$  | $\mathbf 2$      | 3       | $\overline{\mathbf{4}}$ |                         |
| อบรมการทำ           |              |                  |   |                         |   |                      |                  |                          |                         |              |                  |   |                         |               |                  |         |                         |                         |
| โครงการนักศึกษา     |              |                  |   |                         |   |                      |                  |                          |                         |              |                  |   |                         |               |                  |         |                         | 29-30 มิถุนายน 61       |
| ปวช.3 และปวส.2      |              |                  |   |                         |   |                      |                  |                          |                         |              |                  |   |                         |               |                  |         |                         |                         |
| เสนอหัวข้อ          |              |                  |   |                         |   |                      |                  |                          |                         |              |                  |   |                         |               |                  |         |                         |                         |
| $ATC.01$ โครงการ    |              |                  |   |                         |   |                      |                  |                          |                         |              |                  |   |                         |               |                  |         |                         | 3-7 กรกฎาคม 61          |
| รอบที่ 1 (บทที่1)   |              |                  |   |                         |   |                      |                  |                          |                         |              |                  |   |                         |               |                  |         |                         |                         |
| ประกาศผลหัวข้อ      |              |                  |   |                         |   |                      |                  |                          |                         |              |                  |   |                         |               |                  |         |                         | 14 กรกฎาคม 61           |
| โครงการ รอบที่ 1    |              |                  |   |                         |   |                      |                  |                          |                         |              |                  |   |                         |               |                  |         |                         |                         |
| เสนอหัวข้อ          |              |                  |   |                         |   |                      |                  |                          |                         |              |                  |   |                         |               |                  |         |                         |                         |
| โครงการ รอบที่ 2    |              |                  |   |                         |   |                      |                  |                          |                         |              |                  |   |                         |               |                  |         |                         | 17-20 กรกฎาคม 61        |
| (บทที่1)            |              |                  |   |                         |   |                      |                  |                          |                         |              |                  |   |                         |               |                  |         |                         |                         |
| ประกาศผลหัวข้อ      |              |                  |   |                         |   |                      |                  |                          |                         |              |                  |   |                         |               |                  |         |                         | 21 กรกฎาคม 61           |
| โครงการ รอบที่ 2    |              |                  |   |                         |   |                      |                  |                          |                         |              |                  |   |                         |               |                  |         |                         |                         |
| ส่งบทที่ 2          |              |                  |   |                         |   |                      |                  |                          |                         |              |                  |   |                         |               |                  |         |                         | 24-28 กรกฎาคม 61        |
| ส่งบทที่ 3          |              |                  |   |                         |   |                      |                  |                          |                         |              |                  |   |                         |               |                  |         |                         | $31$ ก.ค. $-20$ ส.ค. 61 |
| สอบหัวข้อ           |              |                  |   |                         |   |                      |                  |                          |                         |              |                  |   |                         |               |                  |         |                         | 9 กันยายน 61            |
| โครงการ             |              |                  |   |                         |   |                      |                  |                          |                         |              |                  |   |                         |               |                  |         |                         |                         |
| ส่งความคืบหน้า      |              |                  |   |                         |   |                      |                  |                          |                         |              |                  |   |                         |               |                  |         |                         | 18-22 กันยายน 61        |
| $70%$               |              |                  |   |                         |   |                      |                  |                          |                         |              |                  |   |                         |               |                  | —<br>1- |                         |                         |
| ส่งความคืบหน้า      |              |                  |   |                         |   |                      |                  |                          |                         |              |                  |   |                         |               |                  |         |                         | 25-29 กันยายน 61        |
| $80\%$              |              |                  |   |                         |   |                      |                  |                          |                         |              |                  |   |                         |               |                  |         |                         |                         |
| รายการ              | พฤศจิกายน 61 |                  |   |                         |   | ชันวาคม 61           |                  |                          |                         | มกราคม 62    |                  |   |                         | กุมภาพันธ์ 62 |                  |         |                         | หมายเหตุ                |
|                     | $\mathbf{1}$ | $\boldsymbol{2}$ | 3 | $\overline{\mathbf{4}}$ | 5 | $\mathbf{1}$         | $\boldsymbol{2}$ | 3                        | 4                       | 1            | $\boldsymbol{2}$ | 3 | $\overline{\mathbf{4}}$ | $\mathbf{1}$  | $\boldsymbol{2}$ | 3       | $\overline{\mathbf{4}}$ |                         |
| ส่งความคืบหน้า      |              |                  |   |                         |   |                      |                  |                          |                         |              |                  |   |                         |               |                  |         |                         | 1-10 พฤศจิกายน 61       |
| 100%                |              | $\rightarrow$    |   |                         |   |                      |                  |                          |                         |              |                  |   |                         |               |                  |         |                         | เป็นต้นไป               |
| สอบโปรแกรม          |              |                  |   |                         |   |                      |                  |                          |                         |              |                  |   |                         |               |                  |         |                         | 4 พฤศจิกายน 2561        |
| ระดับปวส2           |              |                  |   |                         |   |                      |                  |                          |                         |              |                  |   |                         |               |                  |         |                         |                         |
| สอบโปรแกรม          |              |                  |   |                         |   |                      |                  |                          |                         |              |                  |   |                         |               |                  |         |                         | 11 พฤศจิกายน 2561       |
| ระดับ ปวช3          |              |                  |   |                         |   |                      |                  |                          |                         |              |                  |   |                         |               |                  |         |                         |                         |
| ส่งบทที่ 4          |              |                  |   |                         |   | ↞<br>$\blacklozenge$ |                  | $\overrightarrow{\cdot}$ |                         |              |                  |   |                         |               |                  |         |                         | 6-16 ชั้นวาคม 61        |
| ส่งบทที่ 5          |              |                  |   |                         |   |                      |                  |                          |                         |              |                  |   | Ð                       |               |                  |         |                         | 16-20 มกราคม 62         |
| ส่งรูปเล่ม ซีดี และ |              |                  |   |                         |   |                      |                  |                          |                         |              |                  |   |                         |               |                  |         |                         | 23 มกราคม $-$           |
| ค่าเข้าเล่ม         |              |                  |   |                         |   |                      |                  |                          |                         |              |                  |   |                         |               |                  |         |                         | 14 กุมภาพันธ์ 2562      |

**ิตารางที่ 5.2** สรุปเวลาการดำเนินงานจริง

หมายเหตุ  $\begin{pmatrix} - & 1 & 1 \ 0 & 0 & 1 \end{pmatrix}$  เส้นสีดำ คือ ระยะเวลาที่กำหนด

 $\leftarrow$  -−− - เส้นสีแดง คือ ระยะเวลาในการคำเนินงานจริง

# **5.4 สรุปค่าใช้จ่ายในการด าเนินการจริง**

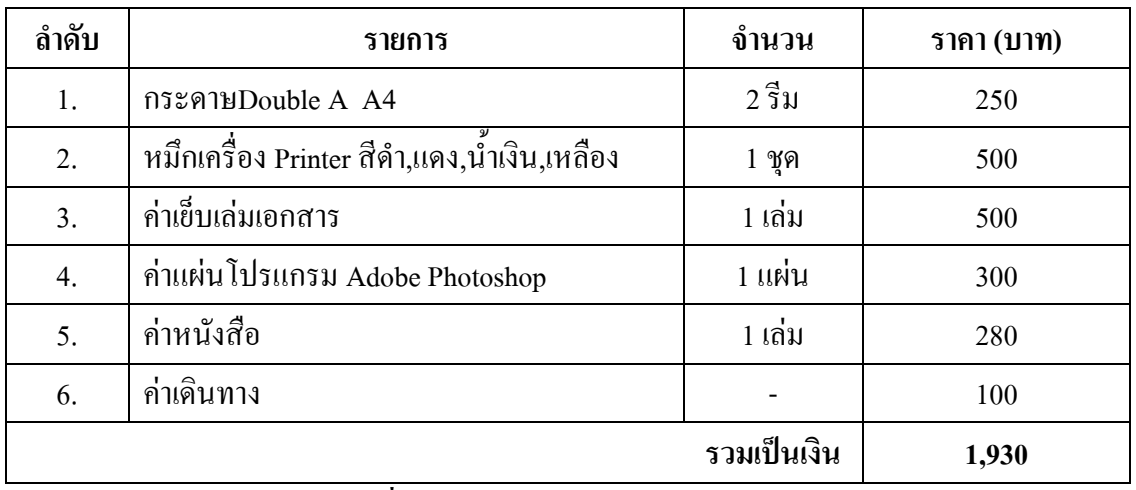

**ตารางที่ 5.3** สรุปค่าใช้จ่ายในการด าเนินงานจริง

#### บรรณานุกรม

ึกิตติสิทธิ์ ใจยิ้ม และอรนภา ผิวไผ่ (2560). โครงการขายสินค้าออนไลน์ประเภทร้านขาย เสื้อผ้าเด็ก. หลักสูตรประกาศนียบัตรวิชาชีพชั้นสูง สาขาวิชาคอมพิวเตอร์ธุรกิจ, วิทยาลัยเทคโนโลยีอรรถวิทย์พณิชยการ

ชเอม ชักชวน. (2560). ระบบจัดการฐานข้อมูล. ค้นหาข้อมูลเมื่อ 30 กันยายน 2561, จาก http://www.satrinon.ac.th/emmy/lesson/lesson02/ls0205.html ณัฐมล ปัญญา และวราภรณ์ บุญมาทัศ. (2560). โครงการขายสินค้าออนไลน์ประเภท อาหารคลีนเพื่อสุขภาพ. หลักสูตรประกาศนียบัตรวิชาชีพชั้นสูง สาขาวิชา คอมพิวเตอร์ฐรกิจ, วิทยาลัยเทคโนโลยีอรรถวิทย์พณิชยการ

ต่อชัย ศรีโรจนันท์ และนิพนธ์ ลุนพันธ์ (2560). โครงการขายสินค้าออนไลน์ประเภท สินค้านาฬิกาคาสิโอร้านว็อชไทม์. หลักสูตรประกาศนียบัตรวิชาชีพชั้นสง สาขาวิชาคอมพิวเตอร์ธุรกิจ, วิทยาลัยเทคโนโลยีอรรถวิทย์พณิชยการ

ปฐมฤกษ์ วัฒนสุวกุล. (2557). การใช้โปรแกรม Dreamweaver CS5. ค้นหาข้อมูลเมื่อ 28 กันยายน 2561, จาก https://www.youtube.com/watch?v=kf64o25V058

พิเชษฐ์ ขุนใจ. (2556). สอน PHP ระบบสมาชิกการออกแบบฐานข้อมูล. ค้นหาข้อมูลเมื่อ 30 กันยายน 2561, จาก https://www.youtube.com/watch?v=uFNa2USmHao อังคณา ธนปิยะวณิชย์. (2559). **เทลล**ี่บัดดี้ สินค้าสัตว์เลี้ยง สำหรับเพื่อนซี้มีหาง. ค้นหา

ข้อมูลเมื่อ 10 ตุลาคม 2561, จาก https://tailybuddy.com

Kong Ruksiam. (2559). สอน PHP ระบบตะกร้าสินค้า. ค้นหาข้อมูลเมื่อ 10 ตุลาคม 2561, 010 https://www.youtube.com/watch?v=iAY6DU0oe2c

Kruchutiwan Kruratchaburi . (2560). ทฤษฎี HTML. ค้นหาข้อมูลเมื่อ 15 ตุลาคม 2561, จากhttp:// https://chutiwan.wordpress.com

Panuwat Choobuakaw. (2560). โค๊ด PHP Login Logout. ค้นหาข้อมูลเมื่อ 13 ตุลาคม 2561, 010 https://www.youtube.com/watch?v=0yMKjOCq7OE

Salinee Chot. (2559). การใช้โปรแกรม Photoshop CS5. ค้นหาข้อมูลเมื่อ 30 กันยายน 2561, 010 https://www.youtube.com/watch?v=McBviiDqrFQ

 $(0.5004)$ 

79

### **ภาคผนวก**

- ใบเสนอขออนุมัติการทำโครงการระบบคอมพิวเตอร์ธุรกิจ (ATC.01)
- ใบอาจารย์ที่ปรึกษาร่วม (ATC.02)
- ใบขอสอบป้องกันโครงการระบบคอมพิวเตอร์ธุรกิจ (ATC.03)
- รายงานความคืบหน้าโครงการระบบคอมพิวเตอร์ธุรกิจ (ATC.04)
- ใบบันทึกการเข้าพบอาจารย์ที่ปรึกษาโครงการ (ATC.05)

# ประวัติผู้จัดทำ

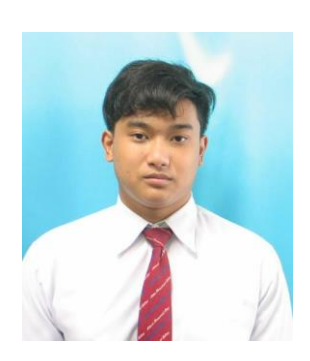

นายภัทรกร อัฐมีเดช เกิดเมื่อวันที่ 7 ธันวาคม 2541 ส าเร็จ การศึกษาชั้นมัธยมตอนต้นจากโรงเรียนอรรถวิทย์ เมื่อปี การศึกษา 2556 จบการศึกษาหลักสูตรประกาศนียบัตรวิชาชีพ (ปวช.) สาขาคอมพิวเตอร์ธุรกิจ ที่วิทยาลัยเทคโนโลยีอรรถวิทย์ พ ณิ ช ย ก า ร ปี ก า ร ศึ ก ษ า 2559 ปั จ จุ บั น ศึ ก ษ า ใ น ร ะ ดั บ ประกาศนียบัตรขั้นสูง (ปวส.) ที่วิทยาลัยเทคโนโลยีอรรถวิทย์ พณิชยการ ปีการศึกษา 2561 ปัจจุบันอาศัยอยู่บ้านเลขที่ 16 ซ.จ่า โสด แยก4 ถนนสรรพาวุธ เขตบางนา แขวงบางนาใต้ จ. กรุงเทพมหานครฯ 10260 เบอร์โทรศัพท์ 097-238-7312

นายวราวุธ ขบวนกล้า เกิดเมื่อวันที่ 7 มกราคม 2541 สำเร็จ ก า ร ศึ ก ษ า ชั้ น มั ธ ย ม ต อ น ต้ น จ า ก โ ร ง เ รี ย น เ ท พ ศิ ริ น ท ร์ สมุทรปราการ เมื่อปีการศึกษา 2556 จบการศึกษาหละกสูตร ประกาศนียบัตรวัชาชีพ (ปวช.) สาขาคอมพิวเตอร์ธุรกิจ ที่ วิทยาลัยเทคโนโลยีอรรถวิทย์พณิชยการ ปีการศึกษา 2559 ปัจจุบันก าลังศึกษาในระดับประกาศนียบัตรวิชาชีพชั้นสูง (ปวส.) ที่วิทยาลัยเทคโนโลยีอรรถวิทย์พณิชยการ ปีการศึกษา 2561 ปัจจุบันอาศัย อยู่บ้านเลขที่99/470 หมู่ 6 ต. บางเมืองใหม่ อ.เมือง

จ.สมุทรปราการ 10270 เบอร์โทรศัพท์ 092-869-7586 E-mail : kabounkla1998@gmail.com

E-mail : boss8522@gmail.com

Line ID : boss8522

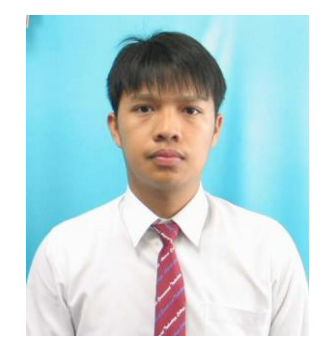

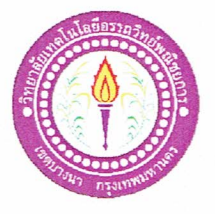

### ขอเสนออนุมัติทำโครงการระบบคอมพิวเตอร์

สาขาวิชาคอมพิวเตอร์ฐรกิจ วิทยาลัยเทคโนโลยีอรรถวิทย์พณิชยการ วันที่ 20 เดือน มิถุนายน พ.ศ.2561

เรื่อง ขอเสนออนุมัติทำโครงการระบบคอมพิวเตอร์ธุรกิจ

ประธานกรรมการพิจารณาอนุมัติทำโครงการระบบคอมพิวเตอร์ธุรกิจ เรียน

รหัสนักศึกษา35502 ระดับ ปวส. 2/3 ข้าพเจ้า 1. นายภัทรกร อัฐมีเคช

ขบวนกล้า รหัสนักศึกษา35533 ระดับ ปวส. 2/3 2. นายวราวุธ

มีความประสงค์ทำโครงการระบบคอมพิวเตอร์ธุรกิจ E-Commerce

เว็บไซต์ขายสินค้าประเภทสัตว์เลี้ยง เพื่อนรักตัวน้อย ชื่อโครงการภาษาไทย

ชื่อโครงการภาษาอังกฤษ E-Commerce for the My little dear friends shop

โดยมี อาจารย์ที่ปรึกษาหลัก คือ อาจารย์ธนาวุฒิ วิชัย

พร้อมนี้ได้แนบเอกสารประกอบการขอเสนอโครงการระบบคอมพิวเตอร์ บทที่ 1 จำนวน 1 ชุด

จึงเรียนมาเพื่อโปรคพิจารณาอนุมัติ

(นายภัทรกร อัฐมีเคช) หัวหน้ากลุ่มโครงการ

ใม่ผ่าน ผ่าน 

ลงชื่อ

คณะกรรมการคณะกรรมการ

คณะกรรมการคณะกรรมการ

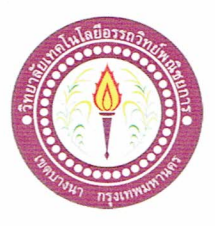

# เสนออาจารย์ที่ปรึกษาร่วมโครงการ

สาขาวิชาคอมพิวเตอร์ฐรกิจ วิทยาลัยเทคโนโลยีอรรถวิทย์พณิชยการ วันที่ 10 สิงหาคม พ.ศ. 2561

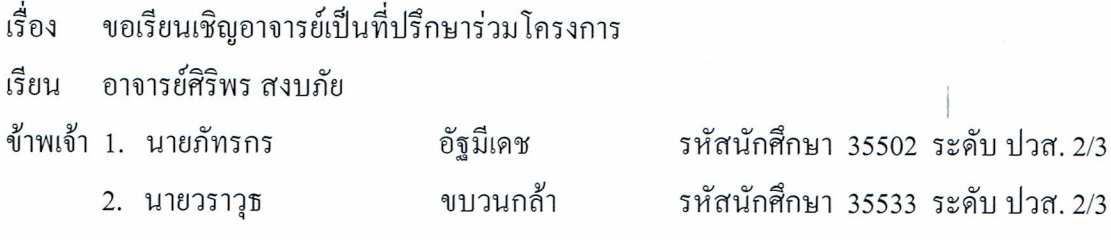

มีความประสงค์จะขอเรียนเชิญ อาจารย์ศิริพร สงบภัย มาเป็นที่ปรึกษาร่วมโครงการของกลุ่ม ข้าพเจ้า ซึ่งได้จัดทำโครงการประเภท E-Commerce ชื่อโครงการภาษาไทย "เพื่อนรักตัวน้อย" พร้อมนี้ได้แนบเอกสารประกอบการเสนอหัวข้อโครงการมาด้วย

จึงเรียนมาเพื่อโปรคพิจารณาอนุมัติ

(นายภัทรกร อัฐมีเคช)

(นายวราวุธ ขบวนกล้า)

.........อาจารย์ที่ปรึกษาร่วม ลายมีอริ่

(อาจารย์ศิริพร สงบภัย)

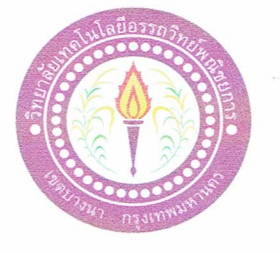

### ขอสอบโครงการระบบคอมพิวเตอร์

สาขาวิชาคอมพิวเตอร์ฐรกิจ วิทยาลัยเทคโนโลยีอรรถวิทย์พณิชยการ วันที่ 20 เดือน สิงหาคม พ.ศ. 2561 เรื่อง ขอสอบโครงการระบบคอมพิวเตอร์ธุรกิจ (ครั้งที่ 1) เรียน คณะกรรมการพิจารณาการสอบป้องกันโครงการระบบคอมพิวเตอร์ธุรกิจ ข้าพเจ้า 1.นายภัทรกร อัฐมีเคช รหัสนักศึกษา 35502 ระดับ ปวส. 2/3 รหัสนักศึกษา 35533 ระดับ ปวส. 2/3 ขบวนกล้า 2.นายวราวุธ

มีความประสงค์ทำโครงการระบบคอมพิวเตอร์ธุรกิจ E-Commerce โครงการระบบงายสินค้าออนไลน์ประเภทสัตว์เลี้ยง เพื่อนรักตัวน้อย ชื่อภาษาไทย ชื่อภาษาอังกฤษ E-commerce for the My little dear friends shop โดยมี อาจารย์ที่ปรึกษาหลักคือ อาจารย์ธนาวุฒิ วิชัย อาจารย์ที่ปรึกษาร่วม คือ อาจารย์ศิริพร สงบกัย พร้อมนี้ได้แนบเอกสารประกอบการขอสอบโครงการระบบคอมพิวเตอร์  $\overline{\mathbf{M}}$  โปรแกรมระบบคอมพิวเตอร์ (Software) จำนวน 1 ชุด  $\overline{\mathbf{Y}}$  โครงการระบบคอมพิวเตอร์ธุรกิจ (เอกสารบทที่ 1-3) จำนวน 1 ชุด จึงเรียนมาเพื่อโปรคพิจารณาอนุมัติ

(นายภัทรกร อัฐมีเคช) หัวหน้ากลุ่มโครงการ

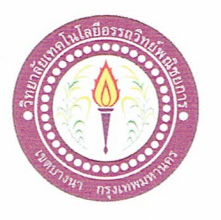

 $\frac{1}{2}$ 

### ขอสอบโครงการระบบคอมพิวเตอร์

สาขาวิชาคอมพิวเตอร์ฐรกิจ วิทยาลัยเทคโนโลยีอรรถวิทย์พณิชยการ วันที่ 10 เดือนพฤศจิกายน พ.ศ. 2561

เรื่อง ขอสอบโครงการระบบคอมพิวเตอร์ธุรกิจ (ครั้งที่ 2)

คณะกรรมการพิจารณาการสอบป้องกันโครงการระบบคอมพิวเตอร์ธุรกิจ เรียน

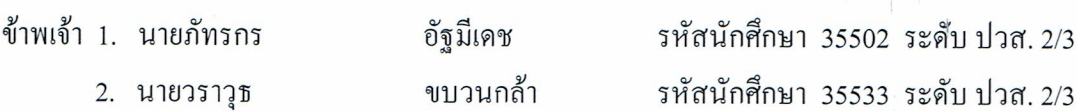

มีความประสงค์ทำโครงการระบบคอมพิวเตอร์ฐรกิจ ประเภท E-Commerce ชื่อภาษาไทย โครงการระบบขายสินค้าออนไลน์ประเภทสัตว์เลี้ยง เพื่อนรักตัวน้อย ชื่อภาษาอังกฤษ E-commerce for the My little dear friends shop โดยมี อาจารย์ที่ปรึกษาหลัก คือ อาจารย์ธนาวุฒิ วิชัย อาจารย์ที่ปรึกษาร่วม คือ อาจารย์ศิริพร สงบภัย

พร้อมนี้ได้แนบเอกสารประกอบการขอสอบโครงการระบบคอมพิวเตอร์

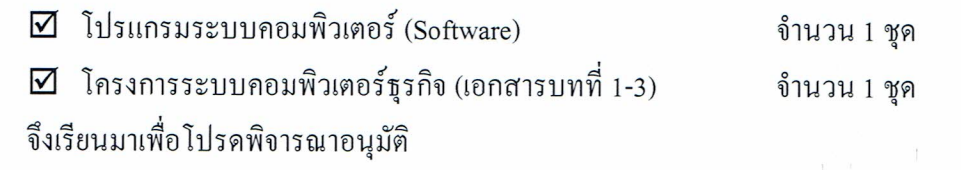

(นายภัทรกร

อัฐมีเคช) หัวหน้ากลุ่มโครงการ

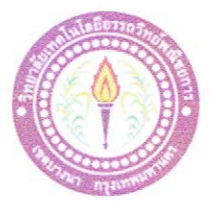

# ใบบันทึกรายงานความคืบหน้า อาจารย์ที่ปรึกษาหลัก และอาจารย์ที่ปรึกษาร่วม

โครงการ ระบบขายสินค้าออนไลน์ประเภทสัตว์เลี้ยง เพื่อนรักตัวน้อย

E-commerce for the My little dear friends shop

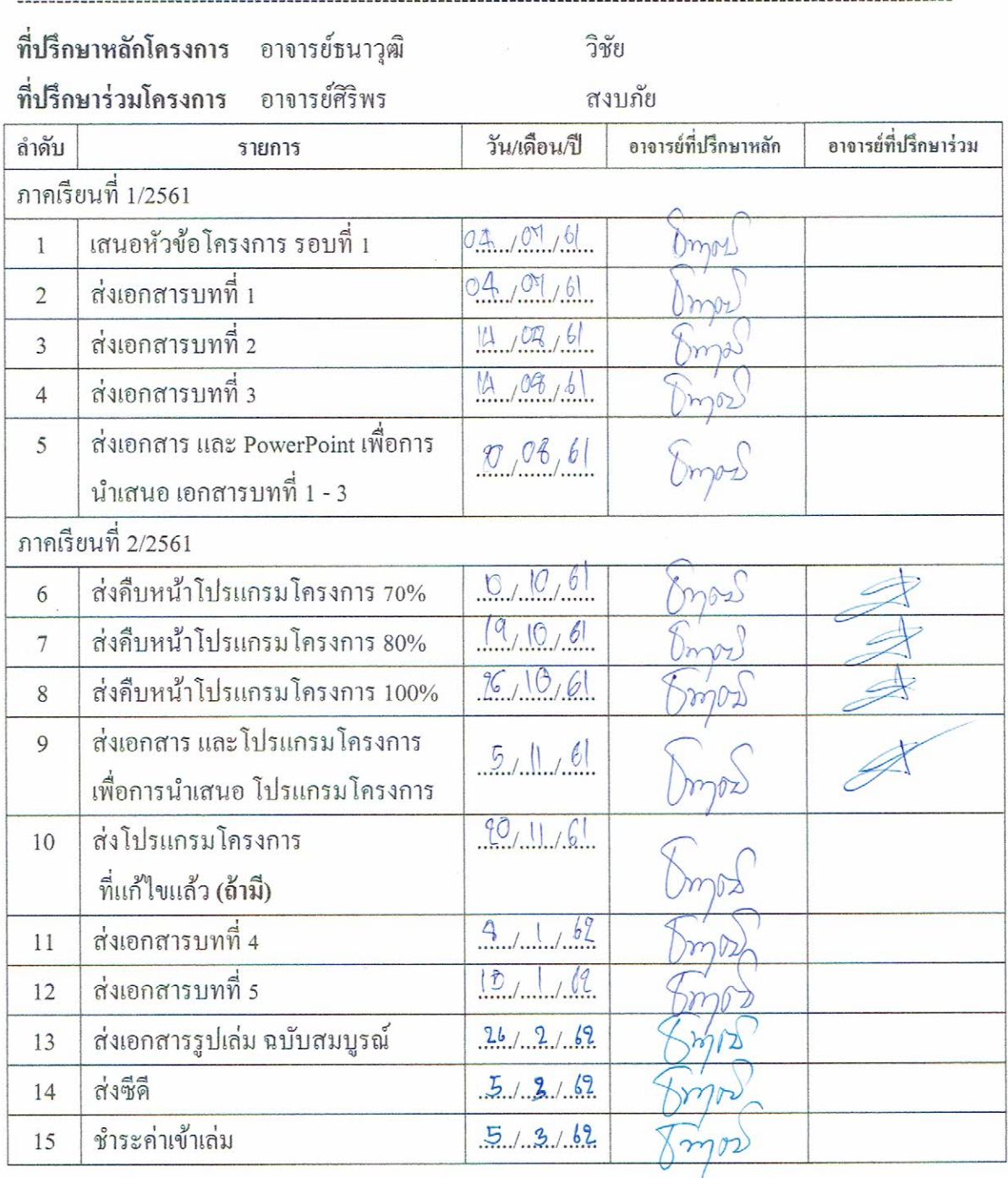

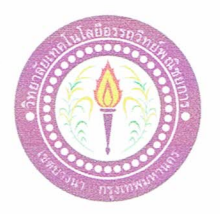

## ใบบันทึกการเข้าพบอาจารย์ที่ปรึกษา

สาขาวิชาคอมพิวเตอร์ธุรกิจ วิทยาลัยเทคโนโลยีอรรถวิทย์พณิชยการ แผ่นที่ 1

ข้าพเจ้า 1. นายภัทรกร 2. นายวราวุธ

อัฐมีเคช ขบวนกล้า

รหัสนักศึกษา 35502 ระดับ ปวส. 2/3 รหัสนักศึกษา 35533 ระดับ ปวส. 2/3

โครงการประเภทเว็บไซต์ E-Commerce

เรื่อง ระบบขายสินค้าออนไลน์ประเภทสัตว์เลี้ยง เพื่อนรักตัวน้อย

อาจารย์ที่ปรึกษาหลัก อาจารย์ธนาวุฒิ วิชัย

อาจารย์ที่ปรึกษาร่วม อาจารย์ศิริพร สงบกัย

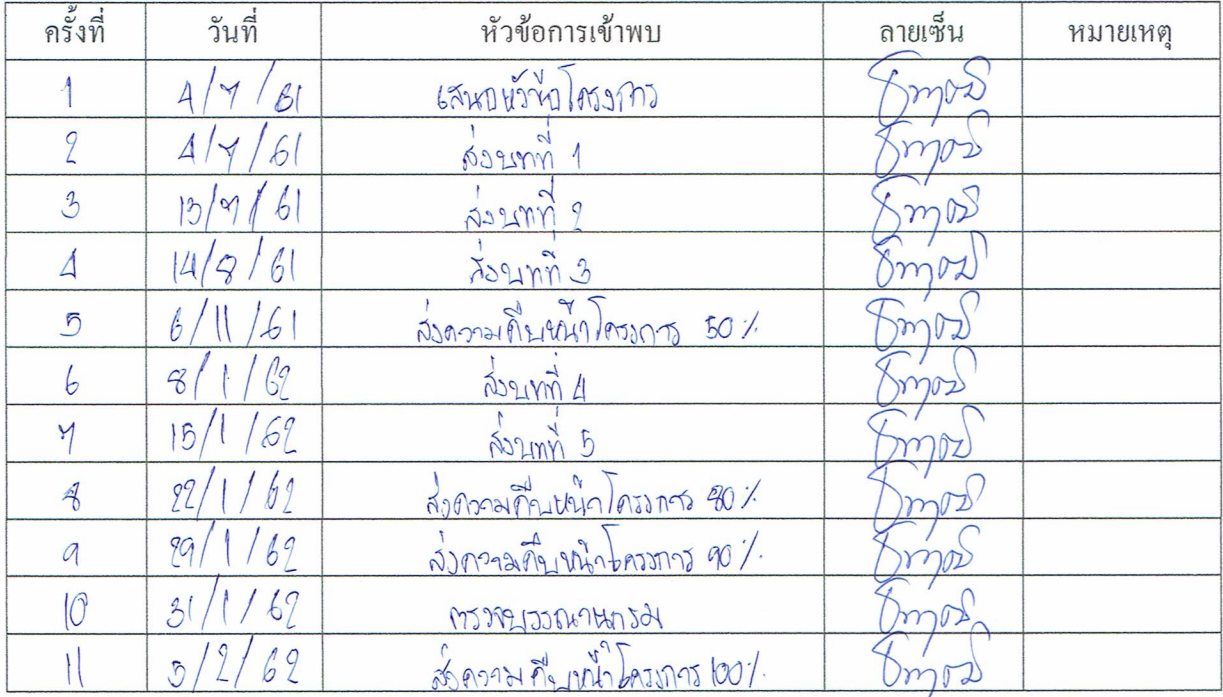